Consola de administración de varios SAI® de Dell™

> Guía de instalación y configuración del usuario

## **Notas**

**NOTA:** Una NOTA indica información importante que le ayudará a hacer un mejor uso de su equipo.

**La información de este documento está sujeta a cambios sin notificación. © 2013 Dell Inc. Todos los derechos reservados.**

Otras marcas registradas y nombres comerciales se pueden usar en este documento para referirse a las entidades que reivindican dichas marcas y nombres o sus productos. Dell Inc. renuncia a cualquier interés propietario en las marcas registradas y nombres comerciales que no sean los suyos propios.

Noviembre de 2013 • P-164000415 3

 $\mathcal{L}_\text{max}$  and  $\mathcal{L}_\text{max}$  and  $\mathcal{L}_\text{max}$ 

La reproducción de este material en cualquier forma sin la autorización previa por escrito de Dell Inc. queda estrictamente prohibida.

Marcas comerciales utilizadas en este texto: *Dell* y el logotipo *Dell* son marcas comerciales de Dell Inc.; *Hyper-V*, *Microsoft*, *Windows*, *Internet Explorer, Windows Server*, *Windows 7*, *Windows XP* y *Windows Vista* son marcas comerciales o marcas comerciales registradas de Microsoft Corporation en los Estados Unidos y/u otros países; *Internet Explorer* es una marca comercial registrada de Microsoft Corporation; *Firefox* es una marca comercial registrada de Mozilla Foundation; *Linux* es una marca comercial registrada de Linus Torvalds; *Red Hat* es una marca comercial registrada de Red Hat, Inc.; *Fedora* es una marca comercial registrada de Red Hat, Inc*; Safari* es una marca comercial registrada de Apple Inc.; *Ubuntu* es una marca comercial registrada de Canonical Ltd.; *VMware*, *ESX* y *ESXi* son marcas comerciales o marcas comerciales registradas de VMware, Inc.; *Mandriva* es una marca comercial registrada de Mandriva S.A.; *Novell* es una marca comercial registrada de Novell, Inc. y *openSUSE* y *SUSE* son marcas comerciales registradas de Novell, Inc.; *Xen, XenServer, XenCenter,* y *XenMotion* son marcas comerciales o marcas comerciales registradas de Citrix Inc.; *Debian* es una marca comercial registrada de Software in the Public Interest, Inc. (SPI); *Google y Chrome* son marcas comerciales o marcas comerciales registradas de Google, Inc.; *GNOME* es una marca comercial de GNOME Foundation; *Opera* es una marca comercial de Opera Software ASA; *GNU* es una marca comercial registrada de Free Software Foundation.

# **Tabla de contenido**

#### [1 Introducción](#page-8-0)

#### [2 Instalación](#page-12-0)

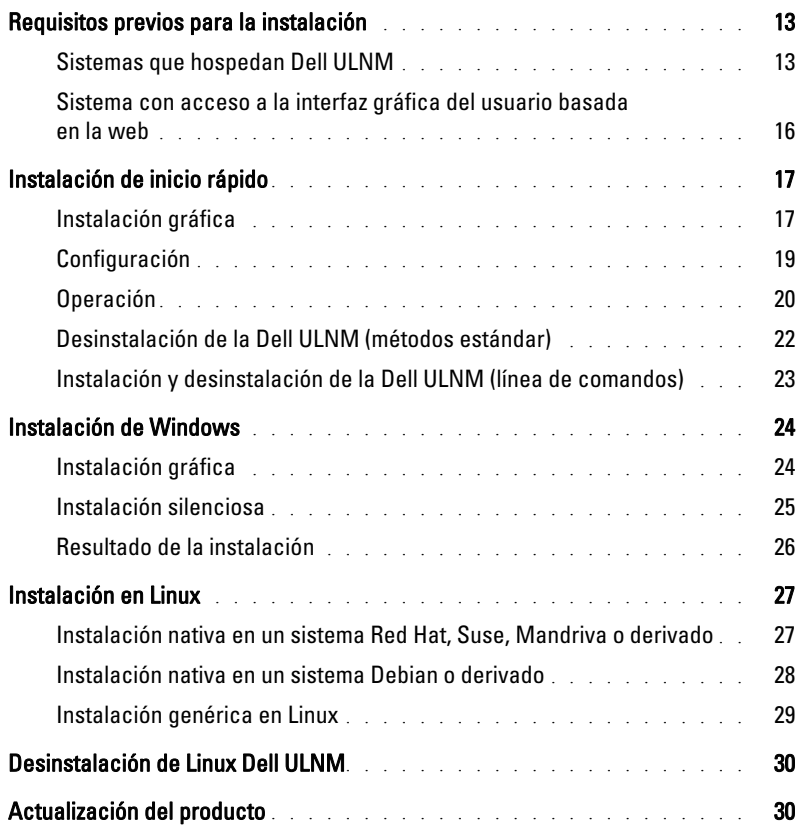

# [3 Configuración](#page-30-0)

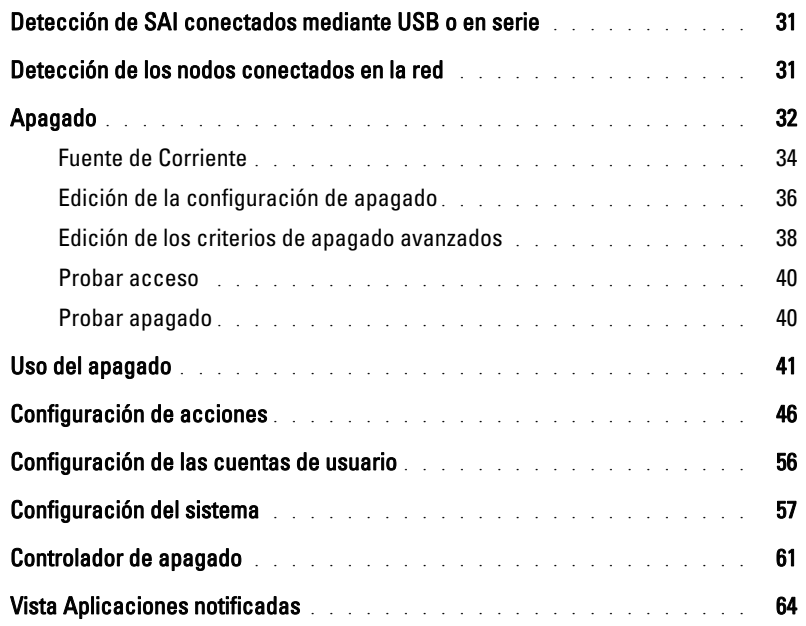

## [4 Supervisión](#page-65-0)

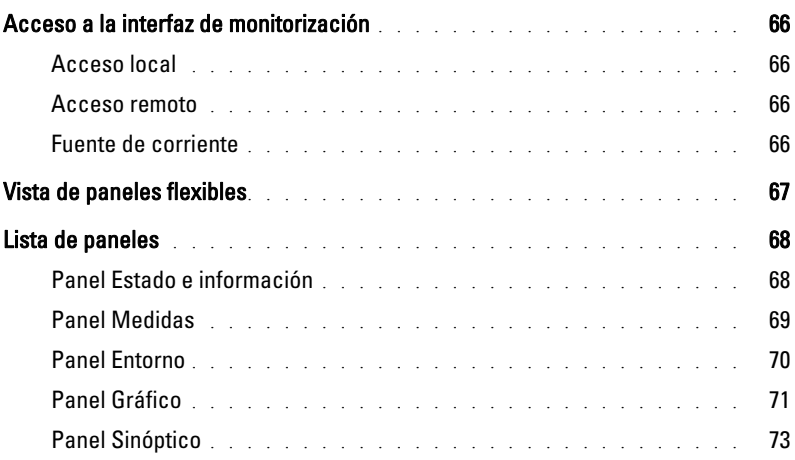

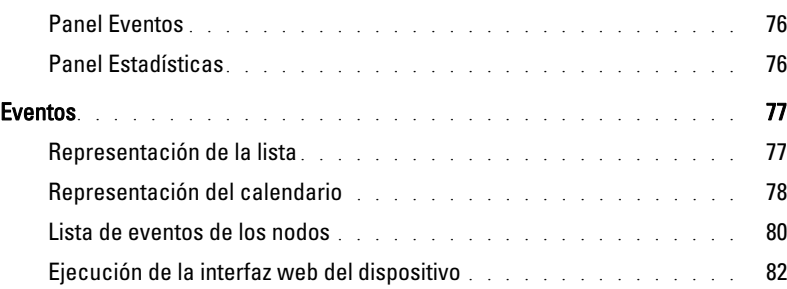

#### [5 Redundancia](#page-82-0)

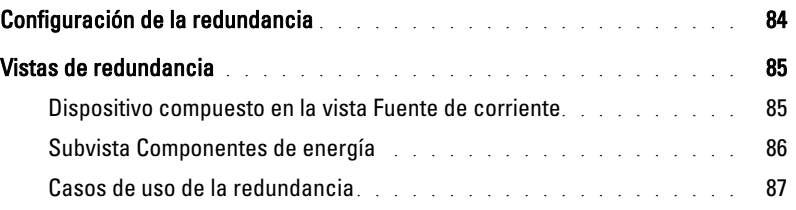

## [6 ULNM con Microsoft Hyper-V o Hyper-V Server](#page-90-0)

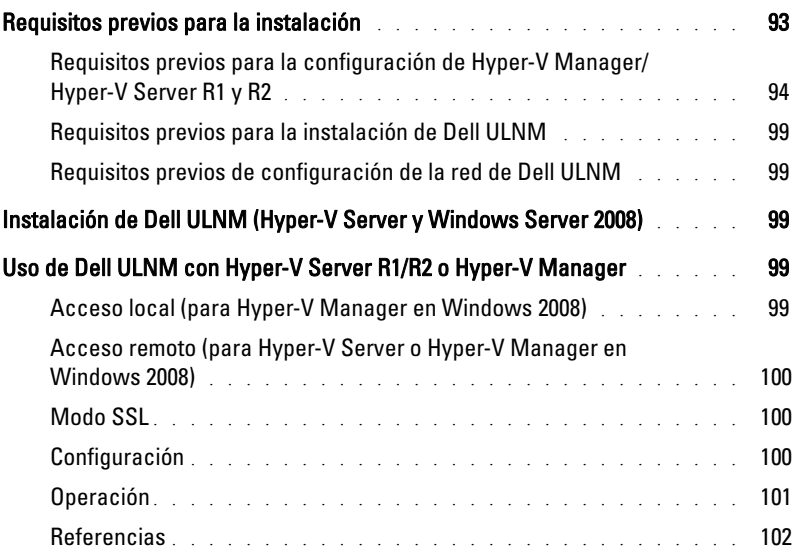

#### [7 ULNM con VMware ESX Server 4.0 /4.1](#page-103-0)

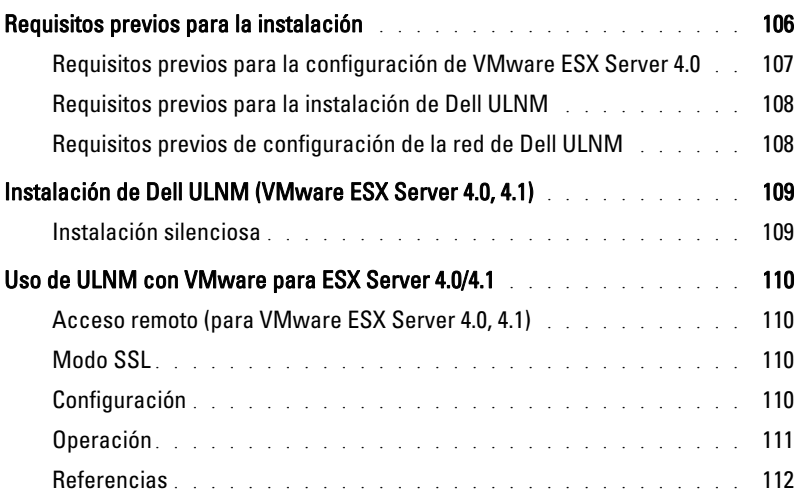

#### [8 ULNM con VMware ESXi Server 4.0/4.1/5.0](#page-112-0)

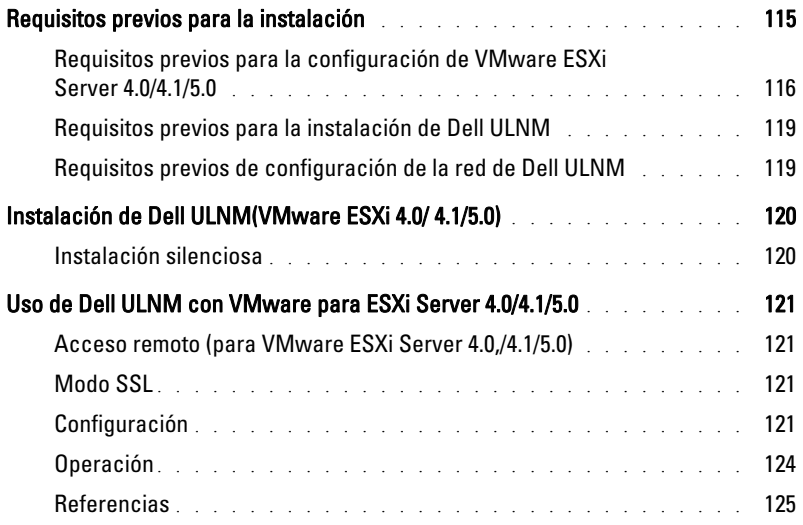

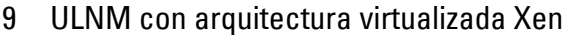

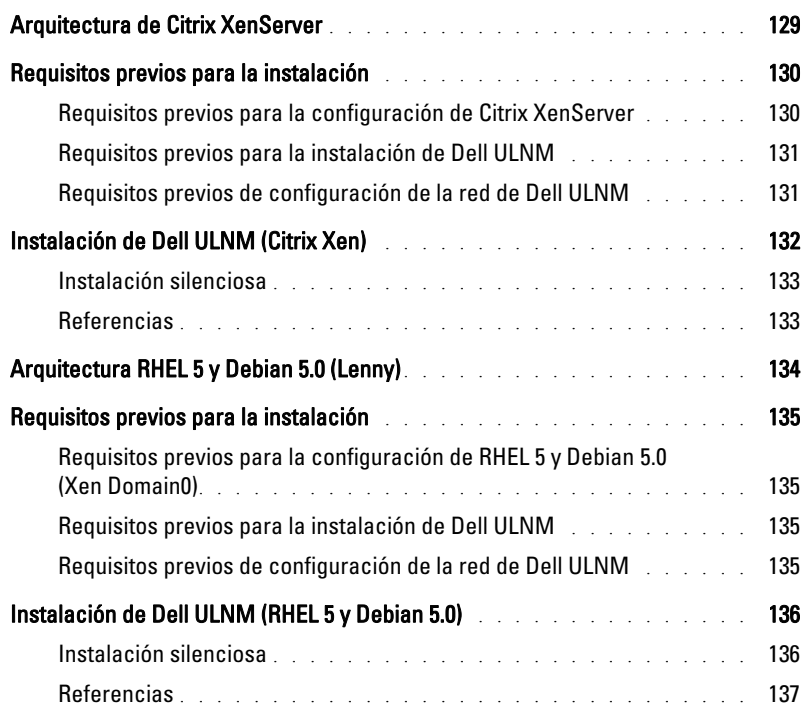

## [10 ULNM con arquitectura KVM virtualizada](#page-137-0)

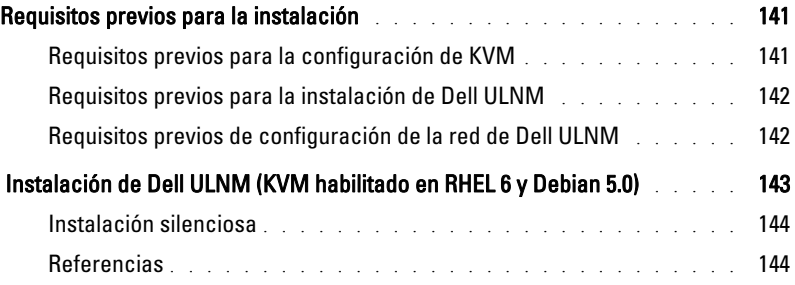

#### [11 Solución de problemas](#page-144-0)

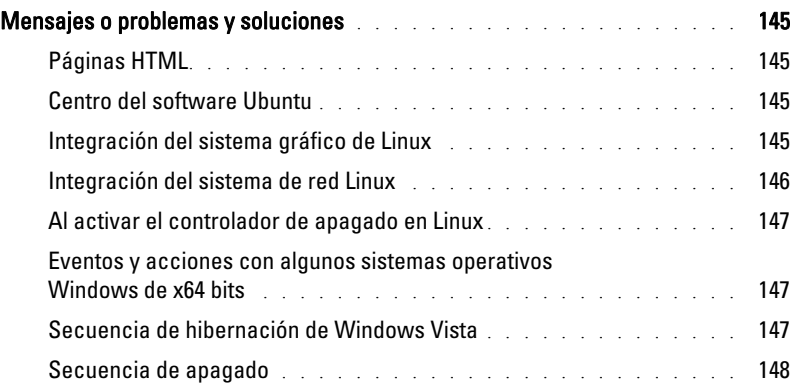

# 1

# <span id="page-8-0"></span>**Introducción**

El Administrador de nodo local de SAI® (ULNM) de Dell™ es un software de protección que apaga ordenadamente los ordenadores y servidores que reciben energía de un SAI de Dell si se produce un fallo de energía. Dell ULNM obtiene información mediante una comunicación de red o local utilizando:

- Los puertos de comunicación USB o RS-232 del SAI de Dell
- Tarjetas web/SNMP (Tarjeta de administración de red de Dell™ H910P, también denominada NMC)

Se puede acceder a la interfaz multilingüe de Dell ULNM desde cualquier ordenador que disponga de conexión a un navegador web. El software de protección Dell ULNM se puede descargar sin coste alguno. En la [Figura 1](#page-8-1) se ve la página principal de Dell ULNM.

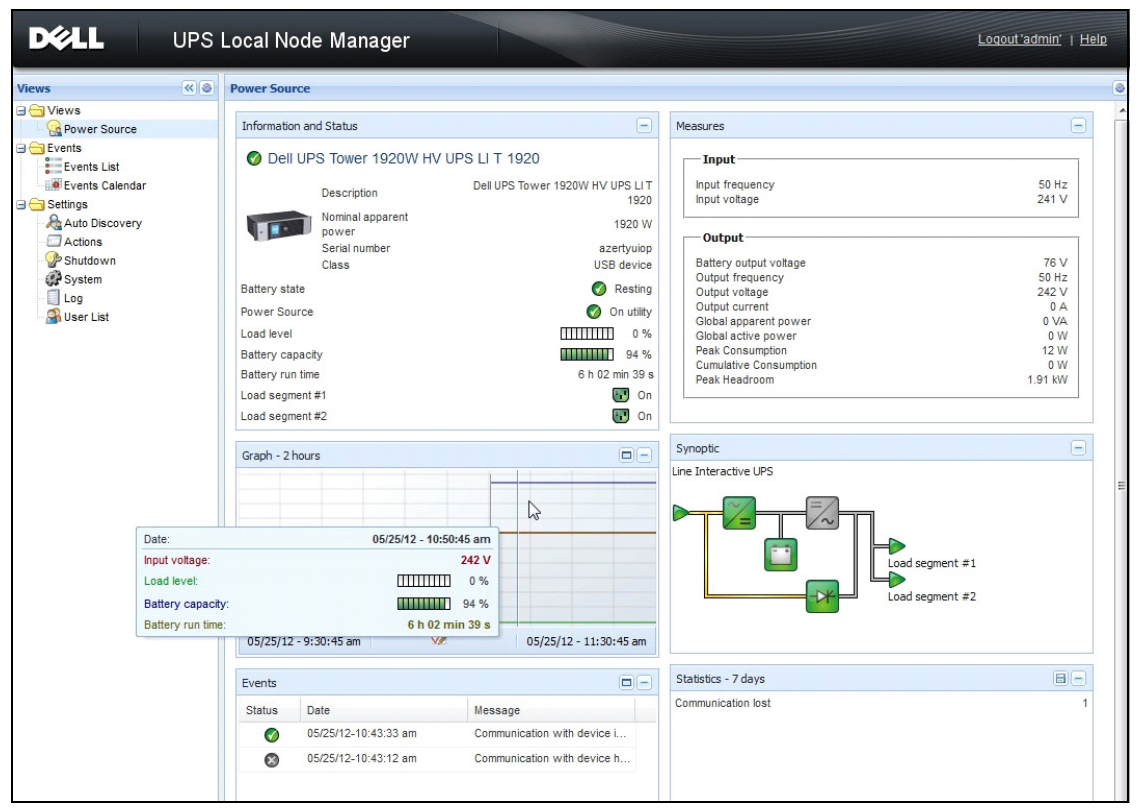

<span id="page-8-1"></span>**Figura 1. Página principal de Dell ULNM**

# **Gestión avanzada**

Dell ULNM se puede gestionar, configurar y actualizar remotamente con el software de supervisión Consola de administración de varios SAI® (MUMC) de Dell™ . Con Dell MUMC es posible realizar configuraciones y actualizaciones masivas de las aplicaciones de Dell ULNM. Dell MUMC también puede ejecutar las siguientes operaciones de manera remota:

- Mostrar una configuración de Dell ULNM versión 2
- Configurar un único Dell ULNM versión 2
- Sincronizar varias configuraciones de Dell ULNM versión 2
- Activar la actualización de instancias de Dell ULNM versión 2

Dell MUMC se puede descargar sin coste alguno. Si desea más información, consulte la guía del usuario de Dell MUMC.

# <span id="page-9-2"></span>**Compatibilidad**

#### **Dispositivos de línea de serie**

Dell ULNM es compatible con los siguientes dispositivos de línea de serie (consulte la [Tabla 1](#page-9-0)).

#### <span id="page-9-0"></span>**Tabla 1. Dispositivos de línea de serie**

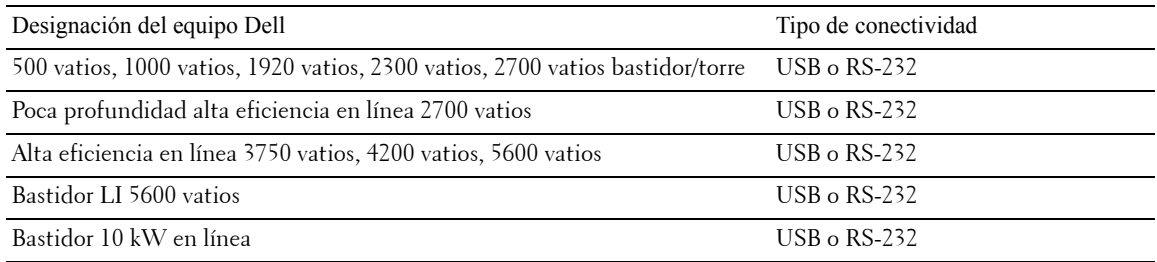

#### **Dispositivos de red**

Dell ULNM es compatible con el siguiente dispositivo de red (consulte la [Tabla 2\)](#page-9-1).

#### <span id="page-9-1"></span>**Tabla 2. Dispositivo de red**

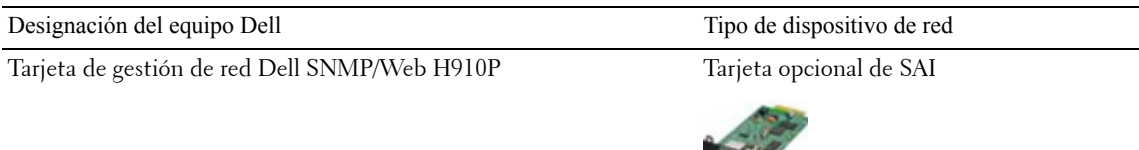

-96

#### **Aplicaciones Dell**

Dell ULNM es compatible con las siguientes aplicaciones (consulte la Tabla 3).

#### **Tabla 3. Aplicaciones**

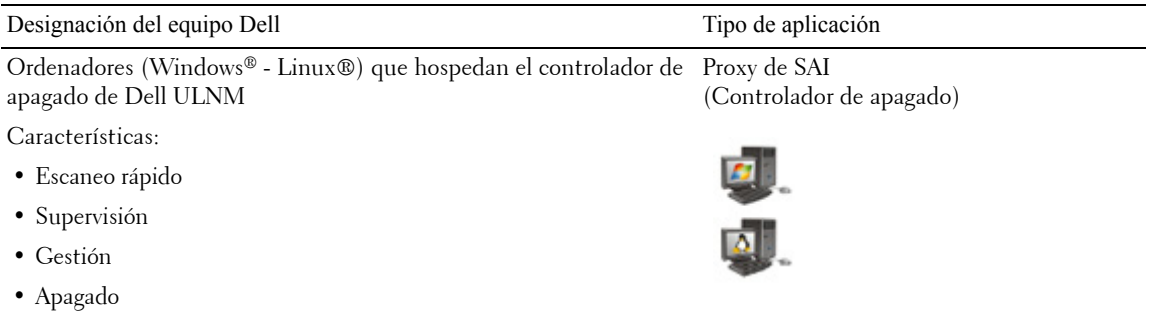

# **Términos**

En esta sección, encontrará términos y definiciones relacionados.

#### **Dirección IP**

Cuando se instala el Protocolo de control de transmisión/Protocolo de Internet (TCP/IP) en un ordenador, se asigna una dirección de protocolo de Internet (IP) al sistema. Cara dirección es única y está conformada por cuatro números, cada uno de ellos comprendido entre 0 y 256, como 168.8.156.210.

#### **Sistema de gestión de red**

El sistema de gestión de red (NMS) supervisa los dispositivos SNMP conectados a la red TCP/IP.

#### **Módulo de apagado de red**

El módulo de apagado de red es un módulo de software que utiliza la información transmitida por la Tarjeta de gestión de red Dell/Proxy para informar a los usuarios del equipo acerca del estado actual de la energía eléctrica que se suministra al equipo.

Si el suministro de energía eléctrica desde el SAI corre peligro, el módulo de apagado de red inicia un apagado ordenado del equipo en las condiciones más seguras posibles.

#### **Algoritmo RSA**

Un algoritmo para un protocolo de cifrado de claves públicas. Una clave RSA es el resultado de operaciones con números primos. La sigla RSA se debe a Ron Rivest, Adi Shamir y Leonard Adleman, quienes describieron los sistemas de cifrado de claves públicas en 1978.

#### **Capa de sockets seguros**

La capa de sockets seguros (SSL), creada por Netscape, es una solución para dar seguridad a las transacciones efectuadas en Internet. SSL es un protocolo de comunicación que autentica los datos que se intercambian, además de garantizar su confidencialidad e integridad. El protocolo utiliza un método de cifrado reconocido, el algoritmo RSA con una clave pública. SSL está incorporado en los exploradores de Internet. El candado ubicado en la parte inferior de la pantalla del explorador aparece de manera automática si el servidor que envía información utiliza SSL.

#### **Protocolo de control de transmisión / Protocolo de Internet**

TCP/IP es una familia de protocolos de red y de comunicación para las capas de transporte y de red. También es conocido como el conjunto Protocolo de Internet de protocolos de comunicación de red.

# **Agradecimientos**

El equipo de desarrollo de software de Dell está agradecido a los siguientes proyectos:

- Spider Monkey
- JSMiniNSPR
- Ext JS
- SQLite
	- El proyecto SQLite Project (http://www.sqlite.org/) donó generosamente código fuente al dominio público que nos ayudó a llevar a cabo este proyecto.
- Open SSL
	- Este producto Administrador de nodo local de SAI (ULNM) de Dell incluye software desarrollado por el proyecto OpenSSL para utilizarlo en el kit de herramientas de OpenSSL (http://www.openssl.org/).
	- Este producto DELL ULNM incluye software de cifrado de Eric Young (eay@cryptsoft.com).
	- Este producto DELL ULNM incluye software diseñado por Tim Hudson  $(tih@cryptsoft.com)$ .
- Lib USB
- Net SNMP

La versión de licencia completa de cada uno de estos proyectos está disponible en Dell ULNM en la siguiente ruta de selección: *Configuración >Sistema > Acerca de*.

# <span id="page-12-0"></span>**Instalación**

En este capítulo se indican los requisitos previos para instalar Administrador de nodo local de SAI (ULNM), además de los procedimientos de instalación de inicio rápido, los procedimientos de la línea de comandos y los procedimientos de instalación para los sistemas operativos Microsoft Windows y Linux. Asimismo, se incluyen procedimientos para desinstalar el producto.

# <span id="page-12-1"></span>**Requisitos previos para la instalación**

En esta sección se indican los requisitos previos para la instalación de lo siguiente:

- Sistemas que hospedan Dell ULNM
- Sistemas que muestran la interfaz gráfica del usuario basada en la web (GUI)

#### <span id="page-12-2"></span>**Sistemas que hospedan Dell ULNM**

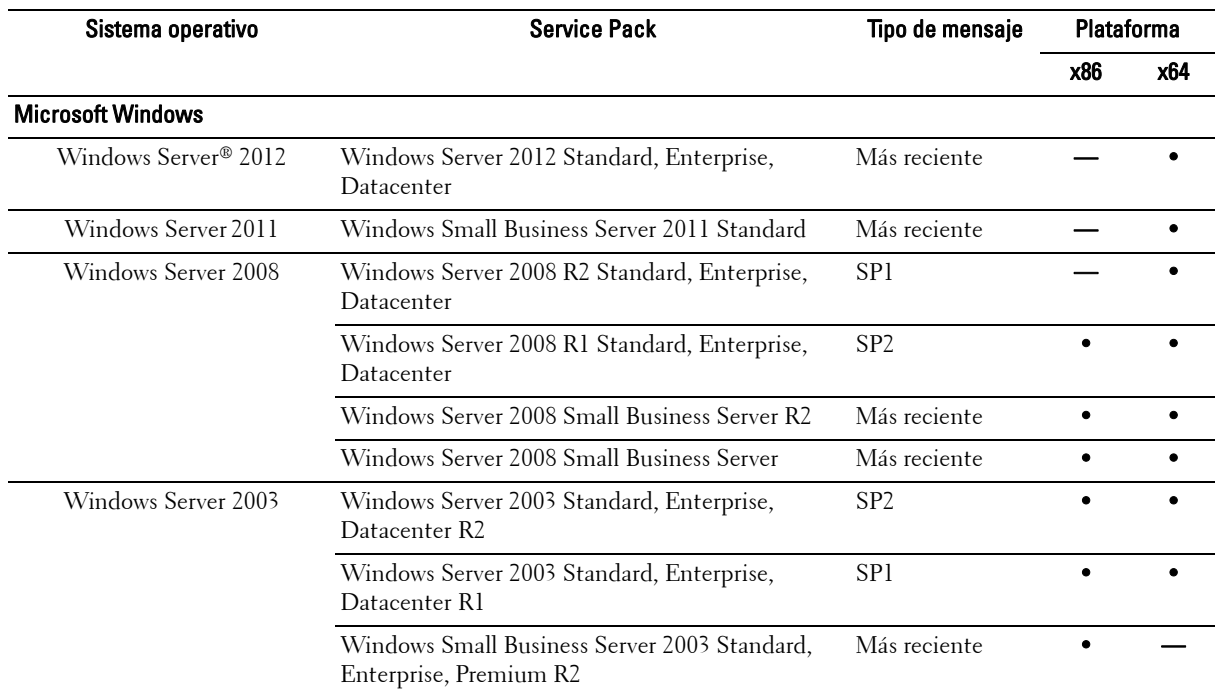

#### **Tabla 4. Sistemas operativos admitidos**

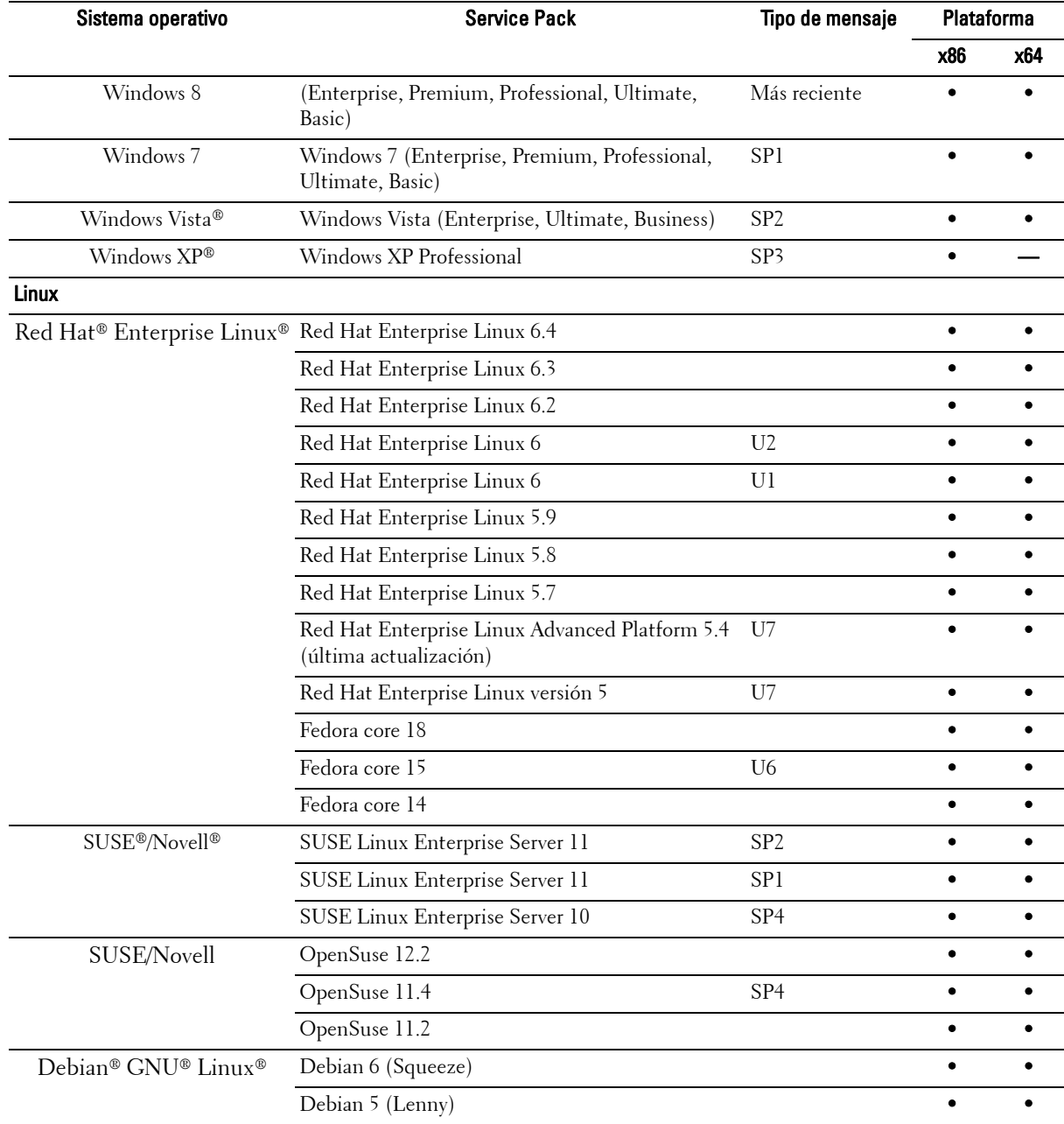

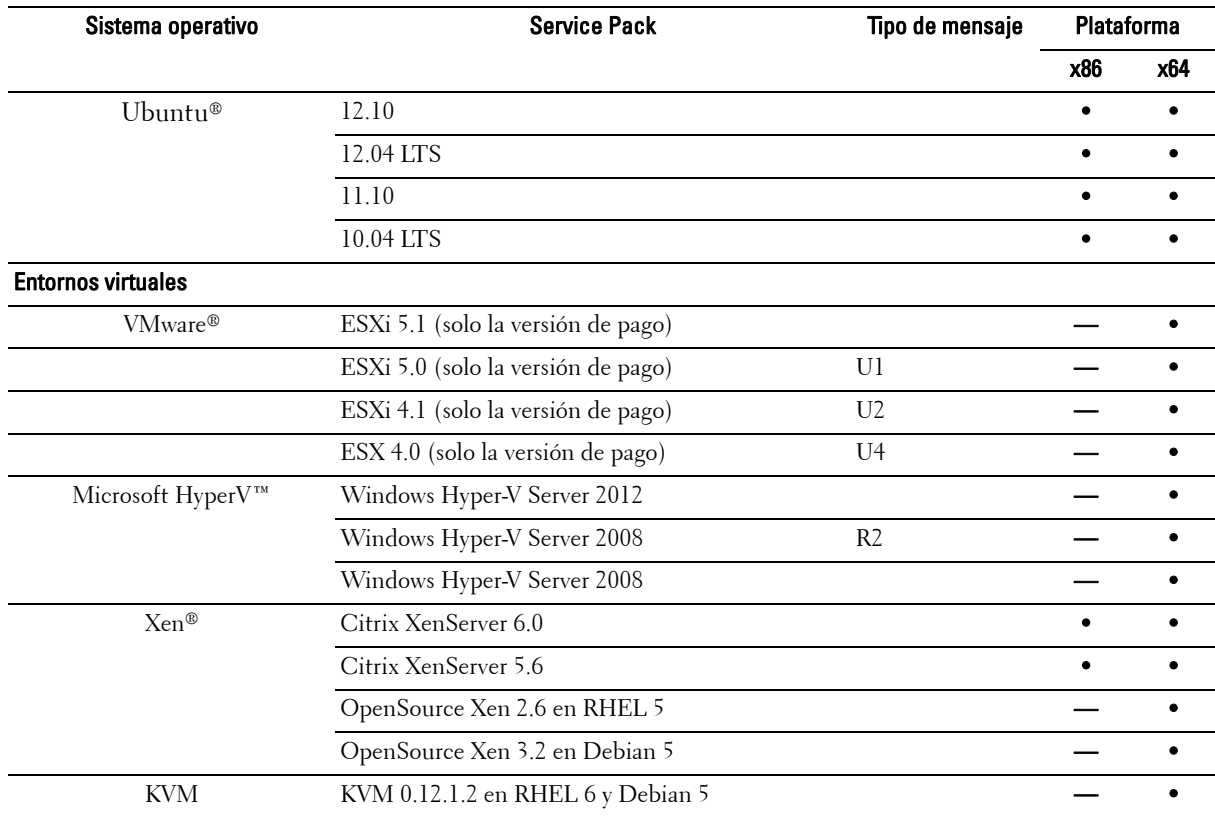

Para arquitecturas x86-64 en sistemas Windows, Dell ULNM funcionará en el modo de compatibilidad de 32 bits. Esto implica que no se crearán puertos nativos de estas arquitecturas para estos sistemas, excepto para los componentes que los necesitan estrictamente, como los controladores de los dispositivos.

En todas las plataformas compatibles, Dell ULNM se ejecutará como un servicio y se iniciará automáticamente al arrancar el sistema en cuanto los servicios del sistema necesarios se activen (básicamente la red).

Para la instalación en estos entornos virtuales específicos, consulte el apéndice del manual del usuario que describe los procedimientos para estos entornos.

El paquete de Linux se basa en los mecanismos estándar de Linux y, por lo tanto, se puede instalar y utilizar con otras distribuciones de Linux. Agradecemos el envío de comentarios, informes de depuración o pruebas al soporte deDell.

Tenga en cuenta que esta lista no es exhaustiva, pero que Dell ULNM debería ser compatible con las arquitecturas que se incluyen en la Tabla 5.

#### **Tabla 5.Arquitecturas Linux x86-64 compatibles**

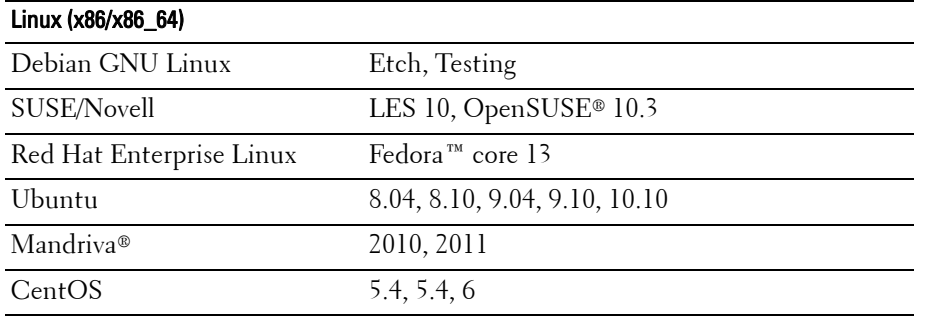

#### **Limitaciones de la compatibilidad de software**

Para evitar conflictos de acceso de red o puerto de serie, no puede instalar Dell ULNM en una máquina que también hospede lo siguiente:

- Software de gestión del SAI Dell
- **NOTA:** Este es el software de Dell que se utilizaba anteriormente para gestionar SAI. Si lo usaba, desinstálelo antes de instalar el nuevo software de Dell ULNM)
- *Guía de instalación y configuración del usuario Consola de administración de varios SAI®*de *Dell™* (MUMC)

#### **Configuración de Standby (Windows)**

En *Panel de control > Opción de energía* de Configuración, anule la selección de configuración de standby del sistema operativo para que cumpla los requisitos deDell ULNM. Con la configuración de standby seleccionada, el sistema no está protegido.

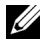

**NOTA:** Si desea ahorrar energía, utilice la función de hibernar.

#### **Instalación del controlador**

Dell ULNM instala todos los controladores necesarios (al conectarse al SAI de Dell o en serie). Si el sistema operativo Windows desea instalar un controlador desde la "Actualización de Windows", puede cancelar el proceso.

#### <span id="page-15-0"></span>**Sistema con acceso a la interfaz gráfica del usuario basada en la web**

Se puede acceder a la interfaz gráfica de Dell ULNM de manera remota, mediante un navegador web sencillo. El acceso a esta interfaz se puede efectuar por medio de una conexión SSL o, también, mediante un inicio de sesión y contraseña.

La interfaz gráfica de Dell ULNM ha sido probada con:

• Google® Windows Chrome™ 17, 19, 25

- Mozilla Firefox® 3.0, 3.5, 12, 13
- Mozilla Windows® Firefox 19
- Mozilla Linux Firefox 10 (RedHat)
- Mozilla Linux Firefox 18 (Ubuntu)
- Microsoft Windows Internet Explorer®  $6(*)$ , 7, 8, 9,10  $(*)$  IE6 debe funcionar, pero su rendimiento no es óptimo
- Opera<sup>™</sup> 11, 12
- Safari® 5.1

**NOTA:** Para obtener un rendimiento óptimo, se recomienda utilizar Google Chrome 19 o Firefox 12. Para un buen rendimiento, se recomienda Firefox 3.5 o Internet Explorer 7 u 8.

**NOTA:** Se esperan nuevas versiones del sistema 2013 para Fedora, Debian, OpenSuse y Ubuntu. La validación se realiza con la última versión disponible de navegador para cada sistema operativo compatible en el momento del lanzamiento de Dell ULNM.

# <span id="page-16-0"></span>**Instalación de inicio rápido**

En esta sección, se incluyen instrucciones para la configuración y la instalación de inicio rápido.

#### <span id="page-16-1"></span>**Instalación gráfica**

Para instalar Dell ULNM:

- 1 En un equipo con Windows 2000/XP/2003/Vista/2008/7 y Linux, ejecute el paquete de Administrador de nodo local de SAI con la cuenta de administrador. Un explorador web mostrará la pantalla de bienvenida del instalador de la Administrador de nodo local de SAI .
- 2 Observe el aviso y compruebe que el dispositivo de comunicación esté conectado. Haga clic en **Siguiente** (consulte la [Figura 2](#page-17-0)). Aparecerá la pantalla de inicio de sesión.

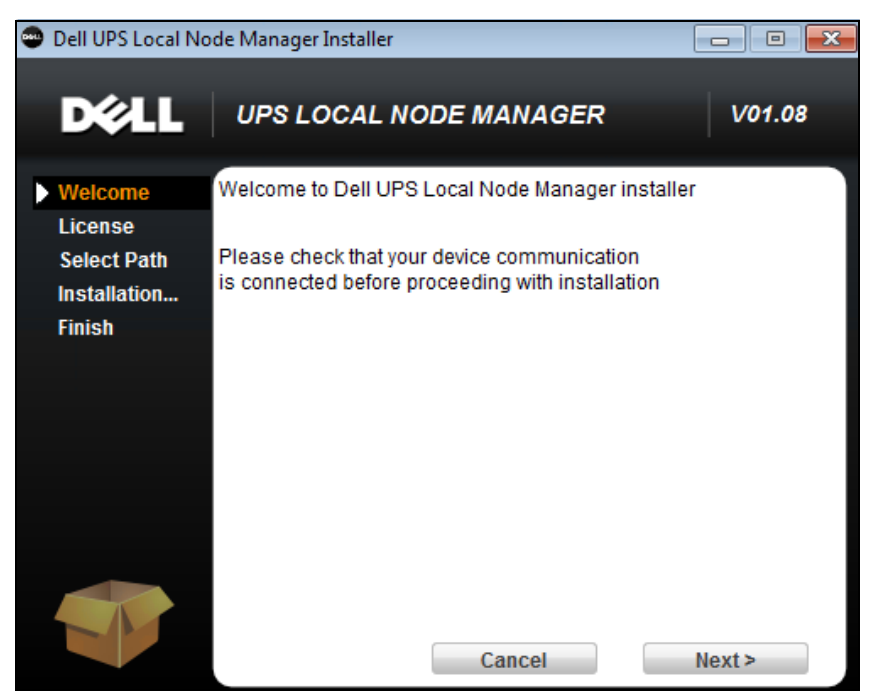

**Figura 2. Pantalla de bienvenida**

<span id="page-17-0"></span>3 Lea la descripción de la aplicación. Escriba el inicio de sesión y la contraseña y haga clic en **Inicio de sesión** (consulte la [Figura 3](#page-17-1)).

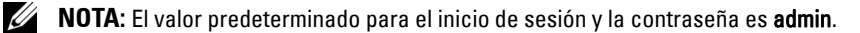

<span id="page-17-1"></span>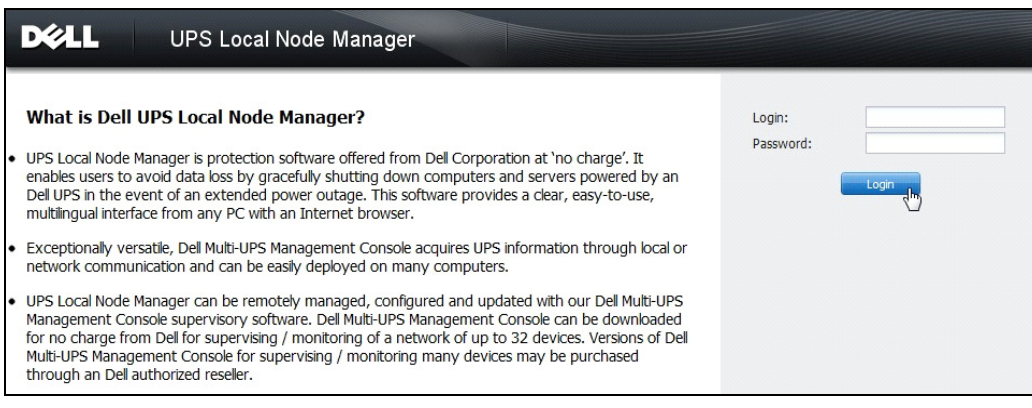

**Figura 3. Pantalla de inicio de sesión**

#### <span id="page-18-0"></span>**Configuración**

Al iniciarse, la aplicación ejecuta automáticamente una detección con la opción "Escaneo rápido" para los siguientes SAI:

• SAI de conexión en serie (RS-232 o USB)

El SAI que se detecte y esté conectado mediante RS-232 o USB se asignará automáticamente como Fuente de corriente. El icono de estado se pone automáticamente verde  $\bigcirc$  en la página Lista de nodos (consulte la [Figura 4\)](#page-19-1).

• SAI en red a través de transmisión en unos pocos segundos "Escaneo rápido" es compatible con las tarjetas Web/SNMP, como Tarjeta de gestión de red Dell (H910P).

Los SAI en red detectados no se asignan de manera automática como Fuente de corriente. Debe seleccionar el nodo y hacer clic en **Establecer como fuente de corriente**. El icono de estado se pone automáticamente verde en la página Lista de nodos (consulte la [Figura 4](#page-19-1)).

Aparecerá el cuadro de diálogo Editar configuración de apagado (consulte la [Figura 5\)](#page-19-2). Puede configurar la fuente de corriente ahora o puede utilizar el ajuste "Editar configuración de apagado", que mostrará el mismo cuadro de diálogo de configuración.

• Los nodos detectados se muestran seleccionando *Configuración > Detección automática* (consulte la [Figura 4](#page-19-1)).

Para los demás nodos, realice la detección basándose en intervalos de direcciones IP mediante la opción "Escaneo de intervalo". La opción "Escaneo de intervalo" detecta los nodos que están fuera del segmento de la red (subred).

(**Opcional**) Utilice *Configuración > Apagado* para mostrar el cuadro de diálogo Editar configuración de apagado y asigne lo siguiente:

- La dirección IP del SAI que suministra energía al ordenador local (si no se configuró en el paso anterior).
- Utilice *Configuración > Lista de usuarios* para asignar derechos de acceso a los usuarios mediante la introducción de un inicio de sesión y una contraseña

| <b>DELL</b><br>UPS Local Node Manager                                                                                                    |    |                         |                |                |              |                                               |                               |            | Logout 'admin'   Help                 |
|----------------------------------------------------------------------------------------------------|----|-------------------------|----------------|----------------|--------------|-----------------------------------------------|-------------------------------|------------|---------------------------------------|
| <b>Views</b>                                                                                                    | 《る | <b>Node List</b>        |                |                |              |                                               |                               |            | <b>R</b> Quick scan                   |
| <b>BO</b> Views<br>Power Source<br><b>B</b> Events<br>$\frac{2}{3}$ e Events List<br><b>C</b> Fyents Calendar<br><b>B</b> Settings<br>Auto Discovery |    | Type                    | Status Name    |                | Mac Address  | Class                                         | Location                      | Contact    | Range scan                            |
|                                                                                                    |    | ्थ                      | $\circledast$  | 166.99.224.106 | 00:20:85:FB: | Network Management C Computer Room Computer R |                               |            | Address(es) scan                      |
|                                                                                                    |    | ্য                      | $\circledR$    | 166.99.224.40  | 00:20:85:FD: | Network Management C                          | Support Testi Nicolas du Toit |            | Sean progress: 50 %                   |
|                                                                                                    |    | ्थ                      | $^{\circledR}$ | 166.99.224.42  | 00:20:85:FD: | Network Management C Computer Room Luce       |                               |            | (Cancel)                              |
|                                                                                                    |    | ્થ                      | $\circledR$    | 166.99.224.93  | D4:85:64:89: | HP UPS Network Modul                          | Computer Room Computer R      |            | Set node access parameters            |
| Actions                                                                                                    |    | ्थ                      | $\circledR$    | 166.99.224.48  | 00:20:85:FD: | Network Management C Computer Room Computer R |                               |            | Edit node information<br>Remove nodes |
| Shutdown                                                                                                    |    | િશ                      | $\circledR$    | 166.99.224.171 | 00:06:23:00  | Network Management C                          | <b>Bureau Eric</b>            | Eric       |                                       |
| <b>System</b><br>Log<br>User List                                                                                                    |    | ા શ                     | $\bullet$      | 166.99.250.67  |              | DEN, Network Manage                           | Computer Room                 | Computer R | Select all                            |
|                                                                                                    |    | ्थ                      | $\circledR$    | 166.99.250.114 |              | DELL Network Manage                           | Computer Room Computer R      |            | Deselect all                          |
|                                                                                                    |    | ા શુ                    | $^{\circledR}$ | 166.99.250.118 |              | Network Management C Comm Lab                 |                               | Eos Team ( | Set as power source                   |
|                                                                                                    |    | $\mathbb{R}$            | $\circledR$    | 166.99.250.70  |              | Network Management C RnD Comm -  Emilien      |                               |            |                                       |
|                                                                                                    |    | $\overline{\mathbf{R}}$ | $\circledR$    | 166.99.224.151 | 00:20:85:FD: | Network Management C Computer Room Computer R |                               |            |                                       |
|                                                                                                    |    | ြေး                     | $\circledcirc$ | VPS-ED9BC1F13C |              | Virtual Power Source D                        |                               |            |                                       |
|                                                                                                    |    |                         |                |                |              |                                               |                               |            |                                       |

<span id="page-19-1"></span>**Figura 4. Inicio rápido - Página Detección automática**

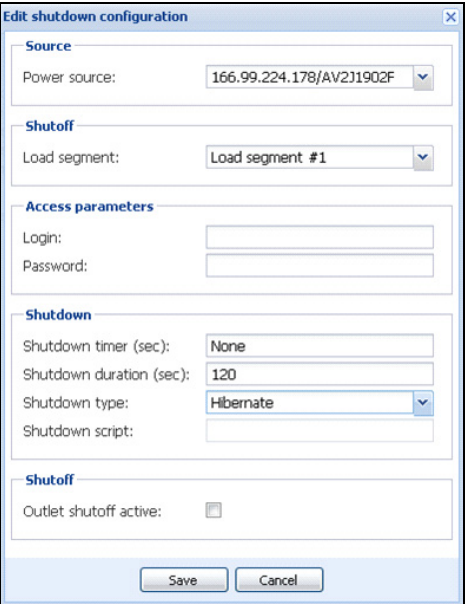

<span id="page-19-2"></span>**Figura 5. Inicio rápido - Editar configuración de apagado**

#### <span id="page-19-0"></span>**Operación**

Utilice *Vistas > Fuente de corriente* (opcional) para supervisar el estado actual del SAI que suministra energía al servidor que está ejecutando Dell ULNM (consulte la [Figura 6\)](#page-20-0).

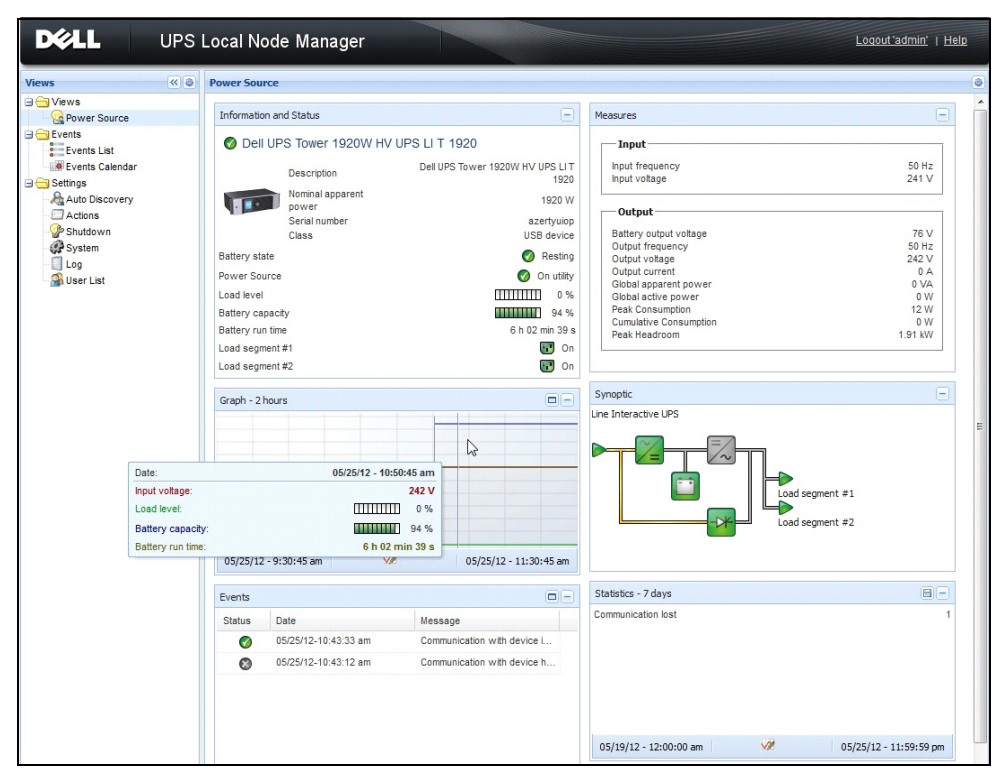

<span id="page-20-0"></span>**Figura 6. Inicio rápido - Página principal Fuente de corriente**

La vista *Eventos > Lista de eventos* permite ver los eventos del dispositivo (consulte la [Figura 7](#page-21-1)).

| <b>DELL</b>                           |                      | UPS Local Node Manager 2           |      |                                                | Logout 'admin'                        |
|---------------------------------------|----------------------|------------------------------------|------|------------------------------------------------|---------------------------------------|
| ≪●<br><b>Views</b>                    | <b>Events List</b>   |                                    |      |                                                | Acknowledge selected events           |
| <b>BO</b> Views                       | <b>Status</b>        | Date                               | Name | Message                                        | Acknowledge all events<br>Export logs |
| Power Source<br>Notified Applications | ⊘                    | 05/15/12-1:50:11 pm GREFRWHP60     |      | Communication with device is restored          |                                       |
| <b>Events</b>                         | o                    | 05/15/12-12:30:44 GREFRWHP60       |      | Communication with device has failed           | Select all                            |
| <b>e</b> & Events List<br>$4\mu$      | $\blacktriangledown$ | 05/11/12-4:34:12 pm 166.99.224.151 |      | Communication failure with environment sensor  | Deselect all                          |
| Events Calendar<br><b>B</b> Settings  | Θ                    | 05/11/12-4:34:12 pm 166.99.224.151 |      | The load segment #2 is off                     |                                       |
| Auto Discovery                        | Θ                    | 05/11/12-4:34:12 pm 166.99.224.151 |      | The load segment #1 is off                     |                                       |
| Actions                               | $\mathbf \Theta$     | 05/11/12-4:34:12 pm 166.99.224.151 |      | The UPS output is off                          |                                       |
| Shutdown<br>System                    | ⊘                    | 05/11/12-2:42:25 pm 166.99.250.118 |      | Communication failure with environment sensor  |                                       |
| Log                                   | ⊘                    | 05/11/12-2:42:25 pm 166.99.250.70  |      | Communication failure with environment sensor  |                                       |
| User List                             | ✓                    | 05/11/12-2:17:58 pm 166.99.250.114 |      | Communication failure with environment sensor  |                                       |
|                                       | ✓                    | 05/11/12-2:17:53 pm 166.99.250.67  |      | Communication failure with environment sensor  |                                       |
|                                       | ✓                    | 05/11/12-2:13:58 pm 166.99.224.171 |      | Communication failure with environment sensor  |                                       |
|                                       | ✓                    | 05/11/12-2:13:57 pm 166.99.224.48  |      | Communication failure with environment sensor  |                                       |
|                                       | Θ                    | 05/11/12-2:13:57 pm 166.99.224.48  |      | The load segment #2 is off                     |                                       |
|                                       | $\mathbf \Theta$     | 05/11/12-2:13:57 pm 166.99.224.48  |      | The load segment #1 is off                     |                                       |
|                                       | ⊕                    | 05/11/12-2:13:57 pm 166.99.224.48  |      | The UPS output is off                          |                                       |
|                                       | O                    | 05/11/12-2:13:57 pm 166.99.224.48  |      | The system is powered by the UPS battery       |                                       |
|                                       | ✓                    | 05/11/12-2:13:57 pm 166.99.224.42  |      | Sensor contact 'Input #2': off                 |                                       |
|                                       | ✓                    | 05/11/12-2:13:57 pm 166.99.224.42  |      | Sensor contact 'Input #1': off                 |                                       |
|                                       | ⊘                    | 05/11/12-2:13:57 pm 166.99.224.42  |      | Communication restored with environment sensor |                                       |
|                                       | ✓                    | 05/11/12-2:13:57 pm 166.99.224.93  |      | Communication failure with environment sensor  |                                       |
|                                       | ⊘                    | 05/11/12-2:13:57 pm 166.99.224.106 |      | Communication failure with environment sensor  |                                       |
|                                       | ✓                    | 05/11/12-2:13:57 pm 166.99.224.40  |      | Communication failure with environment sensor  |                                       |

<span id="page-21-1"></span>**Figura 7. Inicio rápido - Página Lista de eventos**

#### <span id="page-21-0"></span>**Desinstalación de la Dell ULNM (métodos estándar)**

Existen dos métodos estándar para desinstalar Dell ULNM:

- Desde la opción Agregar o quitar programas del Panel de control, seleccione el paquete Administrador de nodo local de SAI Vx.xx para quitarlo.
- También puede realizar la desinstalación desde los accesos directos para quitar el producto y los archivos personalizados (si confirma la acción): *Inicio > Programas de Dell > Administrador de nodo local de SAI > Desinstalar el Administrador de nodo local de SAI*

**NOTA:** De esta manera, se eliminan la bases de datos y los archivos personalizados, si lo confirma.

#### <span id="page-22-0"></span>**Instalación y desinstalación de la Dell ULNM (línea de comandos)**

Puede instalar o desinstalar el producto desde una línea de comandos para implementar el software en un grupo, con la interfaz gráfica o sin ella. Este método también permite configurar los ajustes de protección desde la línea de comandos.

- Puede ver las opciones de comandos disponibles con el comando:
	- <Nombre del paquete> -help
	- <Nombre del paquete> [COMANDO] [OPCIÓN]...
- Los comandos disponibles son los siguientes:
	- -install Inicia el proceso de instalación o actualización (predeterminado).
	- -uninstall Inicia el proceso de desinstalación de la aplicación.
- Las opciones disponibles son las siguientes:
	- -debug Muestra información de depuración en la consola.
	- -silent Instala la aplicación de manera silenciosa.
- Acceder a la carpeta de instalación:
	- -dir <ruta de instalación>
- La configuración de fuente de corriente se puede indicar con:

```
-sdn <inicio de sesión>:<contraseña>@<dirección>,<segmento de carga>,
```

```
<duración de apagado>,<temporizador de apagado>,<control de apagado>
```
#### **Ejemplo**

Para instalar Dell ULNM de forma silenciosa en C:\Archivos de programa\Mi carpeta:

```
<Nombre del paquete> -install -silent -dir "C:\Archivos de programa\Mi 
carpeta" -sdn admin:admin@192.168.100.101,1,120,-1,1
```
Dell ULNM se instala con los parámetros de la función de apagado

- Fuente de corriente: 192.168.100.101
- Inicio de sesión: admin
- Contraseña: admin
- Segmento de carga: 1 (maestro)
- Duración de apagado: 120 segundos
- Temporizador de apagado: -1 (ninguno)
- Control de apagado: 1 (Habilitado)

Una vez que finalice la instalación, abra un navegador web con la siguiente dirección URL:

http://<host>:4679/, **donde** <host> es el nombre del host o la dirección IP del equipo que hospeda a la Dell ULNM.

# <span id="page-23-0"></span>**Instalación de Windows**

#### <span id="page-23-1"></span>**Instalación gráfica**

Para instalar Dell ULNM:

- 1 Ejecute el paquete Administrador de nodo local de SAI desde una cuenta de administrador. Un explorador web mostrará la pantalla de bienvenida del instalador de la Administrador de nodo local de SAI .
- 2 Observe el aviso y compruebe que el dispositivo de comunicación esté conectado. Haga clic en **Siguiente** (consulte la [Figura 8](#page-23-2)).

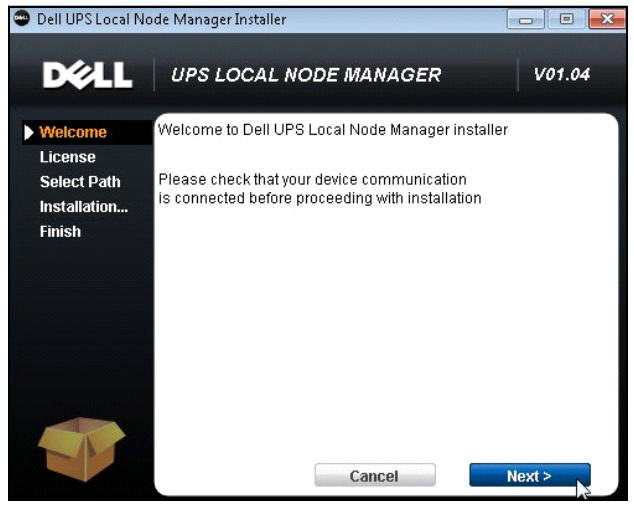

**Figura 8. Pantalla de bienvenida**

<span id="page-23-2"></span>3 Lea la descripción de la aplicación. Escriba el inicio de sesión y la contraseña y haga clic en **Inicio de sesión** (consulte la [Figura 9](#page-24-1)).

**NOTA:** El valor predeterminado para el inicio de sesión y la contraseña es admin.

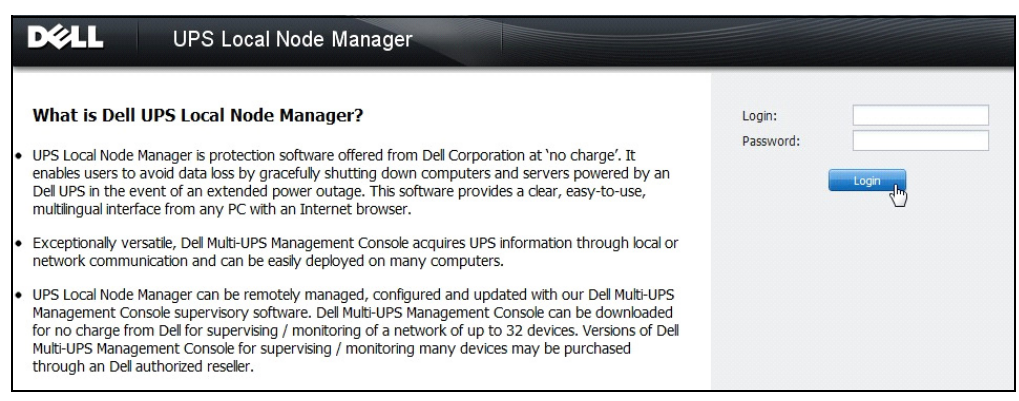

**Figura 9. Pantalla de inicio de sesión**

<span id="page-24-1"></span>**NOTA:** Si el navegador no se abre según lo planeado, debe iniciarlo manualmente y usar la siguiente dirección: http://127.0.0.1:4679/.

#### <span id="page-24-0"></span>**Instalación silenciosa**

La instalación silenciosa se realiza en el modo de línea de comandos (sin intervención del usuario).

Para instalar Dell ULNM:

- 1 En la línea de comandos, escriba lo siguiente: <Dell ULNMnombre del paquete > -install -silent
- 2 Una vez finalizada la instalación, abra el navegador web con la siguiente URL: http://<@IP>:4679/ (donde <@IP> es la dirección IP del equipo que hospeda Dell ULNM)

Consulte las siguientes notas de configuración:

- Para configurar la dirección IP de la fuente de corriente, puede utilizar la función de configuración masiva de la consola de administración de varios SAI de Dell (Dell MUMC).
- También puede utilizar la línea de comandos para configurar la fuente de corriente:<nombre del paquete

```
DELL ULNM> -install -silent -sdn <inicio de 
sesión>:<contraseña>@<dirección>,<segmento de carga>,<duración de
apagado>, <temporizador de apagado>,<control de apagado>
```
• La opción -help describe las diferentes opciones disponibles (consulte la [Figura 10](#page-25-1)).

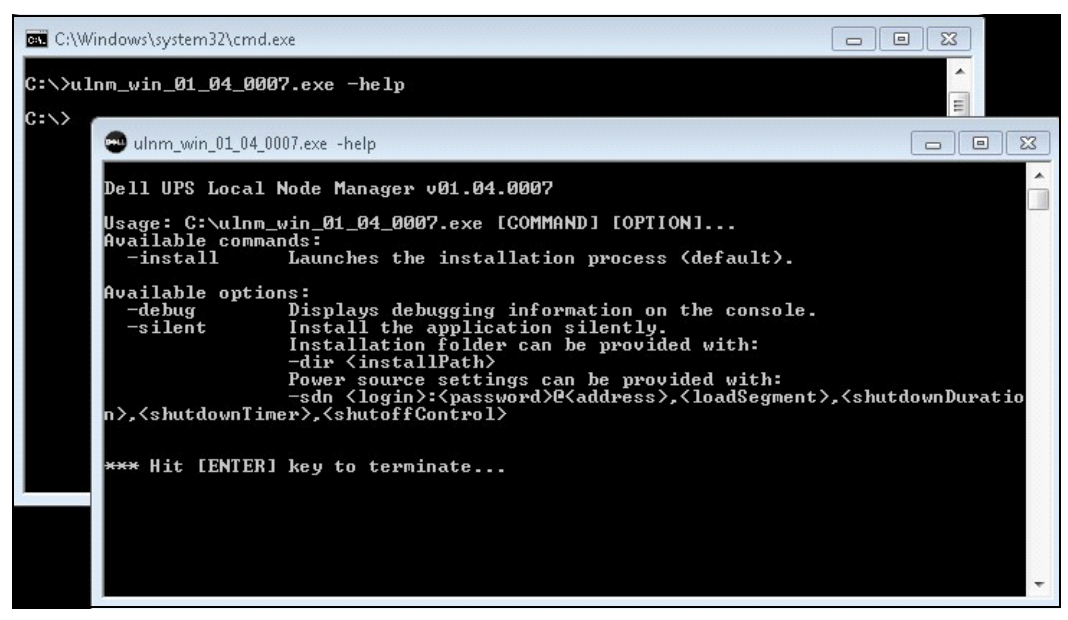

**Figura 10. Opciones de instalación de la línea de comandos**

#### <span id="page-25-1"></span><span id="page-25-0"></span>**Resultado de la instalación**

Si instala una nueva versión de Dell ULNM sin desinstalar la vieja, conservará la base de datos y la configuración del producto.

- Al finalizar la instalación, se crean los siguientes accesos directos en el grupo *Inicio > Archivos de programa > Dell > Administrador del nodo local de SAI*:
	- **Abrir** Administrador de nodo local de SAI : inicia la interfaz gráfica del administrador de nodo local de SAI de Dell
	- **Iniciar Administrador de nodo local de SAI** : inicia el servicio
	- **Detener Administrador de nodo local de SAI :** detiene el servicio
	- **Desinstalar Administrador de nodo local de SAI** : desinstala el programa
- También se crea un servicio denominado "Administrador de nodo local de SAI " para el motor de adquisición de bases de datos.
	- Este servicio se inicia automáticamente al arrancar el equipo.
	- Este servicio proporciona la interfaz web.
- Un icono de bandeja del sistema muestra las alarmas en el equipo local. Haga clic en este icono para mostrar los mismos accesos directos que en el menú Inicio de Windows.

# <span id="page-26-0"></span>**Instalación en Linux**

Dell ULNMpara Linux está disponible tanto en forma de paquete nativo (.deb o .rpm) como en forma de instalador genérico para la interfaz de la línea de comandos.

#### <span id="page-26-1"></span>**Instalación nativa en un sistema Red Hat, Suse, Mandriva o derivado**

#### **Instalación gráfica**

Para instalar gráficamente:

- 1 Haga doble clic en el paquete .rpm de Administrador de nodo local de SAI .
- 2 El sistema solicita la contraseña raíz. Escriba la contraseña raíz. El sistema ejecuta un programa gráfico, como el paquete instalador de Red Hat, tal como se muestra en [Figura 11](#page-26-2) .

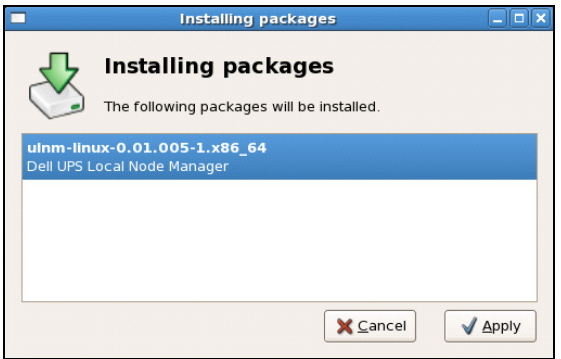

<span id="page-26-2"></span>**Figura 11. Paquete gráfico RPM de Linux**

#### **Instalación mediante la línea de comandos**

Para instalar desde la línea de comandos:

1 En la línea de comandos, escriba el siguiente comando (como raíz):

```
$ rpm -i ulnm-linux_X.Y.Z.rpm
```
Ejemplo de instalación mediante la línea de comandos:

\$ rpm -ivh ulnm-linux-0.01.003-1.i386.rpm Preparing... ########################################### [100%] 1:ulnm-linux ########################################### [100%]

2 Cuando finalice la instalación, abra un navegador web con la siguiente dirección URL: http://<@IP>:4679/ (donde <@IP> es la dirección IP del equipo que hospeda Dell ULNM)

#### <span id="page-27-0"></span>**Instalación nativa en un sistema Debian o derivado**

#### **Requisito previo**

En Debian (Lenny), no hay un instalador gráfico predeterminado.

Debe utilizar la instalación desde la línea de comandos que se indica a continuación o instalar el paquete "gdeb" y "gdebi", y reiniciar la sesión gráfica para poder completar el presente procedimiento.

#### **NOTA:** Esto se conoce como Debian bug, que está registrado en el sistema de seguimiento de problemas de Debian: http://bugs.debian.org/585183

#### **Instalación gráfica**

Para instalar gráficamente:

- 1 Haga doble clic en el paquete Dell UPS Local Node Manager.deb.
- 2 El sistema le pedirá la contraseña raíz y ejecutará un programa gráfico, como Gdebi, tal como se muestra en la [Figura 12:](#page-27-1)

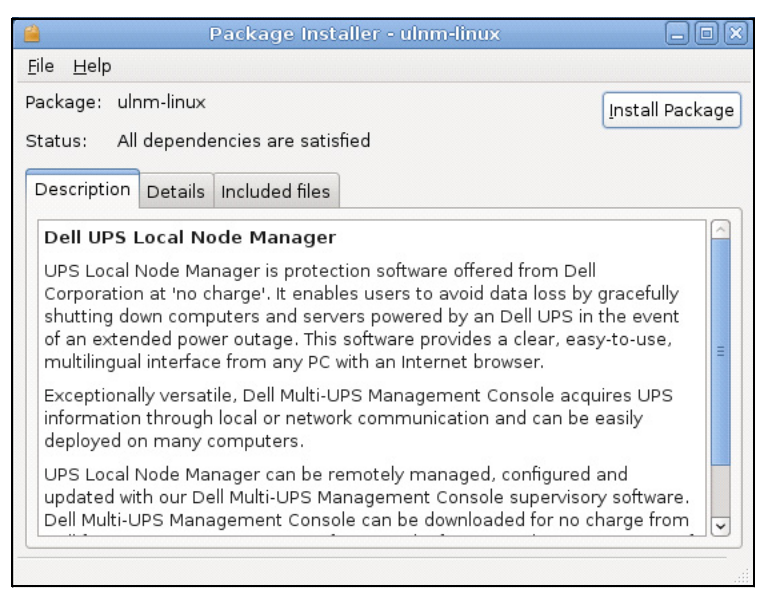

#### <span id="page-27-1"></span>**Figura 12. Instalador del paquete gráfico GDB de Linux de Dell ULNM**

- 3 Haga clic en **Instalar paquete**.
- 4 Una vez finalizada la instalación, abra el menú *Aplicación > Dell > Administrador de nodo local de SAI > Abrir* (en Gnome™). Después, siga las instrucciones del capítulo Configuración de este documento.

#### **Instalación mediante la línea de comandos**

Para instalar desde la línea de comandos:

1 En la línea de comandos, escriba el siguiente comando (como raíz): \$ dpkg -i ulnm-linux\_X.Y.Z.deb

#### **Ejemplo de instalación con la línea de comandos:**

```
$ dpkg -i ulnm-linux_0.01.003-1_i386.deb 
(Reading database ... 352242 files and directories currently 
installed.)
Preparing to replace ulnm-linux 0.01.003 (using .../ulnm-
linux_0.01.003-1_i386.deb)...
Unpacking replacement ulnm-linux ...
Setting up ulnm-linux (0.01.003)...
```
2 Cuando finalice la instalación, abra un navegador web con la siguiente dirección URL: http://<@IP>:4679/ (donde <@IP> es la dirección IP del equipo que hospeda Dell ULNM)

#### <span id="page-28-0"></span>**Instalación genérica en Linux**

Si el sistema no se deriva de Red Hat (.rpm) o Debian (.deb), puede instalar Dell ULNM con el paquete genérico.

**NOTA:** Este método solo se puede realizar desde la línea de comandos.

Para instalar desde una línea de comandos en modo interactivo:

- 1 Utilice el siguiente comando desde donde está ubicado el instalador genérico (como raíz): \$ ulnm-linux-0x\_0x\_000x-i386 -install
- 2 Para la instalación silenciosa, añada el parámetro "silent" (como raíz):
	- \$ ulnm-linux-0x\_0x\_000x-i386 -install -silent
- 3 Cuando finalice la instalación, abra un navegador web con la siguiente dirección URL: http://<@IP>:4679/ (donde <@IP> es la dirección IP del equipo que hospeda Dell ULNM)

# <span id="page-29-0"></span>**Desinstalación de Linux Dell ULNM**

Si escogió los paquetes nativos, puede utilizar la aplicación de gestión de paquetes para quitar (desinstalar) el paquete "ulnm-linux".

También puede hacer lo mismo desde la línea de comandos.

Por ejemplo:

- En Red Hat y derivados, utilice:
	- \$ rpm -e ulnm-linux
- En Debian y derivados, utilice:

\$ dpkg -r ulnm-linux

- **NOTA:** Después de desinstalar los paquetes .deb o .rpm nativos, no se eliminan algunos datos y configuraciones del usuario debido a limitaciones técnicas.
- Si desea eliminarlos por completo, ejecute el siguiente comando (como raíz):

\$ rm -rf /usr/local/Dell/UPSLocalNodeManager

• Si optó por el instalador genérico, ejecute el siguiente comando para la desinstalación interactiva (como raíz):

\$ /installation/path/mc2 -uninstall

• Para la desinstalación silenciosa, añada el parámetro "silent" (como raíz):

```
$ /installation/path/mc2 -uninstall -silent
```
# <span id="page-29-1"></span>**Actualización del producto**

Si instala un nueva versión de Dell ULNM sin desinstalar la versión anterior, conservará la información del producto y la base de datos de la versión anterior.

# <span id="page-30-0"></span>**Configuración**

En este capítulo se describe cómo configurar el Administrador de nodo local de SAI (ULNM).

# <span id="page-30-1"></span>**Detección de SAI conectados mediante USB o en serie**

- 1 Inicie la interfaz gráfica principal de Administrador de nodo local de SAI desde el acceso directo creado anteriormente.
- 2 Haga clic en *Configuración -> Detección automática*.
- 3 El primer SAI que se detecte y esté conectado mediante RS-232 o USB se asignará automáticamente como Fuente de corriente. Identifique la fuente de corriente por el símbolo de estado verde  $\bigcirc$ , tal como se muestra en la [Figura 13](#page-30-3).

**NOTA:** Una vez configurada la fuente de corriente, el icono se pone verde si la configuración se realiza con éxito o queda gris si no se puede establecer la comunicación.

| $\left \mathcal{R}\right $<br><b>WS</b>             | <b>Node List</b> |                |                                 |               |                                                     |          |         | <b>R</b> Quick scan        |  |
|-----------------------------------------------------|------------------|----------------|---------------------------------|---------------|-----------------------------------------------------|----------|---------|----------------------------|--|
| Views                                               | Type             | <b>Status</b>  | Name                            | Mac Address   | Class A                                             | Location | Contact | Range scan                 |  |
| Power Source<br>Events<br>$\frac{2}{3}$ Events List | િર               | $\circledast$  | 166.99.250.114                  |               | DELL Network Mana Computer                          |          | Compu   | Address(es) scan           |  |
|                                                     | ાર               | $\circledast$  | 166.99.250.67                   |               | DELL Network Mana Computer                          |          | Compu   | Set node access parameters |  |
| <b>C</b> Events Calendar                            | ્રિ              | $\circledcirc$ | 166.99.224.93                   | D4:85:64:8    | HP UPS Network Mo Computer                          |          | Compu   | Edit node information      |  |
| Settings<br>Auto Discovery                          | $\sqrt{2}$       | $\circledR$    | GREFRWHP6009164/166.99.224.161  |               | Intelligent Power Pro                               |          |         | Remove nodes               |  |
| Actions                                             | ાર               | $\circledcirc$ | 166.99.224.171                  | 00:06:23:0    | Network Manageme Bureau Eric                        |          | Eric    | Select all                 |  |
| Shutdown                                            | 3                | $\circledcirc$ | 166.99.250.70                   |               | Network Manageme RnD Comm Emilien                   |          |         | Deselect all               |  |
| System<br>$\Box$ Log                                | ્રિ              | $\circledast$  | 166.99.224.106                  |               | 00:20:85:F Network Manageme Computer                |          | Compu   | Set as power source        |  |
| User List                                           | 3                | $\circledR$    | 166.99.250.118                  |               | Network Manageme Comm Lab                           |          | Eos Te  |                            |  |
|                                                     | ્રિ              | $\circledcirc$ | 166.99.224.151                  |               | 00:20:85:F Network Manageme Computer                |          | Compu   |                            |  |
|                                                     | ાર               | $\circledR$    | 166.99.224.42                   |               | 00:20:85:F Network Manageme Computer  Luc $\bullet$ |          |         |                            |  |
|                                                     | ્રિ              | $\circledast$  | 166.99.224.40                   | $00:20:85:$ F | Network Manageme Support Te Nicolas                 |          |         |                            |  |
|                                                     | িয               | $\circledR$    | 166.99.224.48                   | 00:20:85:F    | Network Manageme Computer  Compu                    |          |         |                            |  |
|                                                     | <u>(३</u>        | $\bullet$      | Dell UPS Tower 1920W HV UPS LIT |               | USB device                                          |          |         |                            |  |
|                                                     | $\mathbb{R}$     | $\circledR$    | VPS-ED9BC1F13C                  |               | Virtual Power Sourc                                 |          |         |                            |  |

<span id="page-30-3"></span>**Figura 13. Detección del SAI de Dell ULNM**

## <span id="page-30-2"></span>**Detección de los nodos conectados en la red**

En *Configuración > Detección automática*, dispone de los siguientes métodos de detección:

- "Escaneo rápido" (se realiza automáticamente al iniciar la aplicación)
- "Escaneo de intervalo"
- "Escaneo de dirección"

Al detectar nodos, se aplican las siguientes notas de operación:

- Cada nodo de la red (Tarjeta de gestión de red Dell…) debe contar con una dirección IP válida (o un nombre de DNS) dentro del intervalo que introdujo para la detección automática. Consulte la lista de compatibilidades en ["Compatibilidad" en la página 10.](#page-9-2)
- Dell ULNM recibe automáticamente las alarmas (a mediante notificación o sondeo).
- La solicitud de "Escaneo rápido" es un marco de transmisión en el puerto reservado 4679 IANA y el puerto TFTP estándar 69. Con la operación "Escaneo rápido", detectará en cuestión de segundos, a través de la transmisión, las siguientes tarjetas SNMP/Web.
- En el caso de los nodos que se encuentran fuera del segmento de red, realice la detección basándose en los intervalos de direcciones IP con la opción "Escaneo de intervalo".
- "Escaneo de dirección" realiza un escaneo de una dirección única.
- Ninguno de los SAI detectados que están conectados de manera directa (red) se seleccionan automáticamente como fuente de corriente. Debe seleccionar el nodo y hacer clic en el botón **Establecer como fuente de corriente**.
- Al establecer la fuente de corriente, se abrirá automáticamente el cuadro de diálogo Editar configuración de apagado.

# <span id="page-31-0"></span>**Apagado**

Dell ULNM proporciona al ordenador local un apagado ordenado a través del puerto USB o en serie, o a través de la red (tarjetas Web/SNMP).

Para acceder a las opciones de configuración del apagado:

- 1 Inicie sesión con un perfil de usuario de administrador.
- 2 Seleccione *Configuración > Apagado*. Aparecerá la página Apagado (consulte la [Figura 14](#page-32-0)).

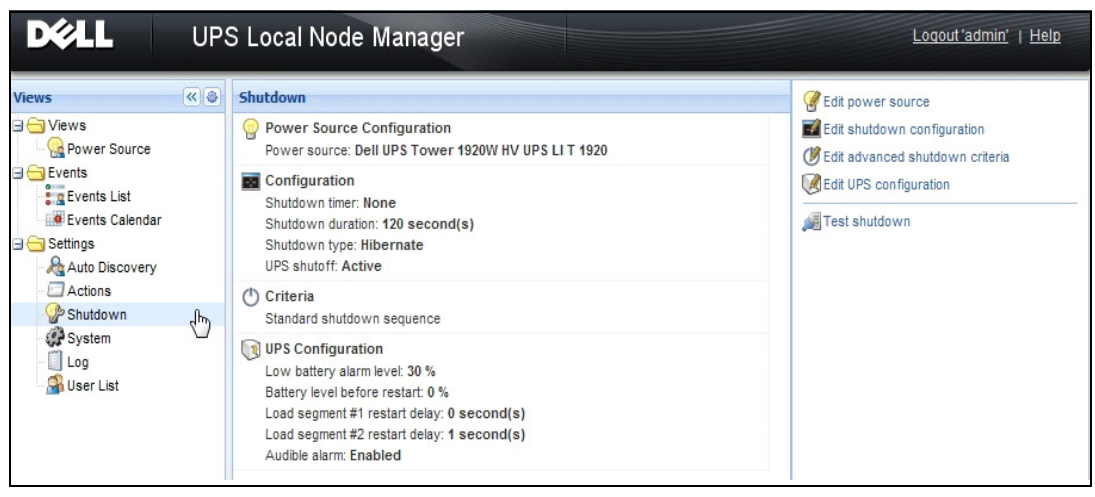

**Figura 14. Fuente de corriente USB o en serie en la página Apagado**

<span id="page-32-0"></span>En el panel derecho de la página Apagado se proporcionan las siguientes opciones de configuración:

- Editar fuente de corriente
- Editar configuración de apagado
- Editar criterios de apagado avanzados
- Probar acceso
- Probar apagado
- **NOTA:** Compruebe la configuración de apagado del SAI para garantizar el comportamiento esperado: con la opción "apagado del SAI" activada, la prueba de secuencia de apagado conduce al apagado completo del SAI (consulte la [Figura 15](#page-32-1)).

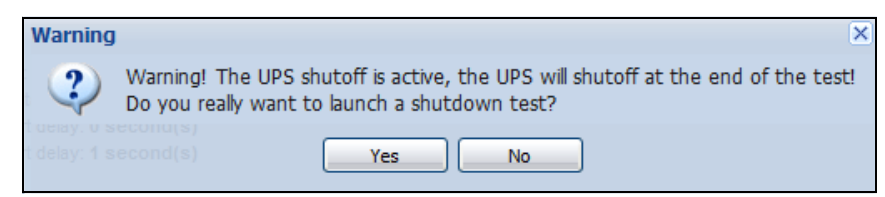

#### <span id="page-32-1"></span>**Figura 15. Mensaje de advertencia de Probar apagado**

- Ejecutar prueba de la batería: ejecuta una prueba de batería si se cumplen las siguientes condiciones:
	- La batería debe estar en el modo de descanso.
	- La carga debe ser superior al 25 %.
- Ejecutar la herramienta de actualización de SAI: se utiliza si se cumplen las siguientes condiciones (consulte la [Figura 16\)](#page-33-1):
	- Se ha configurado una fuente de corriente en el software.
	- La herramienta de actualización de SAI de Dell está instalada en el sistema operativo.
- Ejecutar la herramienta de extracción de registros del SAI si se cumplen las siguientes condiciones:
	- Se ha configurado una fuente de corriente en el software.
	- La herramienta de extracción de registros del SAI de Dell está instalada en el sistema operativo.
	- Comunicación con el SAI mediante una conexión de serie.
	- Está instalado en un sistema operativo Windows de la lista de sistemas operativos compatibles.
- **NOTA:** si el SAI de Dell está conectado por medio de USB o si el software se ejecuta en un sistema operativo Linux (no compatible con la "herramienta de extracción de registros del SAI de Dell"), se desactivará el botón.

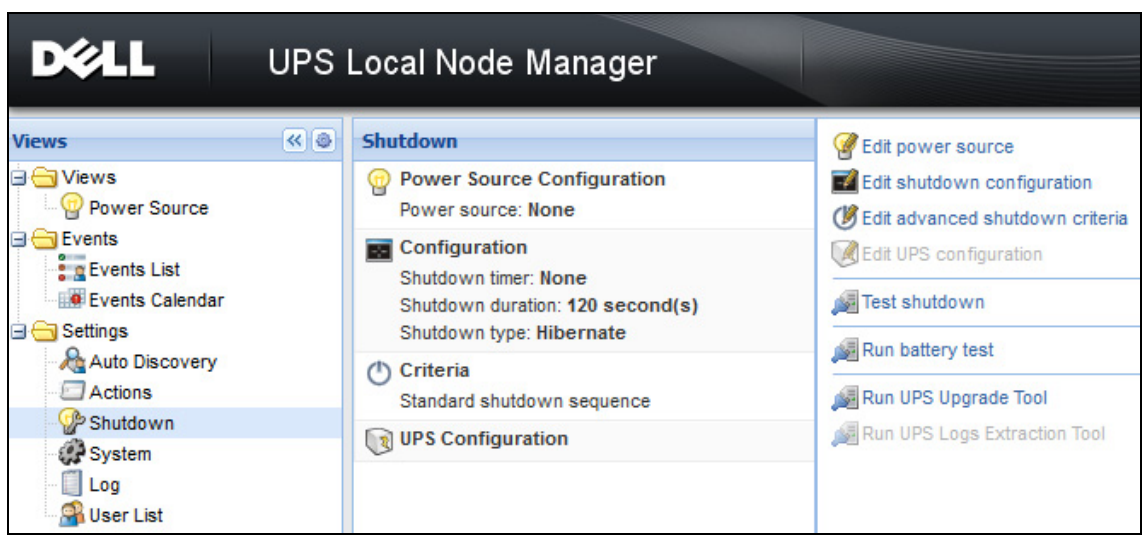

<span id="page-33-1"></span>**Figura 16. Ejecutar la Herramienta de actualización de SAI en el panel Apagado**

#### <span id="page-33-0"></span>**Fuente de Corriente**

Para configurar la fuente de corriente:

- 1 Inicie sesión con un perfil de usuario de administrador.
- 2 Seleccione *Configuración > Apagado*. Aparecerá la página Apagado.

#### **NOTA:** Puede recuperar los historiales del SAI haciendo clic en Ejecutar la herramienta de extracción de registros de SAI.

3 Haga clic en **Editar fuente de corriente**. Aparecerá el cuadro de diálogo Editar fuente de corriente (consulte la [Figura 17\)](#page-34-0).

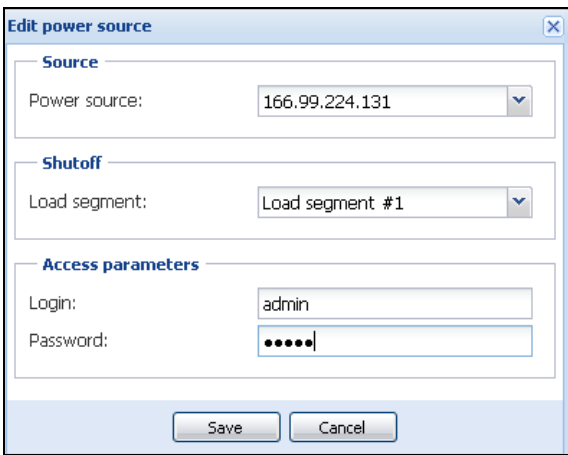

<span id="page-34-0"></span>**Figura 17. Cuadro de diálogo Editar fuente de corriente**

- 1 En el campo Fuente de corriente, seleccione el SAI que suministra energía al ordenador que hospeda Dell ULNM.
- **NOTA:** También puede acceder a este ajuste seleccionando *Configuración > Detección automática > Establecer como fuente de corriente*.
- 2 Cambie los parámetros según sea necesario.
- 3 Haga clic en **Guardar**.

#### **Parámetro Fuente**

Los valores de Fuente de corriente son la dirección IP del SAI que suministra energía al ordenador que hospeda Dell ULNM.

Parámetro de apagado

El valor del segmento de carga es el segmento de carga que suministra energía al servidor que hospeda Administrador de nodo local de SAI , cuando está disponible.

**ADVERTENCIA:** NO está disponible en la conexión USB y en el modo de controlador de apagado

**NOTA:** Cuando se selecciona "Maestro", todo el SAI se apaga.

#### **Parámetros de acceso**

Los parámetros de acceso se utilizan cuando la fuente de corriente se gestiona a través de la red.

Si la fuente de corriente es una tarjeta Ethernet (Tarjeta de gestión de red Dell H910P), se necesita un inicio de sesión y una contraseña para sincronizar la configuración entre Dell ULNM y la tarjeta Web/SNMP de Dell como, por ejemplo, al cambiar el valor de duración del apagado.

**NOTA:** Si no se proporciona esta sincronización, el sistema tendrá instrucciones que entran en conflicto ante los eventos de energía. Si la fuente de corriente es otro Dell ULNM con la función de controlador de apagado activada, el inicio de sesión y la contraseña son obligatorios. El inicio de sesión debe ser la cuenta "admin".

#### <span id="page-35-0"></span>**Edición de la configuración de apagado**

Para configurar los parámetros de apagado:

- **NOTA:** Al establecer la fuente de corriente, se abrirá automáticamente el cuadro de diálogo Editar configuración de apagado.
	- 1 Inicie sesión con un perfil de usuario de administrador.
- 2 Seleccione *Configuración > Apagado*. Aparecerá la página Apagado.
- 3 Haga clic en **Editar configuración de apagado.** Aparecerá el cuadro de diálogo Editar configuración de apagado (consulte la [Figura 18](#page-35-1)).
- 4 Cambie los parámetros según sea necesario.
- 5 Haga clic en **Guardar**.

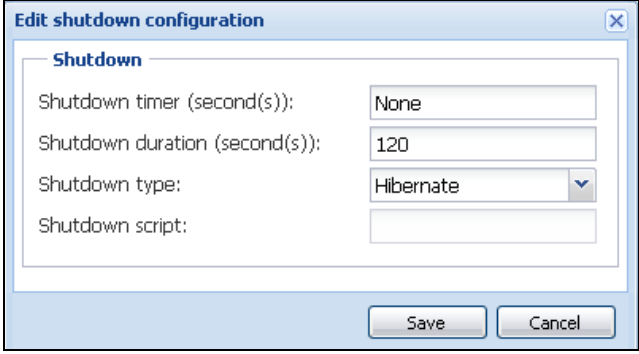

<span id="page-35-1"></span>**Figura 18. Cuadro de diálogo Editar configuración de apagado**

#### **Temporizador de apagado [Opcional]**

Se trata del período de tiempo que transcurre desde un fallo del suministro principal de energía y la activación de la secuencia de apagado del SAI.

#### **Duración del apagado**

Tiempo transcurrido desde el comando "Apagar ahora" hasta el momento en que el ordenador completa el proceso de apagado.
#### **Tipo de apagado**

Si el sistema operativo dispone de la función Hibernar (opción predeterminada), es conveniente utilizar la función de hibernación (disponible por primera vez en Windows 2000) porque existen una serie de ventajas. Si el sistema está apagado, todo el trabajo en curso y la información del sistema se guardan automáticamente en el disco. El ordenador también se desactiva. Cuando se restablece la corriente principal, todas las aplicaciones se vuelven a abrir exactamente como se encontraban y el usuario regresa a su entorno de trabajo.

Es preciso que la función Hibernar se haya activado previamente en el sistema operativo. En las opciones de energía del panel de control de Windows, compruebe que la función hibernar esté activada en la ficha Hibernar.

**NOTA:** Si selecciona hibernar pero su ordenador no tiene esta función, Dell ULNM protegerá la instalación llevando a cabo el proceso de apagado normal (predeterminado). Si las condiciones de reinicio son las mismas, el apagado consulte la configuración BIOS del ordenador. En el caso de Windows Vista, consulte la sección Solución de problemas de este manual..

#### **Apagado**

Esta opción apaga las aplicaciones pero no desactiva el ordenador. El sistema ofrece al usuario la opción de desactivar el ordenador; en este caso, el SAI que activa la mayoría de los ordenadores. Esta configuración es necesaria si desea que el servidor se reinicie en cuanto se restablezca el suministro de energía.

#### **Cierre**

Esta opción apaga las aplicaciones y el sistema, y desactiva el ordenador. Se recomienda utilizar esta configuración si desea estar activo cuando se reinicie el sistema o para la desconexión controlada.

#### **Secuencia de comandos**

Esta opción gestiona el apagado en una secuencia de comandos personalizada que puede utilizar para crear su propia secuencia de apagado. Puede integrar el comando de apagado estándar de Windows

**NOTA:** Puede obtener más información con shutdown /? en un shell de línea de comando de Windows. Secuencia de comandos de apagado: la ruta absoluta de la secuencia de comando.

#### **Apagado de la toma activa**

Si utiliza esta opción, Administrador de nodo local de SAI enviará a la toma un comando de apagado aplazado. Este comando retrasado se envía al SAI al comenzar la secuencia de apagado y se trata del punto de no retorno de la secuencia de apagado. La toma del SAI se desconecta al finalizar la secuencia de apagado.

#### **Activador de la secuencia de apagado**

Cuando se produce un fallo del suministro de energía, la secuencia de apagado comienza en cuanto se da la primera de las dos condiciones siguientes:

- Después de completar el temporizador de apagado (si está configurado).
- Cuando se cumplen los criterios de apagado del SAI o la Tarjeta de gestión de red Dell. Esta decisión depende de muchos criterios, tal como puede verse en la [Figura 19.](#page-37-0)

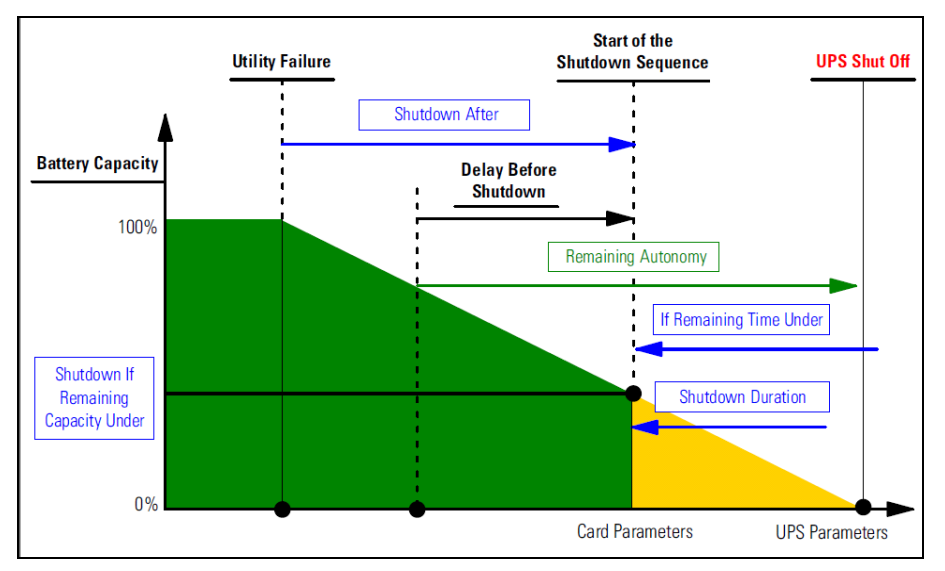

<span id="page-37-0"></span>**Figura 19. Secuencia de apagado**

## **Edición de los criterios de apagado avanzados**

Para editar los criterios de apagado avanzados:

- 1 Inicie sesión con un perfil de usuario de administrador.
- 2 Seleccione *Configuración > Apagado*. Aparecerá la página Apagado.
- 3 Haga clic en **Editar criterios de apagado avanzados.** Aparecerá el cuadro de diálogo Editar criterios de apagado avanzados (consulte la [Figura 20](#page-38-0)).
- 4 Cambie los parámetros según sea necesario.
- 5 Haga clic en **Guardar**.

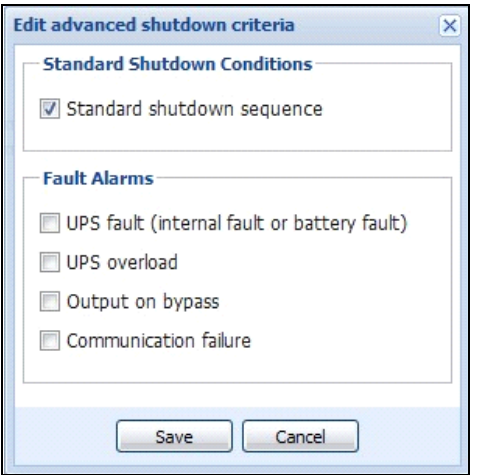

<span id="page-38-0"></span>**Figura 20. Cuadro de diálogo Editar criterios avanzados de apagado**

#### **Definición de criterios**

Se cumplen los criterios de apagado (habilitado por defecto):se trata de la secuencia de apagado estándar que tiene en cuenta los "criterios basados en el tiempo" y los "criterios de bajo nivel de carga de la batería del SAI".

#### **Alarmas por errores**

También puede seleccionar uno o varios eventos en la siguiente lista de eventos. Si se seleccionan estos eventos, activarán un apagado automático en el orden en el que se produzcan:

- Error del SAI (error interno o de la batería)
- Sobrecarga del SAI
- Salida en derivación
- Error de comunicación
- **NOTA:** Cuando utilice una fuente de corriente virtual, (en una configuración redundante), solo se pueden utilizar los siguientes criterios: se alcanza el criterio de apagado, pérdida de la redundancia y pérdida de la protección.

#### **Edición de la configuración de SAI**

Para editar la configuración del SAI:

- 1 Inicie sesión con un perfil de usuario de administrador.
- 2 Seleccione *Configuración > Apagado*. Aparecerá la página Apagado.
- 3 Haga clic en **Editar configuración de SAI.** Aparecerá el cuadro de diálogo Editar configuración de SAI (consulte la [Figura 21\)](#page-39-0).
- 4 Cambie los parámetros según sea necesario.
- 5 Haga clic en **Guardar**.

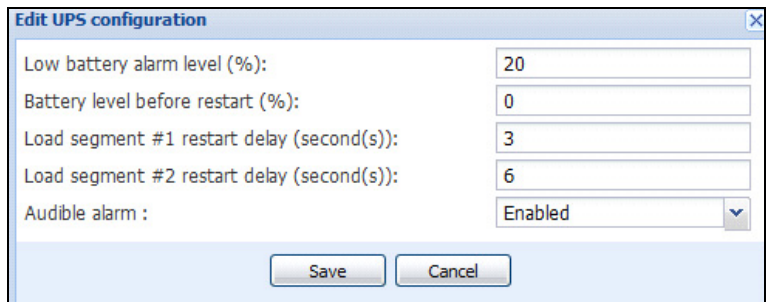

<span id="page-39-0"></span>**Figura 21. Cuadro de diálogo Editar configuración de SAI**

El cuadro de diálogo Editar configuración de SAI está disponible para algunos SAI conectados mediante un puerto USB o en serie. De lo contrario, los parámetros se muestran como "solo lectura" a través de la red o si el SAI no admite esta función.

Puede configurar los siguientes parámetros de los SAI:

- Nivel de alarma de baja carga de la batería
- Retrasos de reinicio del segmento de carga
- Alarma sonora

## **Probar acceso**

Probar acceso comprueba si el inicio de sesión y la contraseña están correctamente configurados, de manera que:

- Dell ULNM puede actualizar la configuración de apagado en la tarjeta
- Dell ULNM puede acceder de manera remota al Controlador de apagado del Dell ULNM

## **Probar apagado**

Probar apagado inicia el procedimiento de apagado según los parámetros de Dell ULNM.

**ADVERTENCIA:** Esta acción inicia la secuencia completa de apagado, incluido el apagado del SAI.

# **Uso del apagado**

Según las diferencias de arquitectura, describimos varios casos de uso típicos que lo ayudarán a configurar correctamente la secuencia de apagado según sus necesidades.

## **Arquitectura 1**

Esta sección incluye casos de uso de apagado para SAI locales y conectados por medio de USB/serie (consulte la [Figura 22\)](#page-40-0).

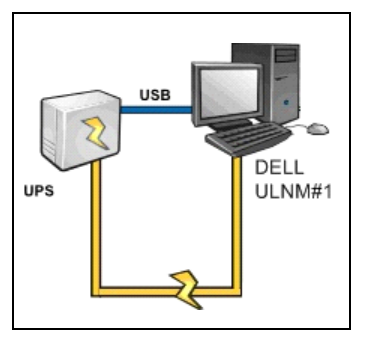

<span id="page-40-0"></span>**Figura 22. Diagrama de la arquitectura 1**

#### **Caso de uso 1**

Desea que el ordenador que hospeda el Dell ULNM1 esté encendido la mayor cantidad de tiempo posible.

• Esta es la configuración predeterminada de Dell ULNM1. La [Figura 23](#page-40-1) muestra esta configuración predeterminada del Dell ULNM disponible en *Configuración > Apagado > Editar configuración de apagado*.

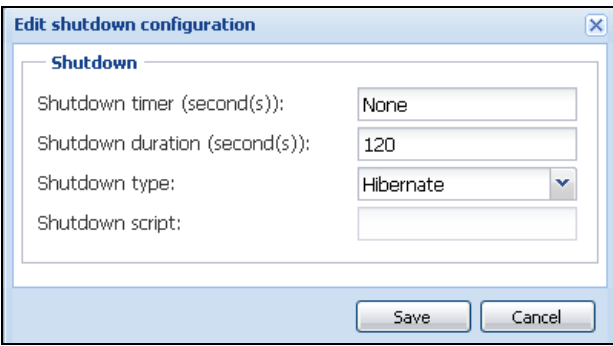

<span id="page-40-1"></span>**Figura 23. Cuadro de diálogo Editar configuración de apagado**

#### **Caso de uso 2**

Para ahorrar tiempo de respaldo de la batería, desea hacer una desconexión controlada. Desea detener el ordenador después de una cantidad predefinida de tiempo.

• Configure un valor de temporizador de apagado en Dell ULNM1. Este parámetro de configuración está disponible en *Configuración > Apagado > Editar configuración de apagado*.

#### **Arquitectura 2**

En esta sección se incluyen casos de uso de apagado para un SAI conectado a la red mediante una tarjeta web SNMP (consulte la [Figura 24](#page-41-0)).

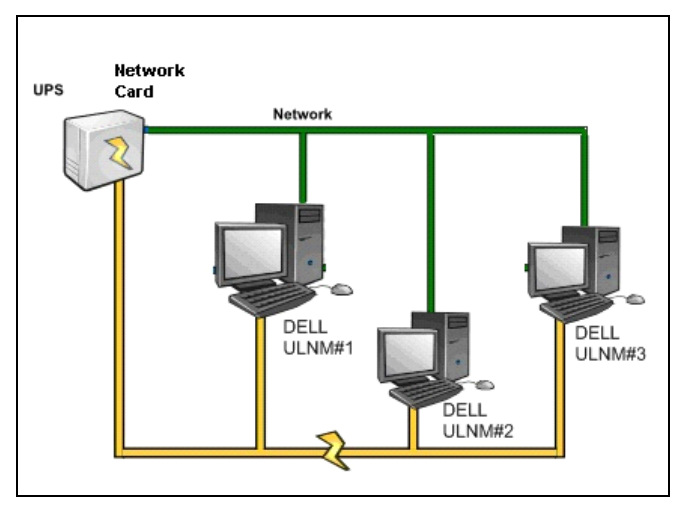

<span id="page-41-0"></span>**Figura 24. Diagrama de la arquitectura 2**

#### **Caso de uso 1**

Desea mantener todos los ordenadores en funcionamiento durante la mayor cantidad de tiempo posible.

- Esta es la configuración predeterminada de Dell ULNM y la Tarjeta de gestión de red Dell.
	- La configuración predeterminada de Dell ULNM está disponible en *Configuración > Apagado > Editar configuración de apagado*.
	- La configuración de apagado predeterminada de la Tarjeta de gestión de red Dell está disponible en *UPS > Configuración de apagado*, tal como se puede ver en la [Figura 25.](#page-42-0)

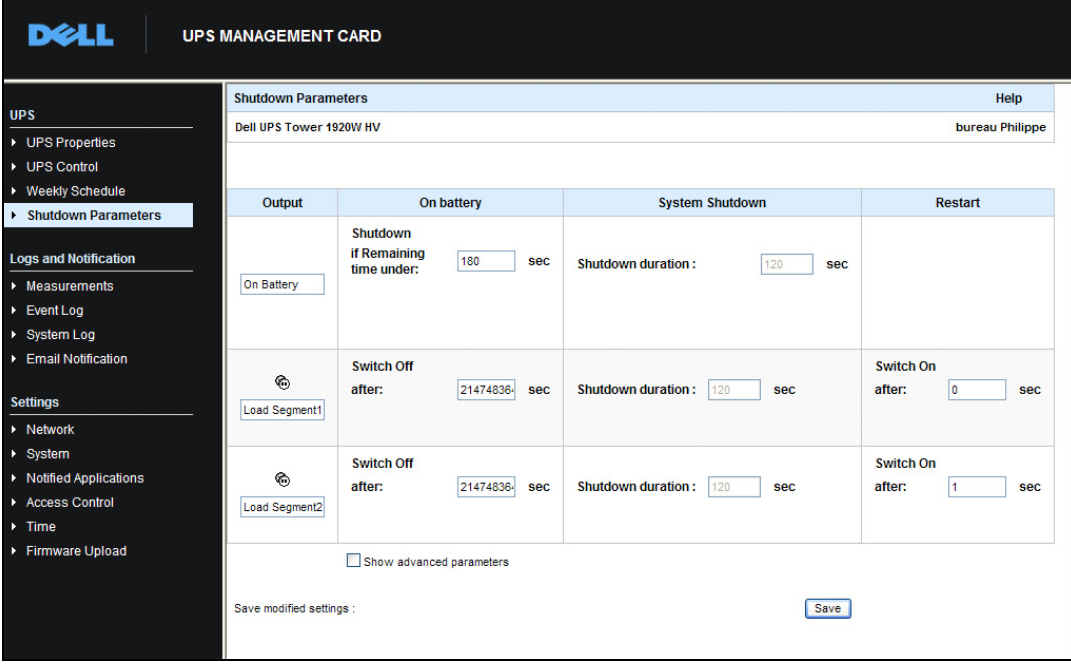

<span id="page-42-0"></span>**Figura 25. Interfaz web de la tarjeta de administración de SAI de Dell**

#### **Caso de uso 2**

Para ahorrar tiempo de respaldo de la batería, desea detener todos los ordenadores después de una cantidad de tiempo predeterminada.

- En la Tarjeta de gestión de red Dell, configure un criterio de apagado.
	- Las configuraciones de apagado de la Tarjeta de gestión de red Dell están disponibles en *SAI > Configuración de apagado*.

**NOTA:** En este caso, se garantiza el reinicio automático del ordenador.

#### **Caso de uso 3**

Desea realizar una desconexión controlada en un ordenador específico que hospeda el Dell ULNM2. Desea detener el ordenador que hospeda el Dell ULNM2 después de una cantidad de tiempo predeterminada.

- En Dell ULNM2, configure un valor de temporizador de apagado.
	- Este parámetro de configuración está disponible en *Configuración > Apagado > Editar configuración de apagado*.

**NOTA:** En este caso, no se garantiza el reinicio automático del ordenador que hospeda el Dell ULNM2.

**NOTA:** El caso de uso 3 se puede combinar con el caso de uso 1 o el caso de uso 2.

## <span id="page-43-1"></span>**Arquitectura 3**

En esta sección se incluyen casos de uso de apagado para un SAI conectado a la red a través de una tarjeta web SNMP (consulte la [Figura 26](#page-43-0)).

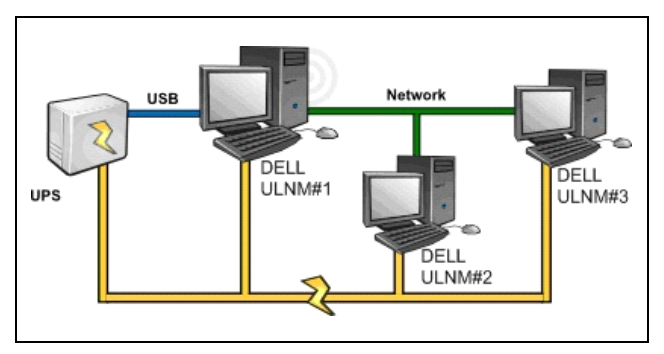

<span id="page-43-0"></span>**Figura 26. Caso de uso de apagado - Diagrama de la arquitectura 3**

#### **Caso de uso 1**

Desea mantener todos los ordenadores en funcionamiento durante la mayor cantidad de tiempo posible.

- Se trata de la configuración de apagado predeterminada del controlador de apagado de Dell ULNM1 y otros Dell ULNM.
	- La configuración predeterminada de Dell ULNM está disponible en *Configuración > Apagado > Editar configuración de apagado*.

#### **Caso de uso 2**

Para ahorrar tiempo de respaldo de la batería, desea detener todos los ordenadores después de una cantidad de tiempo predeterminada.

- En Dell ULNM1 (controlador de apagado), configure un valor de temporizador de apagado.
	- Este parámetro de configuración está disponible en *Configuración > Apagado > Editar configuración de apagado*.

**NOTA:** En este caso, se garantiza el reinicio automático de todos los ordenadores.

## **Caso de uso 3**

Desea realizar una desconexión controlada del ordenador específico que hospeda el Dell ULNM2 (detener el ordenador que hospeda el Dell ULNM2 después de un período de tiempo predeterminado).

- En Dell ULNM2, configure un valor de temporizador de apagado.
- Este parámetro de configuración está disponible en *Configuración > Apagado > Editar configuración de apagado*.

**NOTA:** En este caso, no se garantiza el reinicio automático del ordenador que hospeda el Dell ULNM2.

**NOTA:** El caso de uso 3 se puede combinar con el caso de uso 1 o el caso de uso 2.

#### **Caso de uso 4**

Ejemplo típico con cuatro ordenadores. Según los roles de los servidores, es posible que desee apagar los servidores en diferentes momentos:

• **El ordenador que hospeda el Dell ULNM1** está conectado directamente al SAI (USB/Serie). El controlador de apagado se debe instalar en el servidor que se apagará en último lugar.

**NOTA:** En las series Pulsar, este ordenador debe recibir el suministro de energía de la toma principal.

- **El ordenador que hospeda el Dell ULNM2** requiere un retraso considerable para el apagado, como el que hospeda la base de datos o VMware.
- **El ordenador que hospeda el Dell ULNM3** debe ser el último en apagarse porque hay otros servidores que dependen de él, como el servidor de archivos.
- **El ordenador que hospeda el Dell ULNM4** es otro servidor que se debe apagar antes que el ordenador 2 o 3 (servidor web), o este ordenador se puede detener con fines de desconexión programada (estación de trabajo).

Las configuraciones recomendadas son las siguientes:

- En el Dell ULNM1: configure el temporizador de apagado en Ninguno y la duración del apagado en 120 segundos.
- En el Dell ULNM2: configure el temporizador de apagado en 180 segundos y la duración del apagado en 180 segundos.
- En el Dell ULNM3: configure el temporizador de apagado en Ninguno y la duración del apagado en 120 segundos.
- En el Dell ULNM4: configure el temporizador de apagado en 120 segundos y la duración del apagado en 120 segundos.

En el siguiente diagrama de tiempo se resume esta configuración (consulte la [Figura 27\)](#page-45-0):

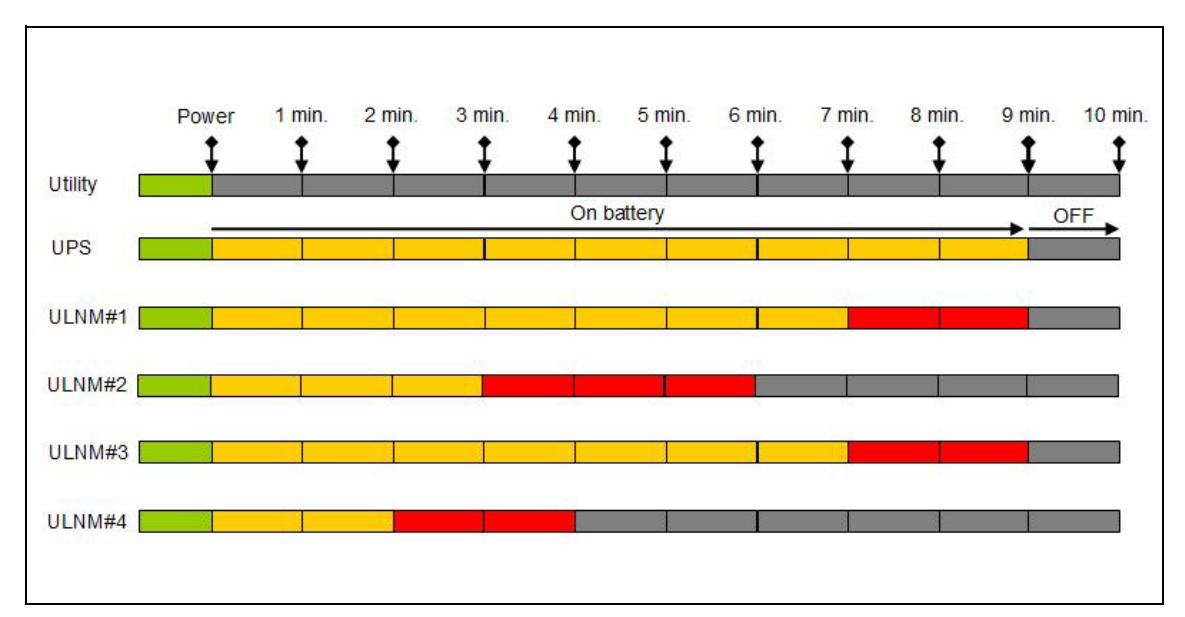

<span id="page-45-0"></span>**Figura 27. Diagrama del controlador de apagado**

# **Configuración de acciones**

Puede definir la manera en la que se notificará a los usuarios los eventos de nodos que se produzcan.

Puede configurar las siguientes acciones desde el menú *Configuración > Acciones* (consulte la [Figura 28\)](#page-46-0):

- Correo electrónico
- Ejecutar secuencia de comandos/programa
- Notificación al cuadro de notificación de alarma local, disponible en el icono Bandeja del sistema

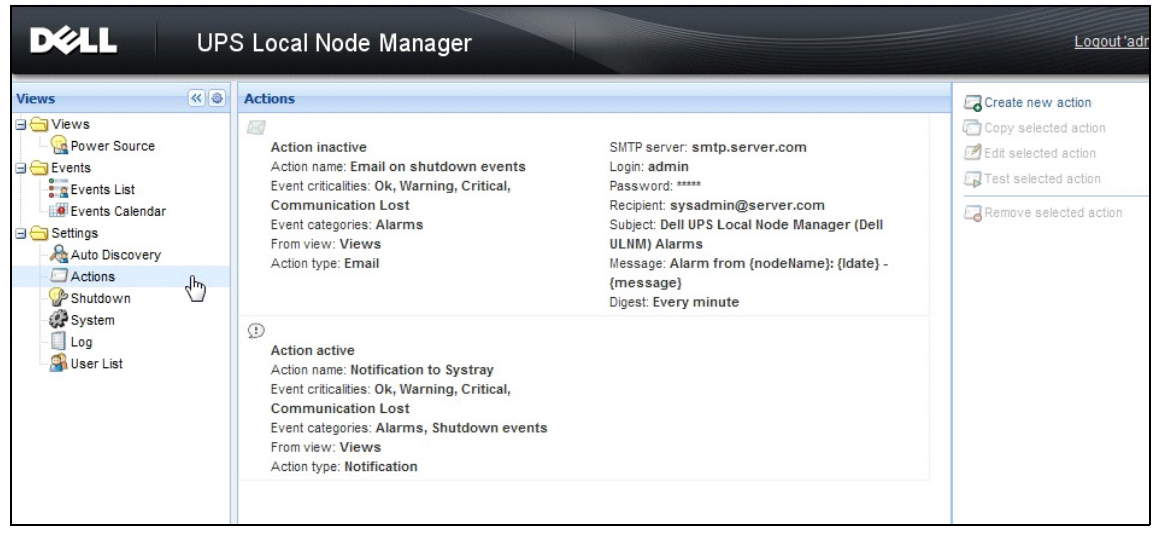

<span id="page-46-0"></span>**Figura 28. Página Acciones**

#### **Creación de una nueva acción**

Para crear una nueva acción:

- 1 Inicie sesión con un perfil de usuario de administrador.
- 2 Seleccione *Configuración > Acciones.* Aparecerá la página Acciones.
- 3 Haga clic en **Crear nueva acción.** Aparecerá el cuadro de diálogo Crear nueva acción (consulte la [Figura 29](#page-47-0)).

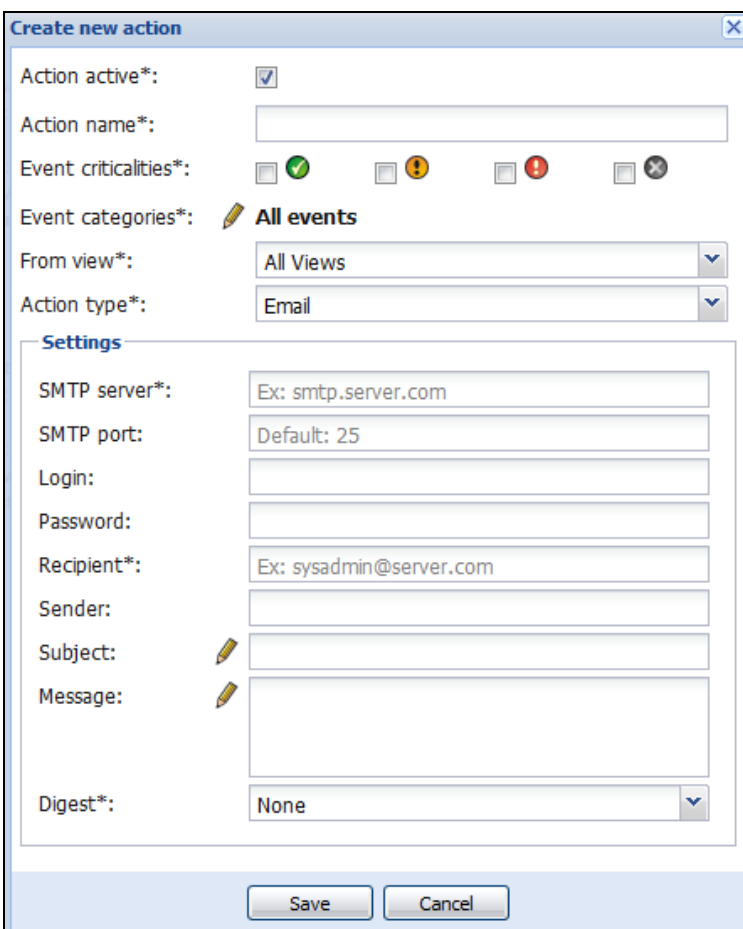

#### <span id="page-47-0"></span>**Figura 29. Cuadro de diálogo Crear una nueva acción**

**NOTA:** Los campos marcados con "\*" son obligatorios.

**NOTA:** Al hacer clic en el icono de lápiz se inicia un asistente para completar el campo.

#### **Descripción de los campos de Crear nueva acción**

- **Acción activa:** activa/desactiva la acción
- **Nombre de la acción:** nombre descriptivo de la acción
- **Filtro de eventos**

Es posible filtrar la acción según los siguientes elementos:

- **Criticidad del evento**: crítico, advertencia, normal, pérdida de comunicación
	- **NOTA:** Con este parámetro, puede filtrar la notificación según el nivel del evento. Consulte la lista de categorías de eventos. Si selecciona "Crítico" como filtro, no recibirá el evento "Normal" asociado que le informa que el evento cambia de "Crítico" a "Normal."
- **Categoría del evento**: alarmas, eventos de apagado, eventos de energía, medidas, como se indica a continuación
	- Categoría del evento Alarmas
		- Fallo del suministro eléctrico
		- Pérdida de comunicación
		- Apagado inminente
		- Batería Baja
		- Error interno
		- Sobrecarga
		- Salida conectada/desconectada
		- Tomas conectadas/desconectadas
		- Error de la batería
		- En derivación automática
		- En derivación manual
		- Pérdida de redundancia
		- Pérdida de protección
	- Categoría de evento Eventos de apagado
		- Fallo del suministro eléctrico
		- Batería Baja
		- Apagado inminente
		- Tiempo de ejecución local para el apagado
	- Categoría de evento Eventos de energía
		- Carga porcentual de salida
		- Potencia aparente de salida
		- Potencia activa de salida
		- Factor de potencia de salida
		- Alarma de sobrecarga de salida definida por el sistema
	- Categoría de evento Medidas
- Carga porcentual de salida
- Capacidad de carga restante de la batería
- Tiempo de ejecución de la batería hasta la descarga completa
- Principal 1: Tensión, Corriente y Frecuencia
- Principal 2: Tensión, Corriente y Frecuencia
- Salida: Tensión, Corriente y Frecuencia
- Potencia aparente de salida
- Potencia activa de salida
- Factor de potencia de salida
- **Desde vista**: la vista que activa el evento.
- **Tipo de acción:** Correo electrónico / Comando / Notificación
	- Según lo que elija, dispone de diferentes configuraciones específicas para cada acción, tal como se detalla en las siguientes secciones.

#### **Tipo de acción Correo electrónico**

Por defecto, esta acción no está activa. De forma predeterminada, algunos de los campos están preconfigurados. Este tipo de acción se activa seleccionando Correo electrónico en la lista desplegable **Tipo de acción** (consulte la [Figura 30\)](#page-50-0).

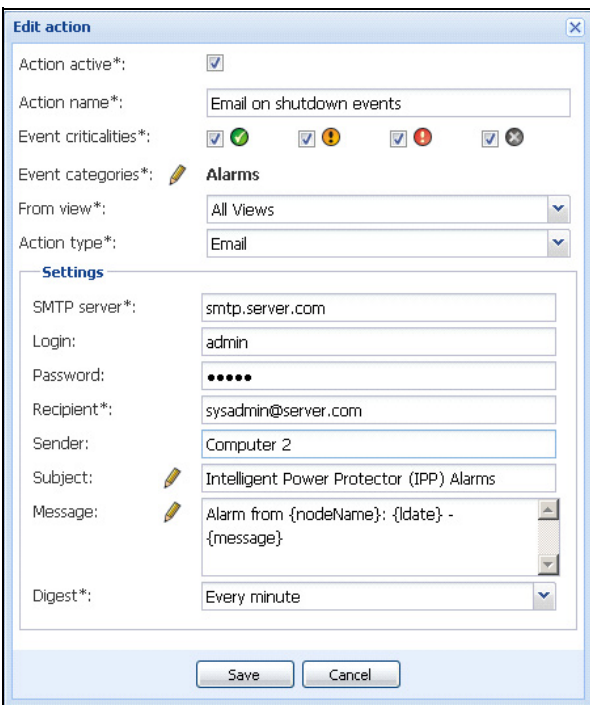

<span id="page-50-0"></span>**Figura 30. Configuración del tipo de acción Correo electrónico**

**Servidor SMTP**: para recibir un correo electrónico ante eventos del SAI, debe indicar la dirección IP del servidor SMTP

- **Inicio de sesión** y **Contraseña**: información de autenticación del servidor SMTP
- **Destinatario**: dirección de correo electrónico de quien recibe el correo

**NOTA:** Puede especificar varios destinatarios separándolos con una coma.

- **Remitente** (campo opcional): quien envía el correo electrónico **NOTA:** Es posible que su servidor SMTP necesite una dirección de correo electrónico válida.
- **Asunto**: asunto del correo electrónico (se puede personalizar con variables predefinidas)
- **Mensaje**: cuerpo del mensaje del correo electrónico (se puede personalizar con variables predefinidas; consulte [Edición de mensajes](#page-51-0), a continuación)
- **Resumen**: informe de correo electrónico que incluye una consolidación de las alarmas que se presentaron durante un retraso

Por ejemplo, si no especifica ninguno, cada alarma generará un correo electrónico. Los valores posibles son: Ninguno / Cada 10 segundos / Cada 1 minuto / Cada 1 hora / Todos los días

#### <span id="page-51-0"></span>*Edición de mensajes*

Puede duplicar una acción existente ya configurada y después modificar algunos de los parámetros.

- Para uso avanzado, puede personalizar el asunto y el mensaje. Por ejemplo, puede optar por convertir un correo electrónico en un SMS (Servicio de Mensaje Breve) utilizando un correo electrónico a un proveedor externo de SMS.
- Haga clic en el icono de lápiz para iniciar el asistente de edición de mensajes a fin de completar el campo con algunas variables.
- Haga clic en el botón "más"  $\bullet$  para agregar una variable (consulte la [Figura 31\)](#page-51-1).

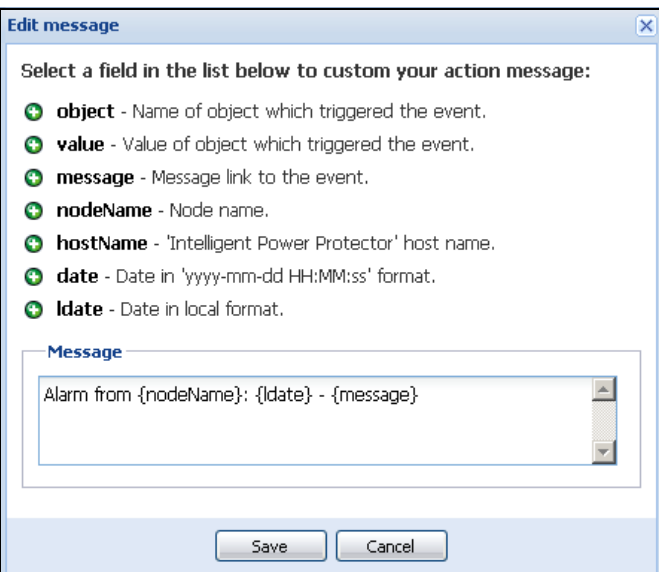

<span id="page-51-1"></span>**Figura 31. Cuadro de diálogo Editar mensaje**

#### **Tipo de acción Comando**

El tipo de acción Comando ejecuta una secuencia de comandos o un programa (consulte la [Figura 32](#page-52-0)). Para ejecutar un programa en eventos de SAI, se necesita la ruta del programa.

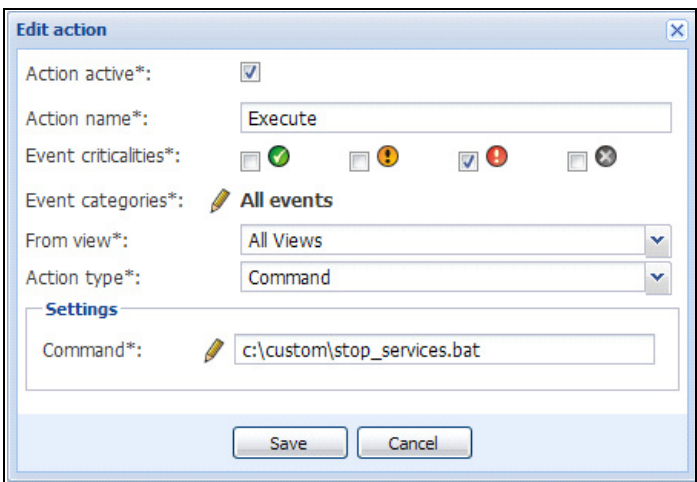

<span id="page-52-0"></span>**Figura 32. Configuración del tipo de acción Comando**

A continuación se incluye un ejemplo para emitir alarmas sonoras ante eventos:

- 1 Crear un archivo de comandos por lotes que contienen el comando: mplay32.exe /play /close C:/WINDOWS/Media/<sound>.wav
- 2 Crear una acción de tipo comando que invoque este archivo por lote.

#### *Windows*

En Windows, el programa se ejecuta en la cuenta SYSTEM. Para la correcta ejecución de algunos comandos con privilegios, es posible que deba seguir el procedimiento siguiente:

- Tal vez sea necesario modificar el contexto antes de poder ejecutar algunas acciones.
- Para permitir que un usuario ejecute herramientas y programas específicos diferentes de los asignados a la cuenta del usuario, utilice el comando "RunAs" de Windows, que permite guardar la contraseña (Windows XP Service Pack 2 y versiones posteriores).
- Ejecute el siguiente comando de Microsoft:

```
runas /profile /user:<mi inicio de sesión> /savecred <mi 
programa.exe>
```
• En la primera ejecución, se debe escribir una contraseña. Se guarda para ejecuciones posteriores.

#### *Linux*

En Linux, el proceso de Dell ULNM se ejecuta con el privilegio raíz (no se necesita el comando sudo para ejecutar un programa o una secuencia de comandos de shell).

#### **Tipo de acción Notificación**

La acción Notificación (notificación de cuadro de alarma) está activada por valor predeterminado (consulte la [Figura 33\)](#page-53-0).

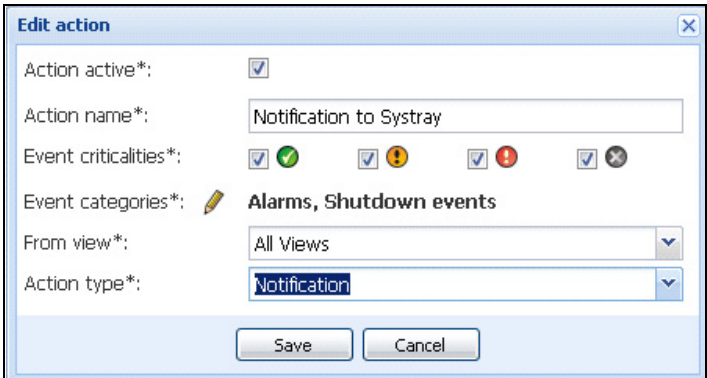

<span id="page-53-0"></span>**Figura 33. Configuración del tipo de acción Notificación**

En el equipo local, las alarmas se muestran en un cuadro de alarma. El cuadro de alarma muestra las últimas 10 alarmas. Cuando se produce una nueva alarma, la atención se centra allí. Desde la sección de eventos, puede ver más de 10 alarmas (consulte la [Figura 34](#page-53-1)).

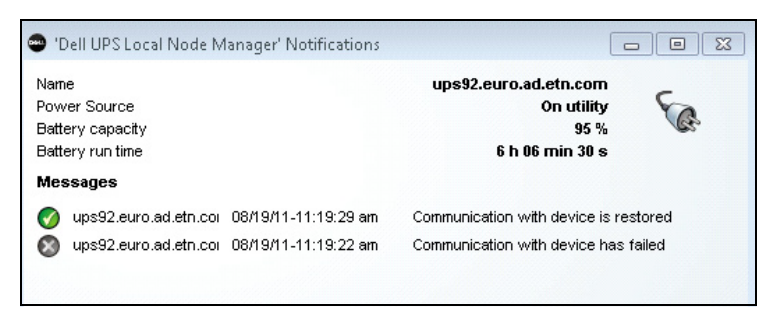

**Figura 34. Cuadro de notificación de alarma**

<span id="page-53-1"></span>Utilice el icono de bandeja del sistema para realizar lo siguiente:

- Haga doble clic en el icono de bandeja del sistema para abrir la ventana que muestra las alarmas del ordenador local.
- Haga clic con el botón derecho en el icono de bandeja del sistema para ofrecer un acceso rápido a las funciones que se ven en la [Figura 35.](#page-54-0)

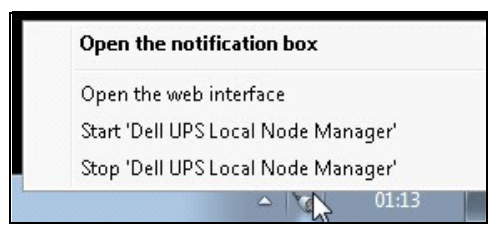

**Figura 35. Menú del cuadro Bandeja del sistema**

<span id="page-54-0"></span>Si se ha declarado una fuente de energía, el icono de bandeja del sistema puede tener los estados que se describen en la [Tabla 6](#page-54-1).

#### <span id="page-54-1"></span>**Tabla 6.Iconos de estado de la bandeja del sistema**

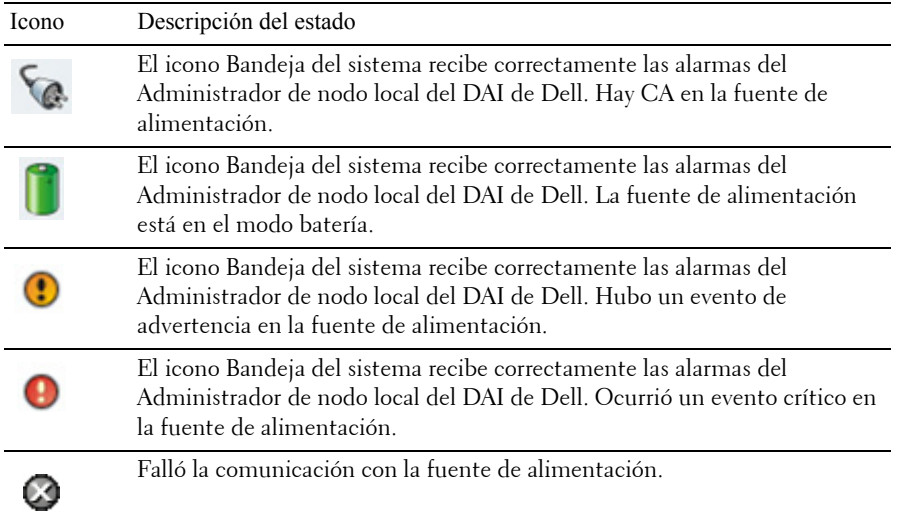

#### **Personalización de acciones y eventos avanzados**

En la carpeta de instalación del Dell ULNM, hay una carpeta configs/scripts que tiene una secuencia de comandos de acción definida por el usuario a modo de ejemplo (*sample\_user\_script.js*).

Puede modificar esta secuencia de comandos o crear nuevas secuencias de comandos que definen acciones y eventos muy específicos. La secuencia de comandos de ejemplo ofrece detalles acerca de la sintaxis y la estructura esperados para definir nuevas acciones y disparadores.

Para activar la ejecución de un script, establezca la propiedad activada como true, tal como se indica a continuación:

```
UserScript =
{
   name: "MiSecuencia",
   enabled: true, // Ajuste esta propiedad en "true" para activar la 
secuencia de comandos
}
```
# **Configuración de las cuentas de usuario**

Para configurar varias cuentas de usuario:

- 1 Inicie sesión con un perfil de usuario de administrador.
- 2 Seleccione *Configuración > Lista de usuarios.* Aparecerá la página Lista de usuarios (consulte la [Figura 36](#page-55-0)).
- 3 Haga clic en **Añadir usuario.**
- 4 Escriba el inicio de sesión y la contraseña del usuario.
- 5 Seleccione el nivel del perfil de usuario. Existen los siguientes niveles:
	- Administrador (el usuario puede acceder a todas las funciones)
	- Usuario (el usuario únicamente puede acceder a la visualización y no puede realizar cambios en el sistema o los nodos).
- 6 Haga clic en **Crear nuevo usuario**.

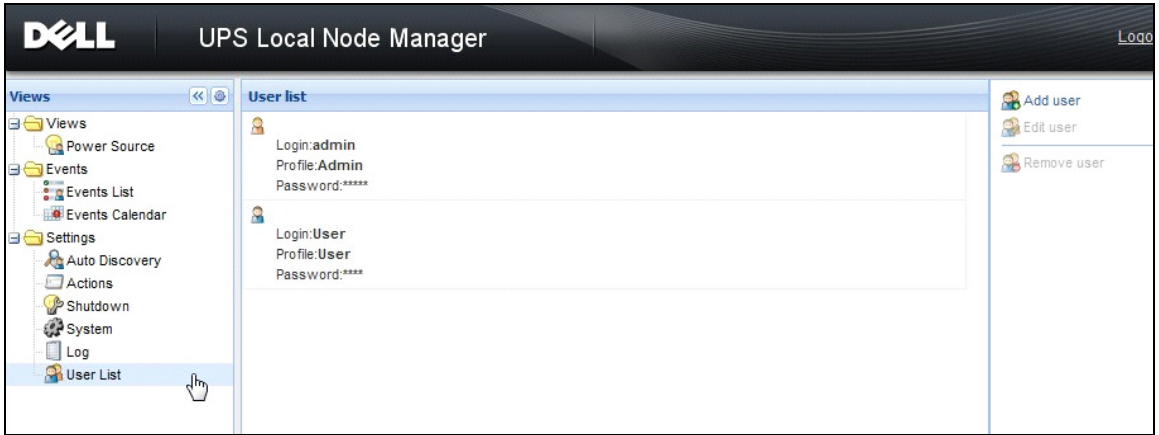

<span id="page-55-0"></span>**Figura 36. Página Lista de usuarios**

#### **Perfil de administrador**

Dell ULNM contiene un perfil de administrador predeterminado con:

- "admin" como inicio de sesión
- "admin" como contraseña
- **ADVERTENCIA:** Por razones de seguridad, se recomienda firmemente que cambie la contraseña predeterminada de manera inmediata después de la instalación. Si la contraseña tiene menos de ocho caracteres, aparecerá un mensaje emergente con una advertencia de seguridad.

**NOTA:** El inicio de sesión y la contraseña distinguen entre mayúsculas y minúsculas.

**NOTA:** El valor de inicio de sesión de la cuenta de administrador es fijo (admin) y se debe modificar la contraseña.

**NOTA:** No existe un límite para la cantidad de cuentas que se pueden crear.

# **Configuración del sistema**

Puede editar la configuración del sistema. En el menú *Configuración > Sistema*, puede editar la información del sistema, el idioma, los ajustes de escaneo y la configuración del módulo (consulte la [Figura 37\)](#page-56-0).

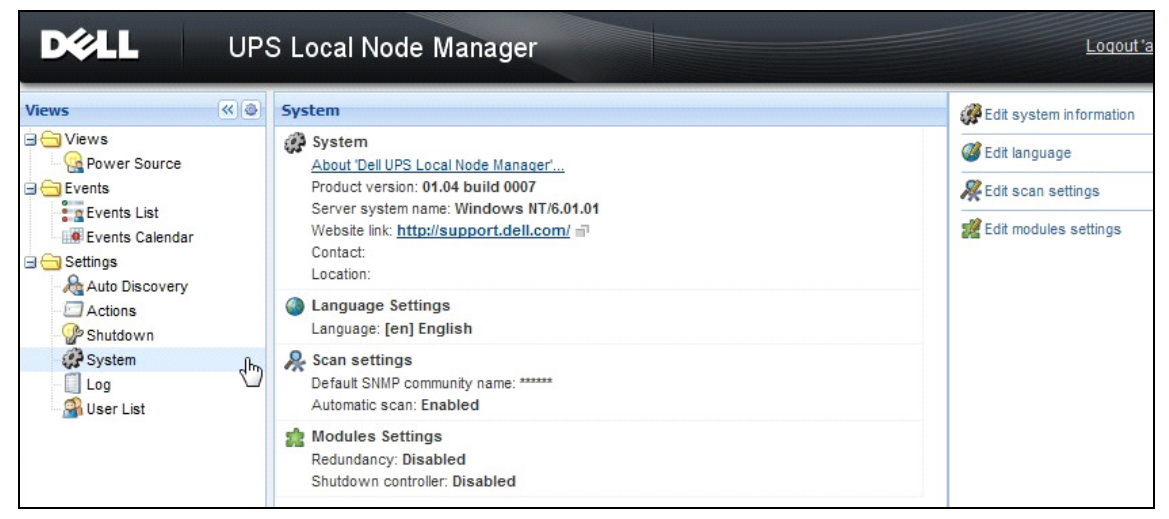

**Figura 37. Página de configuración del sistema**

#### <span id="page-56-0"></span>**Edición de la información del sistema**

Editar la información del sistema permite introducir información de ubicación y contacto para el software de Dell ULNM.

#### **Edición del idioma**

Editar el idioma le permite cambiar el idioma de visualización. Actualmente se admiten los siguientes idiomas: checo, inglés, francés, alemán, japonés, coreano, polaco, portugués, ruso, chino simplificado, chino tradicional y español. También permite cambiar el formato de fecha y hora, y la unidad de temperatura (Celsius o Fahrenheit).

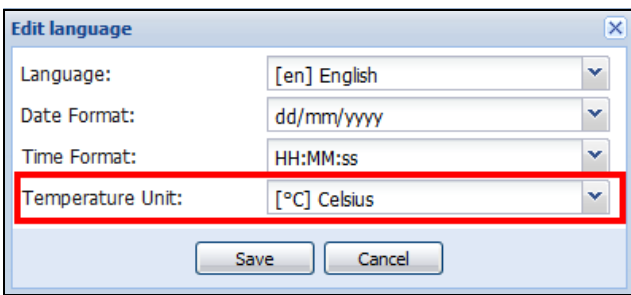

**Figura 38. Edición del idioma**

#### **Edición de la configuración de escaneo**

Los administradores pueden ajustar la configuración del parámetro de autenticación del escáner que se utilizará como valor predeterminado cuando se detecten nuevos dispositivos. Esta configuración de autenticación se puede ajustar a los protocolos XML, SNMPv1, SNMPv3 y NUT.

Cuando se detectan nuevos dispositivos, ya sea de manera manual o automática, se utilizarán estos parámetros de autenticación. Según los protocolos compatibles con el dispositivo, ULNM escogerá los parámetros necesarios. Consulte [Compatibilidad](#page-9-0) en [página 10](#page-9-0) para determinar qué protocolos son compatibles. La configuración de escaneo predeterminada se muestra en la sección Configuración de escaneo de la página Sistema (consulte la [Figura 37](#page-56-0)).

El administrador puede activar el escáner automático para agregar los dispositivos detectados de manera automática sin una acción de escaneo directa del administrador. Por ejemplo, cuando se activa el escaneo automático, se detecta la presencia de una nueva tarjeta en la red y se la agrega.

El administrador también puede activar los protocolos que utiliza la función del escáner permutando las casillas de verificación del protocolo (consulte la [Figura 39](#page-58-0)).

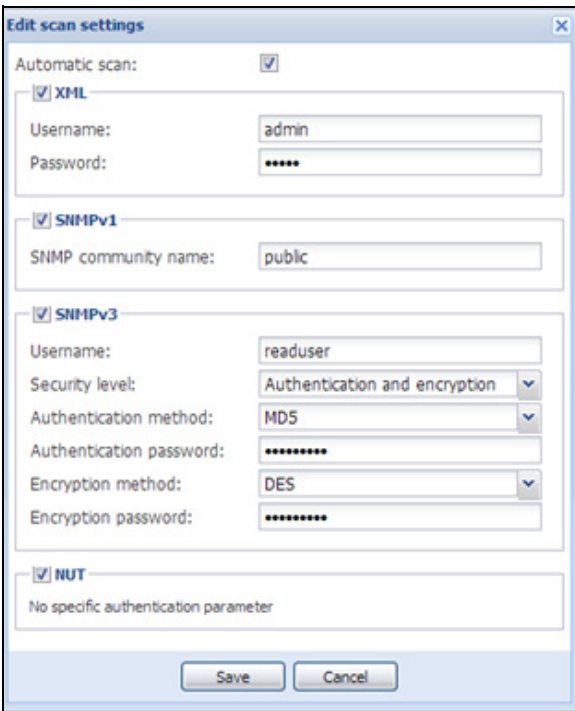

<span id="page-58-0"></span>**Figura 39. Edición de la configuración de escaneo**

#### **Configuración de los ajustes de los nodos**

Un administrador puede configurar la información de los nodos y acceder a los parámetros utilizando el menú **Configuración > Detección automática**. Aparecerá la página Lista de nodos. Haga clic en el botón Editar la información del nodo o haga clic en el botón Establecer los parámetros de acceso del nodo en el panel derecho.

- **Cuadro de diálogo Editar la información del nodo.** El cuadro de diálogo Editar la información del nodo permite editar el nombre del nodo, el tipo de usuario, la descripción de nodo y el umbral de alarma de carga asociado (consulte la [Figura 40](#page-59-0)).
- **Cuadro de diálogo Parámetros de acceso.** Puede definir la manera en la que se notificará a los usuarios los eventos de los nodos y editar la configuración de la autenticación para todos los dispositivos seleccionados. Solo se configuran los ajustes pertinentes, según las capacidades del dispositivo seleccionado (consulte la [Figura 41](#page-59-1)).

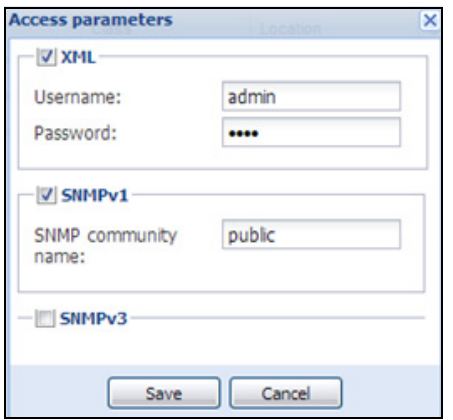

<span id="page-59-0"></span>**Figura 40. Cuadro de diálogo Editar la información del nodo**

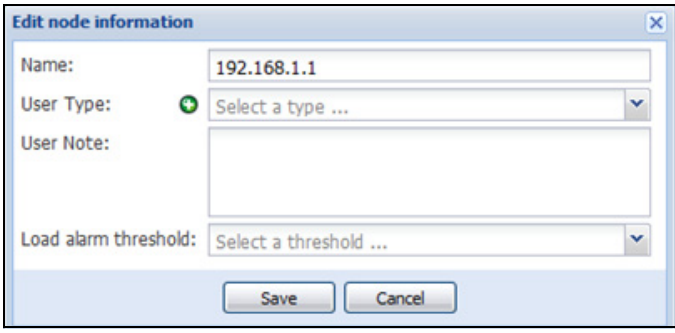

<span id="page-59-1"></span>**Figura 41. Cuadro de diálogo Parámetros de acceso**

#### **Edición de la configuración de actualización**

Editar la configuración de actualización permite personalizar la función Actualizaciones automáticas que le brinda acceso a las actualizaciones de software de Dell.

**NOTA:** Dell ULNM siempre estará actualizado si selecciona la opción "Comprobar de manera automática". Cuando se detecte una nueva versión de software en el sitio web de Dell, siga las instrucciones del asistente.

- Con esta operación se conservará la configuración de Dell ULNM.
- Dell ULNM puede administrar actualizaciones con gran cantidad de ordenadores.

#### **Verificar actualizaciones**

La opción Verificar actualizaciones comprueba si hay una versión más reciente del producto en el sitio web de Dell.

#### **Editar la configuración del módulo**

Editar la configuración del módulo activa módulos opcionales, como el Controlador de apagado.

# **Controlador de apagado**

Dell ULNM puede recibir alarmas del SAI desde un SAI (mediante USB o RS-232) y enviar alarmas de apagado a los demás Dell ULNM. Dell ULNM se denomina "Controlador de apagado". El controlador de apagado puede obtener información mediante una Tarjeta de gestión de red Dell.

Debe activar la función Controlador de apagado en el Dell ULNM que retransmite las alarmas (conectado al SAI a través de USB o RS-232).

**NOTA:** La lista Aplicaciones notificadas es permanente. El estado de este ULNM remoto cambiará de OK (verde  $\Box$ ) a Pérdida de comunicación (gris  $\Box$ ) si desinstala un ULNM remoto o si se produce un evento de pérdida de comunicación entre el controlador de apagado y el ULNM remoto. Con este mecanismo, el administrador de TI podrá monitorizar cualquier cambio en la arquitectura distribuida de TI. Puede quitar manualmente los ULNM de la lista por medio de **Detección automática > Quitar nodos**.

Para activar la función de controlador de apagado:

- 1 Inicie sesión con un perfil de usuario de administrador.
- 2 Seleccione *Configuración > Sistema.* Aparecerá la página Sistemas.
- 3 En la página Sistema, haga doble clic en **Configuración del módulo** (consulte la [Figura 42\)](#page-60-0). Aparecerá el cuadro de diálogo Editar la configuración del módulo.
- 4 Marque la casilla de verificación **Controlador de apagado** (consulte la [Figura 43](#page-61-0)).

<span id="page-60-0"></span>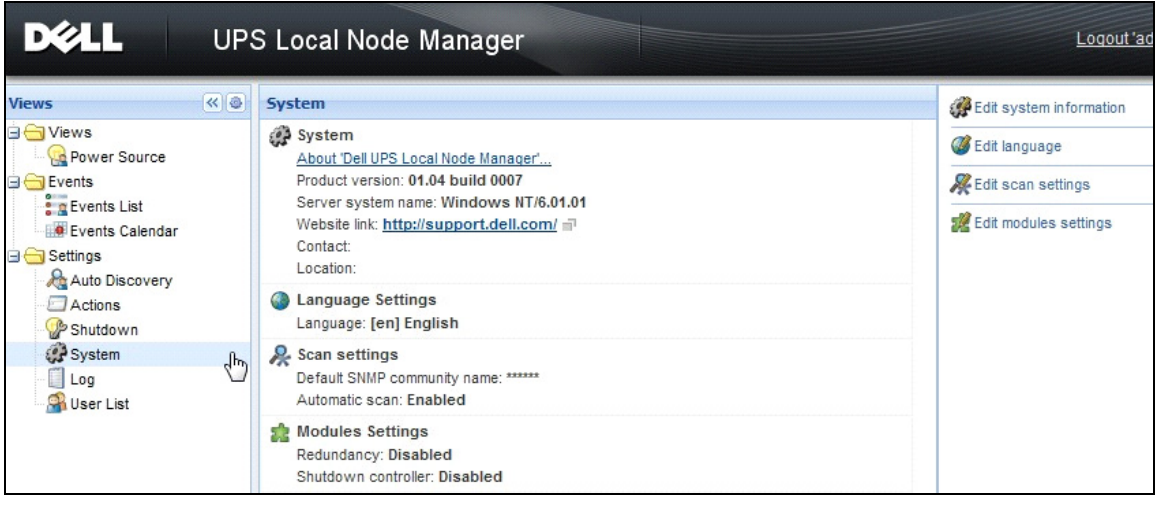

**Figura 42. Selección de configuración del módulo**

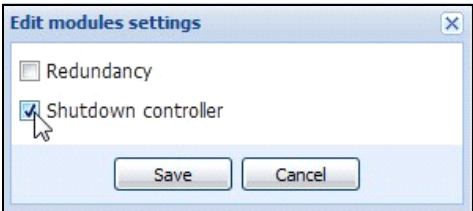

<span id="page-61-0"></span>**Figura 43. Activación del controlador de apagado**

Cuando esta función está activada en un Dell ULNM, aparecerá una nueva vista llamada "Aplicaciones notificadas" en el menú Controlador de apagado del Dell ULNM y se actualizará el banner superior, como se puede ver en la [Figura 44](#page-61-1).

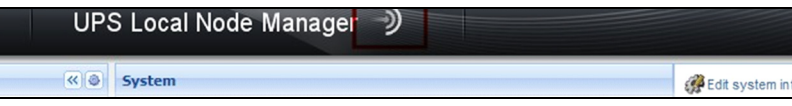

<span id="page-61-1"></span>**Figura 44. Cambio de banner para el controlador de apagado** 

#### **Configuración de los parámetros de otros Dell ULNM**

Otros Dell ULNM detectarán este Dell ULNM mediante un escaneo de la red.

Desde estos otros Dell ULNM, configure los parámetros en *Configuración > Apagado > Configuración*.

Los principales parámetros son los siguientes:

- Fuente de corriente (indique la dirección IP del Dell ULNM1 que es el controlador de apagado)
- Segmento de carga
- Inicio de sesión y contraseña (debe utilizar la cuenta "admin")

Haga clic en **Guardar** cuando introduzca todos los parámetros.

Ahora, este Dell ULNM está registrado en la vista "Aplicaciones notificadas" del controlador de apagado (consulte la ["Vista Aplicaciones notificadas" en la página 64\)](#page-63-0).

#### *Ejemplo con 3 ordenadores*

#### **NOTA:** Consulte los casos de uso de apagado para la Arquitectura 3 de [página 44](#page-43-1).

Un SAI está conectado de manera local (a través de USB) al ordenador 1 que hospeda el Dell ULNM1 (rol de controlador de apagado):

- El Dell ULNM1 detecta automáticamente el SAI.
- Debe activar la función "Controlador de apagado" para el Dell ULNM1.
- En la interfaz del Dell ULNM2, debe indicar la dirección IP del ordenador de Dell ULNM1, el segmento de carga y el inicio de sesión y la contraseña del Dell ULNM1.
- En la interfaz del Dell ULNM3, debe indicar la dirección IP del ordenador de Dell ULNM1, el segmento de carga y el inicio de sesión/la contraseña del Dell ULNM1.
- El Dell ULNM1 enviará alarmas de apagado a las instancias del Dell ULNM remoto (Dell ULNM2 y Dell ULNM3).
- Como consecuencia de esto, los tres servidores que reciben el suministro de energía de este SAI están protegidos.

La [Figura 45](#page-62-0) ofrece una vista del flujo de energía correspondiente en la que un SAI suministra energía a tres servidores:

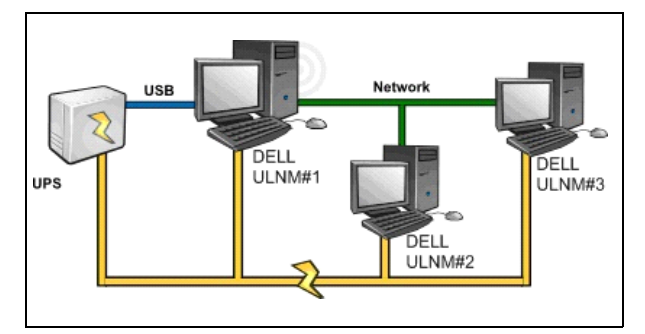

<span id="page-62-0"></span>**Figura 45. Vista del flujo de energía**

# <span id="page-63-0"></span>**Vista Aplicaciones notificadas**

Cuando se active la función Controlador de apagado, aparecerá la vista "Aplicaciones notificadas" en la página Lista de nodos. Cuando seleccione una línea, los paneles del panel derecho se actualizarán en conformidad con la selección (consulte la [Figura 46\)](#page-63-1).

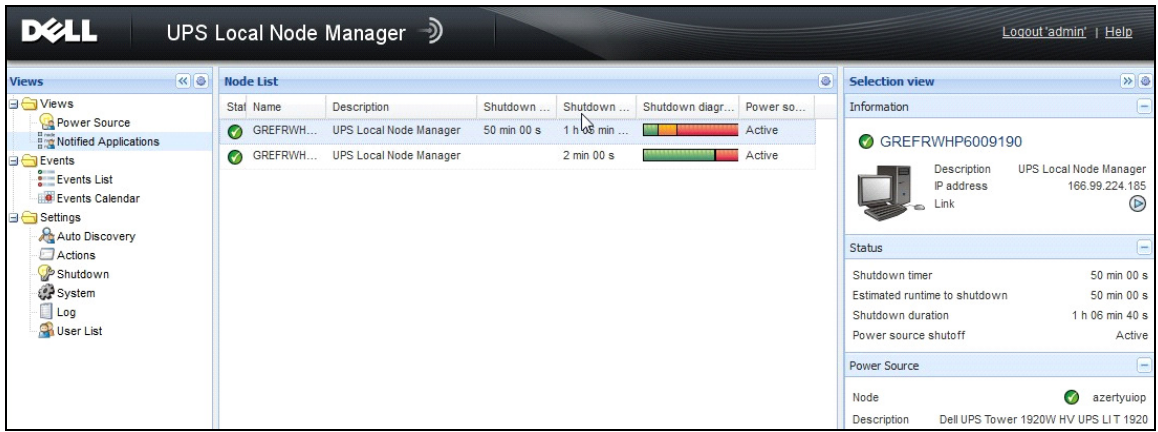

#### <span id="page-63-1"></span>**Figura 46. Vista Aplicaciones notificadas**

Las siguientes notas se aplican a la vista Aplicaciones notificadas:

- La lista "Aplicaciones notificadas" es permanente.
- El estado de este Dell ULNM remoto cambiará de OK  $\bigcirc$  a Pérdida de comunicación  $\bigcirc$  si desinstala un Dell ULNM remoto o si se produce un evento de pérdida de comunicación entre el controlador de apagado del Dell ULNM y el remoto Dell ULNM. Con este mecanismo, el administrador de TI puede monitorizar cualquier cambio en la arquitectura de TI distribuida.
- Puede quitar manualmente los productos del Dell ULNM de esta lista con *Detección automática > Quitar nodos.*

#### **Iconos de estado**

- El icono verde  $\bigcirc$  indica que la comunicación entre el Dell ULNM local y el remoto es correcta.
- $\bullet$  El icono verde  $\heartsuit$  indica que hay una pérdida de comunicación entre el Dell ULNM local y el remoto.

## **Diagrama de apagado**

El diagrama de apagado es una ilustración del tiempo de la secuencia de apagado del ordenador seleccionado. Proporciona una representación visual de la secuencia de apagado entre los diferentes ordenadores (consulte la [Figura 47](#page-64-0)).

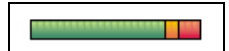

#### <span id="page-64-0"></span>**Figura 47. Diagrama de apagado**

- El ancho total es el tiempo de ejecución restante para descargar la fuente de corriente (en caso de un fallo del suministro de energía).
- El segmento verde representa el período de tiempo que el ordenador funciona con la batería del SAI.
- El segmento naranja representa la duración del apagado del ordenador.
- El segmento rojo representa la cantidad de tiempo que el ordenador está apagado, pero el SAI continúa en funcionamiento.

# 4

# **Supervisión**

En este capítulo se describen las funciones de supervisión de Administrador de nodo local de SAI (ULNM).

# **Acceso a la interfaz de monitorización**

Para monitorizar la fuente de corriente inicie la interfaz principal de Dell ULNM. Puede acceder a la interfaz de manera local o remota.

# **Acceso local**

Desde el sistema en el cual está instalado Dell ULNM, puede utilizar el siguiente acceso directo:

- 1 Inicio *Programa > Dell > Administrador de nodo local de SAI* y abrir el Dell ULNM.
- 2 Desde un equipo local, puede escribir cualquiera de las siguientes direcciones URL en un navegador web:

```
http://127.0.0.1:4679/
O
https://127.0.0.1:4680/
```
# **Acceso remoto**

1 Desde un equipo remoto, puede escribir cualquiera de las siguientes direcciones URL en un navegador web:

https://<nombre o dirección IP del equipo que hospeda al Dell ULNM>:4680/

*O*

http://<nombre o dirección IP del equipo que hospeda la Dell ULNM>:4679/

- 2 En el modo SSL, acepte el certificado utilizando el procedimiento provisto por su navegador**.**
- 3 Escriba el inicio de sesión y la contraseña.

# **Fuente de corriente**

Desde el menú *Vistas > Fuente de energía*, puede (consulte la [Figura 48\)](#page-66-0):

- Supervisar la información de la SAI que alimenta el ordenador del Dell ULNM
- Arrastrar y soltar los paneles

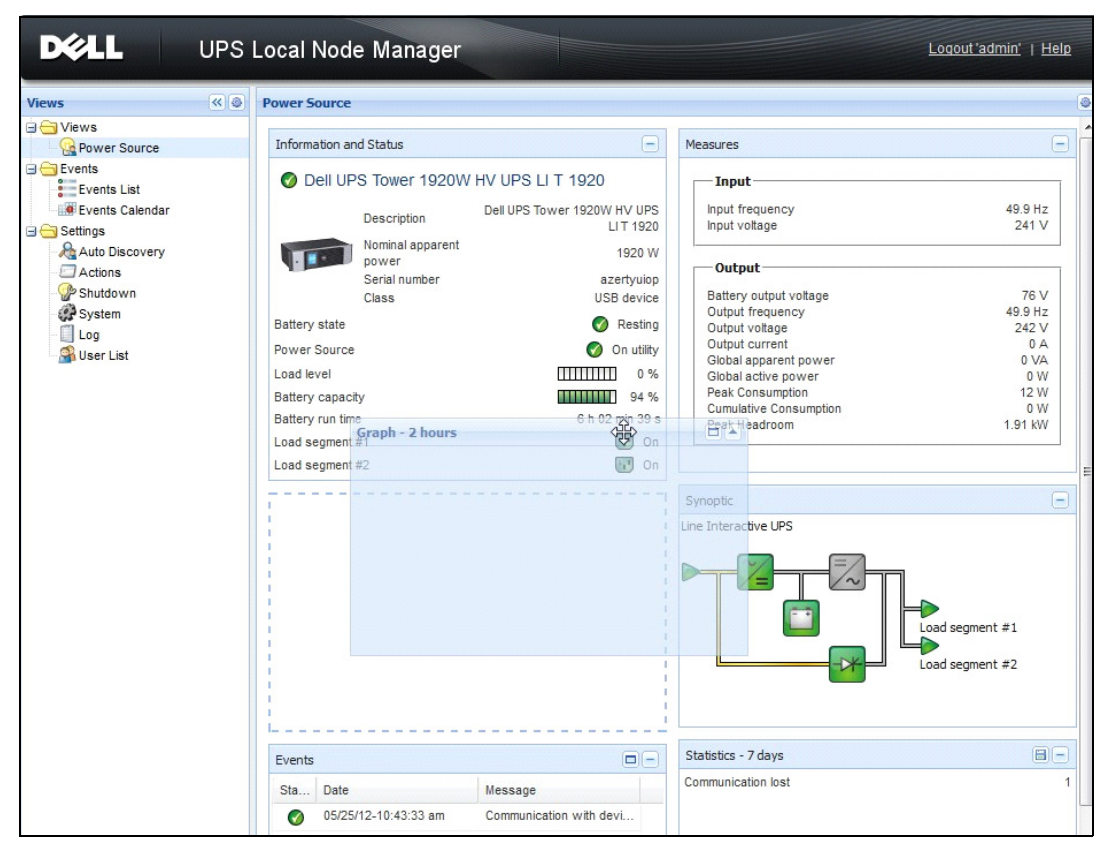

<span id="page-66-0"></span>**Figura 48. Arrastrar y soltar**

# **Vista de paneles flexibles**

Para seleccionar los paneles que se muestran, seleccione uno de los dispositivos/aplicaciones de la lista y aparecerá "Paneles detallados" en el lado derecho de la ventana.

- Haga clic en el título de la barra para contraer o extender el panel.
- También puede mostrar $\boxed{\ast}$  u ocultar  $\boxed{\ast}$  el menú de todas las vistas o el menú de vista de selección.
- Haga clic en el botón de selección **D** para seleccionar los paneles que desea añadir en la vista de selección (consulte [Figura 49\)](#page-67-0).

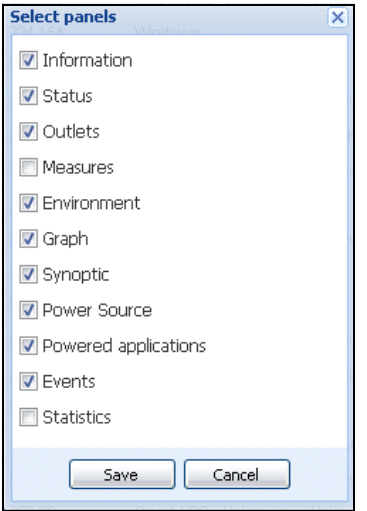

<span id="page-67-0"></span>**Figura 49. Cuadro de diálogo Selección de panel**

**NOTA:** Algunos de los paneles solo están disponibles para tipos de nodos específicos.

# **Lista de paneles**

## **Panel Estado e información**

Este panel muestra información sobre el dispositivo que suministra energía al servidor que ejecuta el Dell ULNM (consulte la[Figura 50\)](#page-67-1).

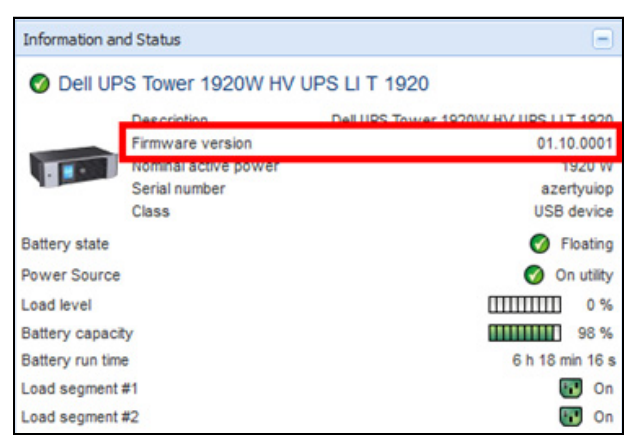

**Figura 50. Panel Estado e información**

<span id="page-67-1"></span>En este panel se muestra la siguiente información del nodo:

- **Descripción:** nombre comercial del producto
- **Versión de firmware:** nivel de revisión del firmware del SAI o la tarjeta NMC de Dell que se configuró como fuente de corriente
- **Energía nominal aparente:** energía nominal aparente del SAI (en vatios)
- **Número de serie:** número de serie del dispositivo (si está disponible)
- **Estado de la batería:** cargando / descargando / valor predeterminado / flotante / descanso
- **Fuente de corriente** energía CA / Batería
- **Nivel de carga:** nivel de carga de salida del dispositivo
- **Capacidad de la batería:** capacidad de la batería del dispositivo
- **Tiempo de ejecución de la batería:** el tiempo de respaldo restante del dispositivo
- **Segmento de carga 1:** estado de la toma de salida (encendido/apagado)
- **Segmento de carga 2:** estado de la toma de salida (encendido/apagado)

**NOTA:** La información que se muestra en este panel depende de las capacidades del SAI (consulte l[aFigura 51](#page-68-0) ).

## **Panel Medidas**

Este panel muestra los parámetros eléctricos del dispositivo seleccionado para los dispositivos de una o tres fases, según las capacidades del nodo (consulte la [Figura 51](#page-68-0)).

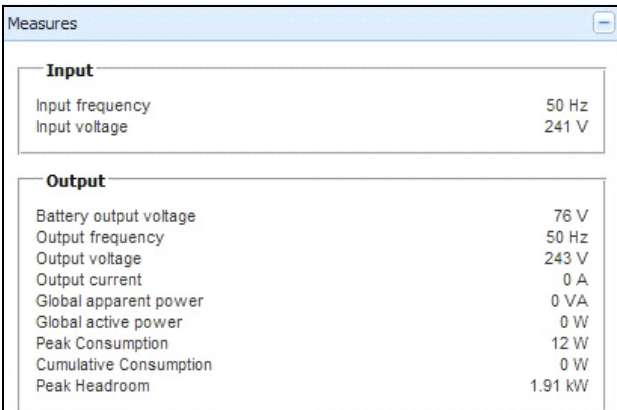

#### <span id="page-68-0"></span>**Figura 51. Panel Medidas**

En este panel se muestra la siguiente información del nodo:

- xxx.xxx.xxx.xxx: el nombre de DNS (o dirección IP) se muestra cerca del "icono de estado"
- Descripción: el nombre comercial del producto
- Energía nominal aparente: la energía nominal aparente del SAI (en VA o KVA)
- Dirección IP: la dirección IP de la tarjeta Web/SNMP (si hay adquisición de red)
- Dirección Mac: la dirección Mac de la tarjeta Web/SNMP (si hay adquisición de red)
- Ubicación: la ubicación del dispositivo (el valor del objeto syslocation también se puede configurar en la página Dispositivo)
- Contacto: el contacto del dispositivo (el valor del objeto syscontact también se puede configurar en la página Dispositivo)
- Número de serie: el número de serie del dispositivo (si está disponible)
- Vínculo: vínculo al sitio web del dispositivo (si está disponible)
- Estado de la batería: cargando / descargando / valor predeterminado / flotante / descanso
- Fuente de corriente energía CA / Batería
- Nivel de carga: el nivel de carga de salida del dispositivo
- Capacidad de la batería: capacidad de la batería del dispositivo
- Tiempo de ejecución de la batería: el tiempo de respaldo restante del dispositivo
- Salida maestra: estado de la salida maestra (Encendido/Apagado/Error interno/En derivación automática/En derivación manual/Sobrecarga)
- Grupo x: estado de la toma de salida (encendido/apagado)

**NOTA:** La información que se muestra en este panel depende de las capacidades del SAI.

## **Panel Entorno**

Este panel muestra la información del sensor del dispositivo seleccionado (consulte la [Figura 52](#page-69-0)):

- **Sensor de temperatura:** temperatura (en °C)
- **Humedad:** nivel de humedad
- **Entrada #1:** estado del primer contacto (abierto/cerrado)
- **Entrada #2:** estado del segundo contacto (abierto/cerrado)

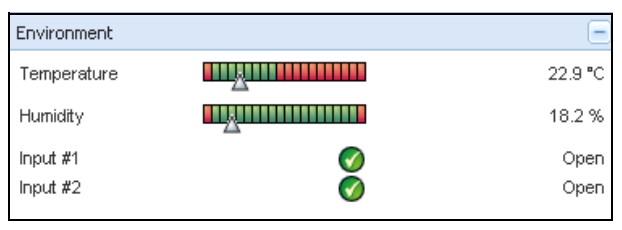

<span id="page-69-0"></span>**Figura 52. Panel Entorno**

## **Panel Gráfico**

Este panel muestra el gráfico de las principales medidas del dispositivo seleccionado (consulte la [Figura 53\)](#page-70-0).

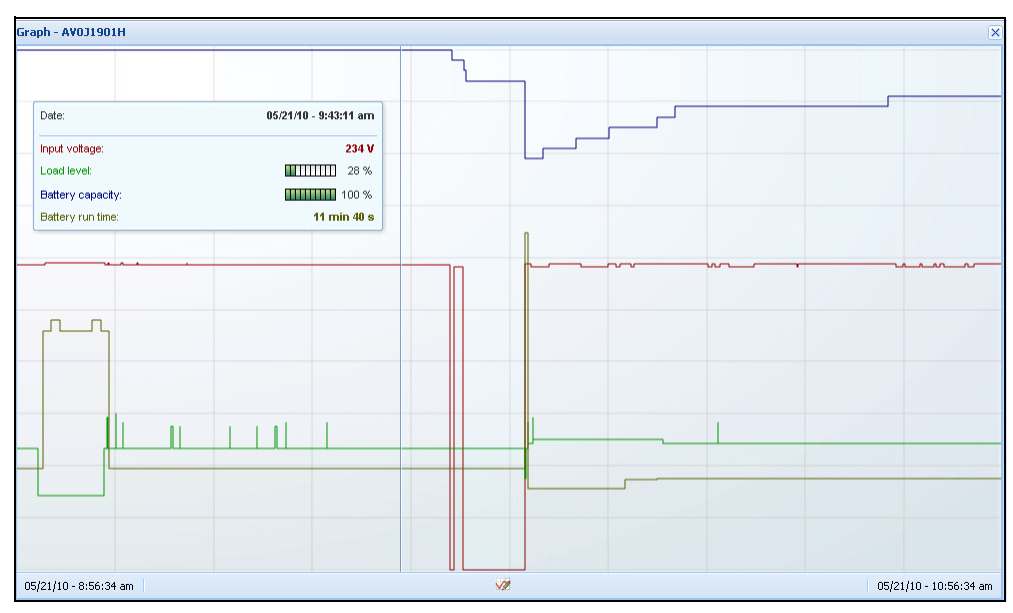

#### <span id="page-70-0"></span>**Figura 53. Panel Gráfico**

**NOTA:** En esta ventana, puede seleccionar hasta ocho medidas a la vez. Los valores posibles de escala de tiempo son 1 hora / 2 horas / 6 horas / 12 horas / 24 horas / 2 días / 1 semana.

Para leer los valores, coloque el cursor sobre el gráfico. Aparecerá una línea vertical sobre este y podrá leer los valores del cuadro para la fecha seleccionada.

- El botón **de** le permite hacer un acercamiento del gráfico y el botón **la l**e permite exportar los datos al gráfico.
- El botón **vermite seleccionar los datos que desea mostrar en el gráfico (consulte la [Figura 54](#page-71-0)).**

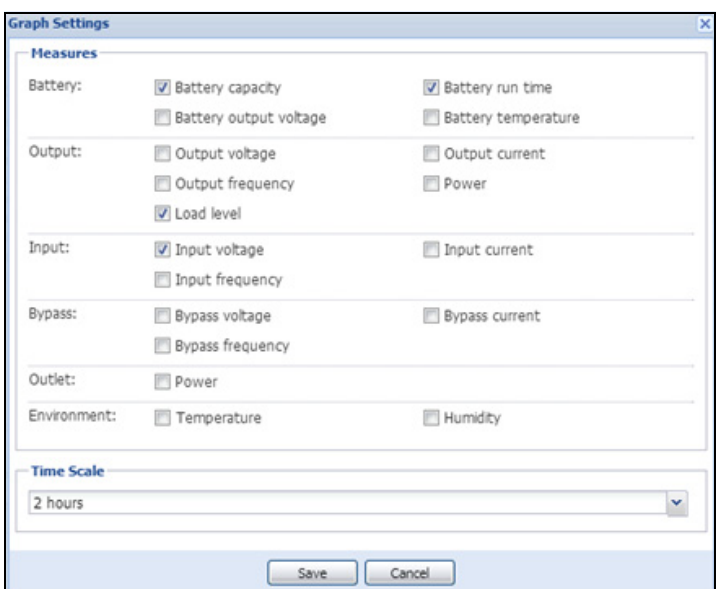

<span id="page-71-0"></span>**Figura 54. Cuadro de diálogo Configuración de gráfico**

Para exportar datos a un archivo de valores separados por comas (CSV), utilice el botón Exportar registros **ud** ubicado en la barra de menús del panel Gráfico. La escala de tiempo que escoja se aplicará a los registros extraídos.
| <b>E2H</b>                                                                                                    |               | <b>UPS Local Node Manager</b>                                                                                                    |                                                         |                                                                                                    |                                                                                                    |   | Logout'admin'   He                                                                                              |
|----------------------------------------------------------------------------------------------------|---------------|----------------------------------------------------------------------------------------------------|---------------------------------------------------------|----------------------------------------------------------------------------------------------------|----------------------------------------------------------------------------------------------------|---|----------------------------------------------------------------------------------------------------|
| <b>Tiews</b>                                                                                                    | 《日本           | <b>Power Source</b>                                                                                                    |                                                         |                                                                                                    |                                                                                                    |   |                                                                                                    |
| <b>B</b> Views<br>Power Source                                                                                                    |               | <b>Information and Status</b>                                                                                                    |                                                         | A                                                                                                    | <b>Measures</b>                                                                                                    |   | Ξ                                                                                                    |
| <b>B</b> Events<br><b>Events List</b><br><b>C</b> Events Calendar<br><b>B</b> Settings<br><b>Auto Discovery</b><br>Actions<br>Shutdown<br><b>P</b> System<br>Log<br>User List | Load level    | Dell UPS Tower 1920W HV UPS LI T 1920<br><b>Description</b><br>Firmware version<br>Nominal active power<br>Serial number<br>Class<br><b>Battery state</b><br>Power Source<br><b>Battery capacity</b><br>Battery run time<br>Load segment #1<br>Load segment #2 | Dell UPS Tower 1920W HV UPS LIT 1920<br>∞<br>,,,,,,,,,, | 01 10 0001<br>1920 W<br>azertyuiop<br><b>USB</b> device<br>Floating<br>On utility<br>0%<br>98%<br>6 h 18 min 07 s<br>Œ.<br>On<br>Œ.<br>On | Input<br>Input frequency<br>Input voltage<br>Output<br>Battery output voltage<br>Output frequency<br>Output voltage<br>Output current<br>Global apparent power<br>Global active power<br><b>Peak Consumption</b><br><b>Cumulative Consumption</b><br>Peak Headroom |   | 50 Hz<br>243 V<br>82 V<br>49.9 Hz<br>244 <sub>V</sub><br>0A<br>0 VA<br>0 <sub>W</sub><br>12 W<br>0 W<br>1.91 kW |
|                                                                                                    | <b>Events</b> |                                                                                                    |                                                         | $=$ $=$                                                                                                    | Graph - 2 hours                                                                                                    |   | EÞ                                                                                                    |
|                                                                                                    | <b>Status</b> | <b>Date</b>                                                                                                    | Message                                                 |                                                                                                    |                                                                                                    |   |                                                                                                    |
|                                                                                                    |               | 23/08/2013-16:05:00<br>Ø                                                                                                    | The load seament #2 is on                               | ۸                                                                                                    |                                                                                                    |   |                                                                                                    |
|                                                                                                    |               | 23/08/2013-16:05:00<br>⊘                                                                                                    | The load segment #1 is on                               | $\overline{a}$                                                                                                    |                                                                                                    |   |                                                                                                    |
|                                                                                                    |               | 23/08/2013-16:04:59<br>Ø                                                                                                    | The UPS output is on                                    |                                                                                                    |                                                                                                    |   |                                                                                                    |
|                                                                                                    |               | 23/08/2013-16:04:47<br>Θ                                                                                                    | The load segment #2 is off                              |                                                                                                    |                                                                                                    |   |                                                                                                    |
|                                                                                                    |               | 23/08/2013-16:04:47<br>Ω                                                                                                    | The load segment #1 is off                              |                                                                                                    |                                                                                                    |   |                                                                                                    |
|                                                                                                    |               | 23/08/2013-16:04:47<br>Θ                                                                                                    | The UPS output is off                                   |                                                                                                    |                                                                                                    |   |                                                                                                    |
|                                                                                                    |               | 23/08/2013-16:02:45<br>Ω                                                                                                    | Shutdown now                                            | $\overline{\phantom{a}}$                                                                                                    | 23/08/2013 - 15:12:18                                                                                                    | w | 23/08/2013 - 17:12:18                                                                                           |
|                                                                                                    |               | COMPANY IS ON OF                                                                                                    | mark of the<br><b>Contract Contract</b>                 |                                                                                                    | Statistics - 7 days                                                                                                    |   | $\Box$                                                                                                    |
|                                                                                                    | Synoptic      | Line Interactive LIPS                                                                                                    |                                                         | A                                                                                                    | The UPS output is off<br>Communication lost                                                                                                    |   |                                                                                                    |

**Figura 55. Botón Exportar medidas del panel Gráfico**

#### **Panel Sinóptico**

Este panel muestra un cuadro sinóptico del dispositivo seleccionado (consulte la [Figura 56\)](#page-72-0). En la esquina superior izquierda debajo del banner, se indica la topología eléctrica del SAI, como SAI en línea, SAI interactivo en línea, etc. Al mover el ratón sobre uno de los bloques funcionales, se mostrará información sobre la herramienta.

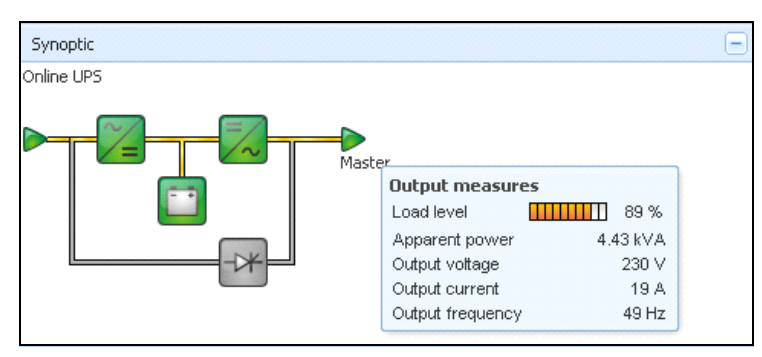

<span id="page-72-0"></span>**Figura 56. Panel Sinóptico**

En el sinóptico, se muestran iconos codificados mediante color para los elementos siguientes (consulte la [Tabla 7\)](#page-73-0):

- Módulos SAI
- Módulos de batería
- Flujos eléctricos
- Fuentes de corriente eléctrica en la entrada del SAI
- Carga en la salida del SAI, con el estado vinculado al estado de salida del SAI
- Códigos de color combinados

#### <span id="page-73-0"></span>**Tabla 7. Iconos del panel sinóptico**

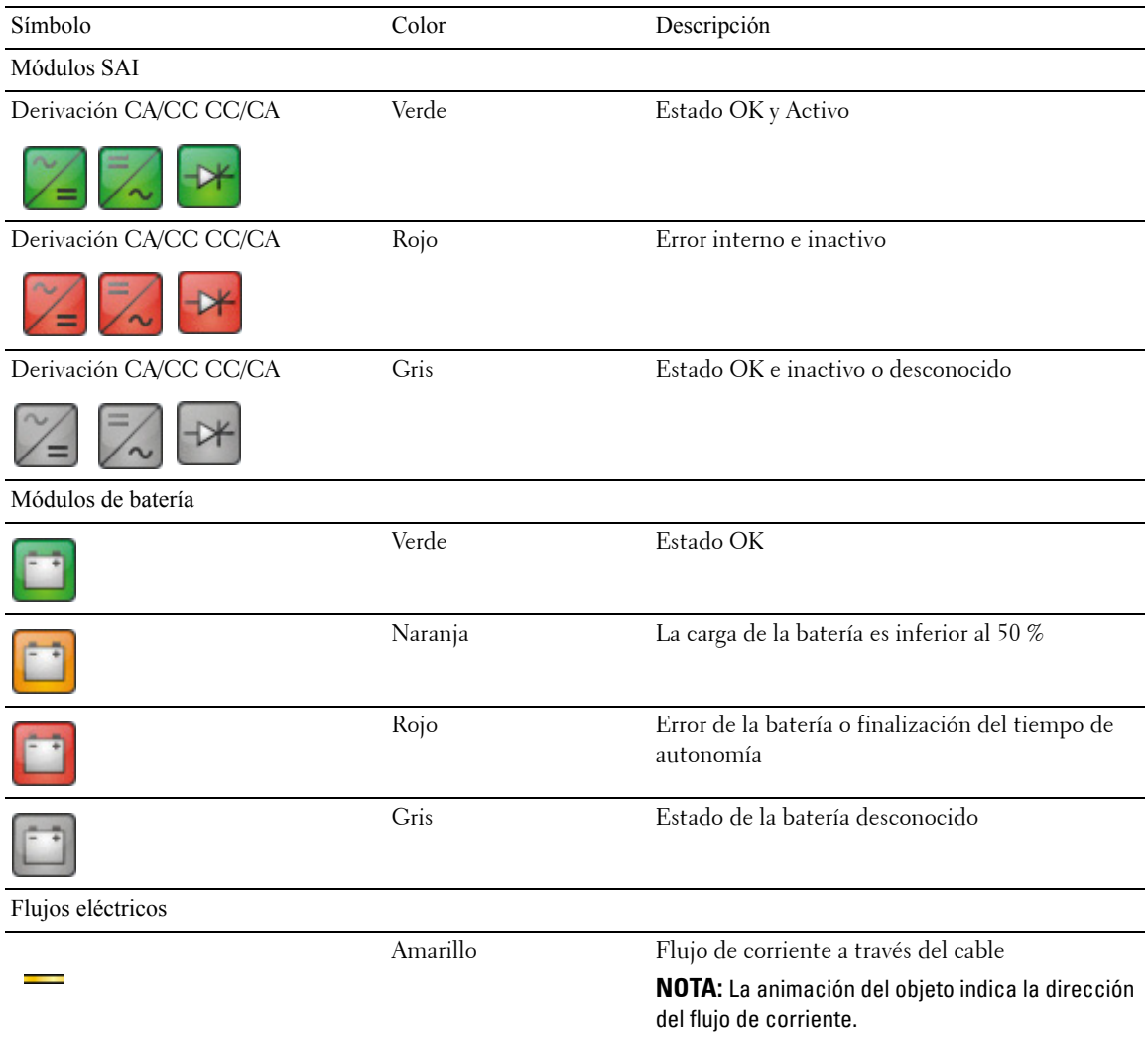

#### **Tabla 7. Iconos del panel sinóptico**

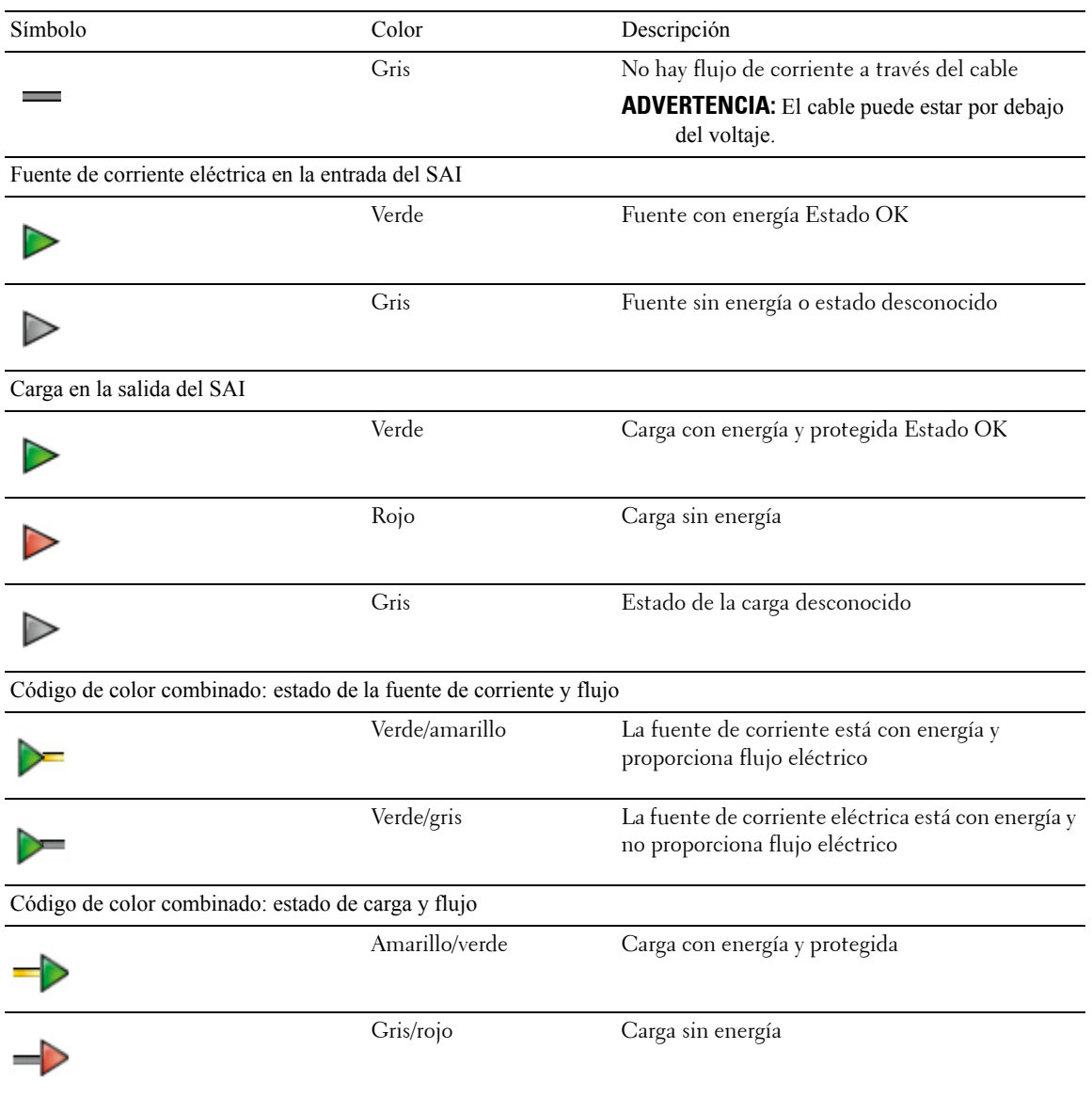

#### **Panel Eventos**

Este panel muestra la lista de eventos del nodo seleccionado (consulte la [Figura 57](#page-75-0)). Puede ordenar los eventos según el estado, la fecha y el mensaje si hace clic en el encabezado de la columna.

| Events        |                   |                                            | ĉê |  |
|---------------|-------------------|--------------------------------------------|----|--|
| <b>Status</b> | Date              | Message                                    |    |  |
| V             | 27/01/09-15:59:22 | Bypass: Return on UPS                      |    |  |
| Œ             | 27/01/09-15:58:45 | Output on automatic bypass                 |    |  |
| V             |                   | 27/01/09-15:58:43 The outlet group 2 is on |    |  |
| V             |                   | 27/01/09-15:58:42 The outlet group 1 is on |    |  |
| V             |                   | 27/01/09-15:58:40 The UPS output is on     |    |  |
|               |                   | 27/01/09-15:58:32 The UPS output is off    |    |  |

<span id="page-75-0"></span>**Figura 57. Panel Eventos**

#### **Panel Estadísticas**

Este panel muestra las estadísticas del nodo seleccionado (consulte la [Figura 58](#page-76-0)). El botón  $\blacksquare$  permite seleccionar el intervalo de tiempo para las estadísticas. Puede ajustar el intervalo de tiempo haciendo clic en los dos botones con las fechas "Desde" y "Hasta".

Los datos de las estadísticas son los siguientes:

- Consumo aparente (o Consumo activo en la siguiente versión, expresado en Vatios)
- Energía aparente promedio (o Energía activa promedio en la siguiente versión, expresada en Vatios)
- Recuento de cortes de energía
- Duración acumulada de cortes de energía
- Recuento de fallos de la batería
- Recuento de fallos internos
- Recuento de sobrecargas
- Recuento de alarmas de advertencia
- Recuento de alarmas críticas Recuento de salida sin energía
- Recuento de pérdidas de comunicación

**NOTA:** Esta información depende de las capacidades del dispositivo

| Statistics - 7 days                        |                        |  |  |
|--------------------------------------------|------------------------|--|--|
| Communication between card and device lost | 4                      |  |  |
| The UPS output is off                      | 4                      |  |  |
| Network communication with device lost     | 3                      |  |  |
| Estimated consumption                      | 27.54 kVA.h            |  |  |
| Power lost count                           |                        |  |  |
| Cumulated power lost time                  | 6 min 42 s             |  |  |
| UPS fault                                  | 3                      |  |  |
| UPS overload                               |                        |  |  |
| 02/17/09 - 12:00:00 am                     | 02/23/09 - 11:59:59 pm |  |  |

<span id="page-76-0"></span>**Figura 58. Panel Estadísticas**

### **Eventos**

#### **Representación de la lista**

Seleccione *Eventos > Lista de eventos* para mostrar la página Lista de eventos (consulte la [Figura 59\)](#page-76-1). En este registro se almacenan todas las alarmas nuevas. Puede ordenar las alarmas de acuerdo con los campo Estado, Fecha, Nombre, Mensaje y Conf.

| $\left \mathbf{K}\right $ $\odot$<br><b>iews</b>    | <b>Events List</b>                                          |      |                                                | Acknowledge selected e |
|-----------------------------------------------------|-------------------------------------------------------------|------|------------------------------------------------|------------------------|
| Views                                               | Date<br><b>Status</b>                                       | Name | Message                                        | Acknowledge all events |
| Power Source<br><b>Notified Applications</b>        | ✓<br>05/15/12-1:50:11 pm GREFRWHP60                         |      | Communication with device is restored          | $\sim$ Export logs     |
| Events                                              | ◎<br>05/15/12-12:30:44 GREFRWHP60                           |      | Communication with device has failed           | Select all             |
| $\frac{2}{3}$ Events List<br>$\mathcal{L}_{\mu\nu}$ | ⊘<br>05/11/12-4:34:12 pm 166.99.224.151                     |      | Communication failure with environment sensor  | Deselect all           |
| Events Calendar<br>Settings                         | $\mathbf \Theta$<br>05/11/12-4:34:12 pm 166.99.224.151      |      | The load segment #2 is off                     |                        |
| Auto Discovery                                      | $\boldsymbol{\Theta}$<br>05/11/12-4:34:12 pm 166.99.224.151 |      | The load segment #1 is off                     |                        |
| Actions                                             | $\boldsymbol{\Theta}$<br>05/11/12-4:34:12 pm 166.99.224.151 |      | The UPS output is off                          |                        |
| Shutdown<br>System                                  | ⊘<br>05/11/12-2:42:25 pm 166.99.250.118                     |      | Communication failure with environment sensor  |                        |
| $\Box$ Log                                          | ᢦ<br>05/11/12-2:42:25 pm 166.99.250.70                      |      | Communication failure with environment sensor  |                        |
| User List                                           | ✓<br>05/11/12-2:17:58 pm 166.99.250.114                     |      | Communication failure with environment sensor  |                        |
|                                                     | ✓<br>05/11/12-2:17:53 pm 166.99.250.67                      |      | Communication failure with environment sensor  |                        |
|                                                     | ✓<br>05/11/12-2:13:58 pm 166.99.224.171                     |      | Communication failure with environment sensor  |                        |
|                                                     | ✔<br>05/11/12-2:13:57 pm 166.99.224.48                      |      | Communication failure with environment sensor  |                        |
|                                                     | $\boldsymbol{\Theta}$<br>05/11/12-2:13:57 pm 166.99.224.48  |      | The load segment #2 is off                     |                        |
|                                                     | ⊕<br>05/11/12-2:13:57 pm 166.99.224.48                      |      | The load segment #1 is off                     |                        |
|                                                     | ⊕<br>05/11/12-2:13:57 pm 166.99.224.48                      |      | The UPS output is off                          |                        |
|                                                     | $\bigodot$<br>05/11/12-2:13:57 pm 166.99.224.48             |      | The system is powered by the UPS battery       |                        |
|                                                     | ✓<br>05/11/12-2:13:57 pm 166.99.224.42                      |      | Sensor contact 'Input #2': off                 |                        |
|                                                     | ✓<br>05/11/12-2:13:57 pm 166.99.224.42                      |      | Sensor contact 'Input #1': off                 |                        |
|                                                     | ✓<br>05/11/12-2:13:57 pm 166.99.224.42                      |      | Communication restored with environment sensor |                        |
|                                                     | ✓<br>05/11/12-2:13:57 pm 166.99.224.93                      |      | Communication failure with environment sensor  |                        |
|                                                     | $\blacktriangledown$<br>05/11/12-2:13:57 pm 166.99.224.106  |      | Communication failure with environment sensor  |                        |

<span id="page-76-1"></span>**Figura 59. Página Lista de eventos**

Están disponibles las siguientes funciones:

- **Confirmar los eventos seleccionados**: añade una casilla de verificación en la columna Conf. de los eventos seleccionados
- **Confirmar todos los eventos**: añade una casilla de verificación en la columna Conf. de todos los eventos
	- **NOTA:** Cuando se confirma una alarma, esta se marca en la casilla de verificación, pero continúa figurando en la Lista de eventos.. Las alarmas confirmadas desaparecen del panel del portal dedicado *Fuente de corriente > Evento*.
- **Exportar registros**: crea un archivo logs.csv con la siguiente sintaxis

```
"Date","Node","Type","Level","Object","Value","Message",
"2009/01/27-
18:35:20.840","166.99.250.83","Measure","0","UPS.PowerConverter.Freq
uency","49","",
```
- **Purgar informes:** elimina todos los informes (especifique una fecha)
- **Seleccionar todos**: selecciona todos los eventos exhibidos
- **Anular la selección de todos**: quita la selección de todos los eventos seleccionados
- **NOTA:** Puede seleccionar una alarma haciendo clic en ella. También puede seleccionar varias alarmas con mayús.-clic o Alt-clic. Las líneas seleccionadas aparecen en azul oscuro.

#### **Representación del calendario**

Seleccione *Eventos > Calendario de eventos* para mostrar la página Calendario de eventos (consulte la [Figura 60\)](#page-78-0). En esta representación matricial, cada línea es una semana y cada columna es un día de la semana. Si selecciona un día o un intervalo (con el selector de fecha o con el comando mayús. + clic), el panel Eventos y estadísticas proporciona toda la información de esta selección y se actualiza automáticamente cuando se obtienen nuevas estadísticas.

<span id="page-78-0"></span>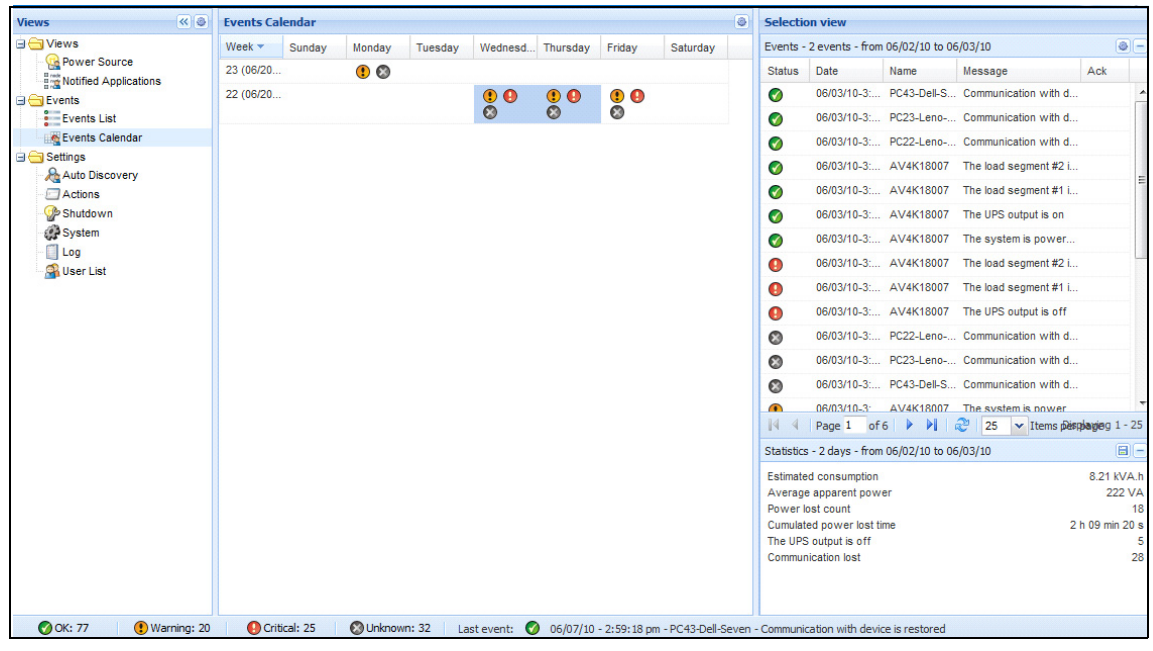

**Figura 60. Página Calendario de eventos**

#### **Lista de eventos de los nodos**

Los íconos de las distintas vistas representan la gravedad del evento.

 *NORMAL* Con este evento, el dispositivo SAI regresa a un estado normal.

Lista de eventos del SAI:

- Comunicación con el dispositivo restablecida
- Comunicación con el SAI restablecida
- El sistema recibe energía de la red eléctrica
- La salida del SAI está activa
- Comunicación restablecida con el SAI
- Batería OK
- El SAI regresa a la carga normal
- SAI OK
- Derivación: retorno a SAI
- Fin de la alarma de bajo nivel de carga de la batería
- El grupo de tomas 1 está activo
- El grupo de tomas 2 está activo
- Error de comunicación con el sensor de entorno
- Se restableció la comunicación con el sensor de entorno
- La humedad se encuentra en el rango normal
- La temperatura se encuentra en el rango normal
- Entrada #x activa
- Entrada #x inactiva
- Fin de la alarma de advertencia
- Fin de la alarma crítica
- Se restableció la redundancia
- Se restableció la protección

*ADVERTENCIA* Surgió un problema con el dispositivo SAI. Su aplicación continúa protegida. Lista de eventos de advertencia del SAI:

- El sistema es alimentado por la batería del SAI
- Salida en derivación automática
- Salida en derivación manual
- La humedad se encuentra por debajo del umbral inferior
- La humedad se encuentra por encima del umbral superior
- La temperatura se encuentra por debajo del umbral inferior
- La temperatura se encuentra por encima del umbral superior
- Alarma de advertencia (hay una alarma de advertencia genérica activa en el dispositivo)
- El dispositivo se encuentra por debajo del umbral de alarma de carga
- El dispositivo se encuentra por encima del umbral de alarma de carga
- Pérdida de la protección
- Pérdida de la redundancia
- Apagado en <*tiempo*>
- Error de comunicación remota (se detectó un problema de configuración o comunicación remota)

*CRÍTICO* Ocurrió un problema grave con el dispositivo SAI. El problema requiere una medida urgente. Es posible que su aplicación NO TENGA energía.

- Lista de eventos críticos del SAI:
- La salida del SAI está inactiva
- El grupo de tomas 1 está inactivo
- El grupo de tomas 2 está inactivo
- Error de la batería
- Sobrecarga del SAI
- Error del SAI
- Alarma de bajo nivel de carga de la batería
- Debe detener las aplicaciones de manera inmediata...
- Apagado del sistema en curso...
- Alarma crítica (hay una alarma crítica genérica activa en el dispositivo)

#### *PÉRDIDA DE LA COMUNICACIÓN* se perdió la comunicación.

Lista de eventos de comunicación del SAI:

• Error de comunicación con el dispositivo o la aplicación

#### **Ejecución de la interfaz web del dispositivo**

Desde el panel Estado, puede acceder a la página web de las tarjetas Dell, incluido el servidor Web integrado. Haga clic en el vínculo asociado para acceso http (icono azul (D) o acceso https (icono  $amarillo$   $\odot$ .

## **Redundancia**

En este capítulo se describen las características de redundancia de Administrador de nodo local de SAI .(ULNM).

Dell ULNM permite gestionar los dispositivos compuestos. Los dispositivos compuestos son nodos virtuales formados por nodos montados con diagramas de redundancia específicos y un nivel de redundancia dedicado.

**NOTA:** Los suministros redundantes son el único arreglo compuesto admitido por esta versión del software.

Esta función de redundancia se activa desde *Configuración > Sistema > Configuración del módulo*  (consulte la [Figura 61\)](#page-82-0).

Dell ULNM apagará un ordenador local con suministro de energía de varios SAI (dispositivo compuesto)

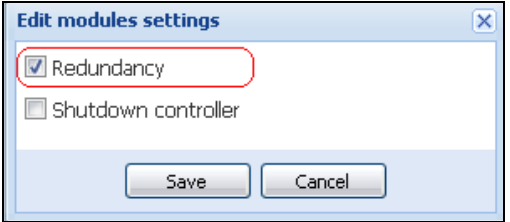

<span id="page-82-0"></span>**Figura 61. Cuadro de diálogo Editar configuración del módulo**

La [Figura 62](#page-82-1) muestra la topología de suministros redundantes para la redundancia eléctrica. En este caso, los dos SAI alimentan uno o varios servidores de alimentación múltiple.

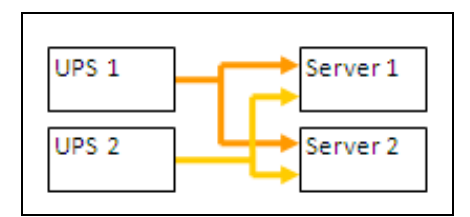

<span id="page-82-1"></span>**Figura 62. Diagrama de redundancia de suministros redundantes**

## **Configuración de la redundancia**

Para configurar la redundancia:

- 1 Inicie sesión con un perfil de usuario de administrador.
- 2 Seleccione dos o más nodos.
- 3 Haga clic en **Configurar dispositivo compuesto**, tal como se indica en la [Figura 63](#page-83-0)

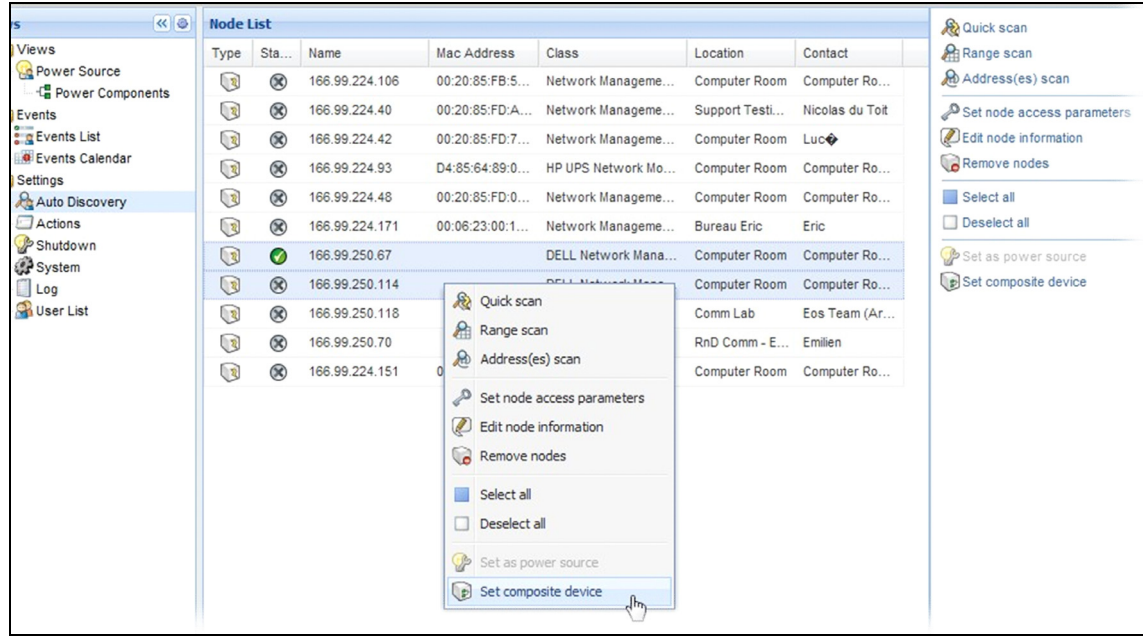

#### <span id="page-83-0"></span>**Figura 63. Selección de Configurar dispositivo compuesto para nodos**

- 4 En el cuadro de diálogo, especifique el nombre de un dispositivo, el modo de redundancia y el nivel (consulte la [Figura 64\)](#page-84-0):
	- **Nombre del dispositivo**: nombre de usuario del dispositivo compuesto
	- **Nivel de redundancia**l: la cantidad mínima de SAI redundantes que suministran energía al sistema. El valor predeterminado es 0. Por ejemplo, si tiene dos SAI funcionando en el modo N+1, escriba el numeral **1**.
- **NOTA:** Si ajusta este parámetro a un nivel superior, recibirá la alarma de "Pérdida de redundancia" cuando no tenga suficientes SAI redundantes.

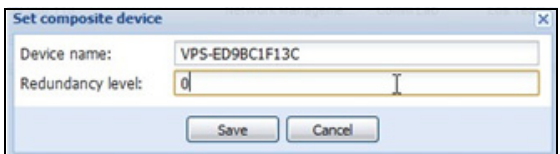

<span id="page-84-0"></span>**Figura 64. Cuadro de diálogo Configurar dispositivo compuesto**

A continuación, se crea el nuevo nodo:

- Puede verlo en la lista de nodos de "Detección automática".
- Puede seleccionarlo como fuente de corriente.
- Puede editar las propiedades del dispositivo compuesto seleccionándolo en la vista de detección y haciendo clic nuevamente en el menú "Configurar dispositivo compuesto".
- Si selecciona componentes de un dispositivo compuesto y vuelve a hacer clic en el menú "Configurar dispositivo compuesto", se mostrarán las propiedades del dispositivo compuesto existente; como no se crea ningún dispositivo compuesto nuevo, no es posible que se duplique el dispositivo compuesto.

## **Vistas de redundancia**

#### **Dispositivo compuesto en la vista Fuente de corriente**

Cuando se activa un módulo de redundancia y apagado, se puede seleccionar un dispositivo compuesto como la fuente de corriente. El usuario puede mostrarla en la vista Fuente de corriente.

En la vista Fuente de corriente, se muestran los paneles con los datos relacionados (consulte la [Figura 65\)](#page-85-0).

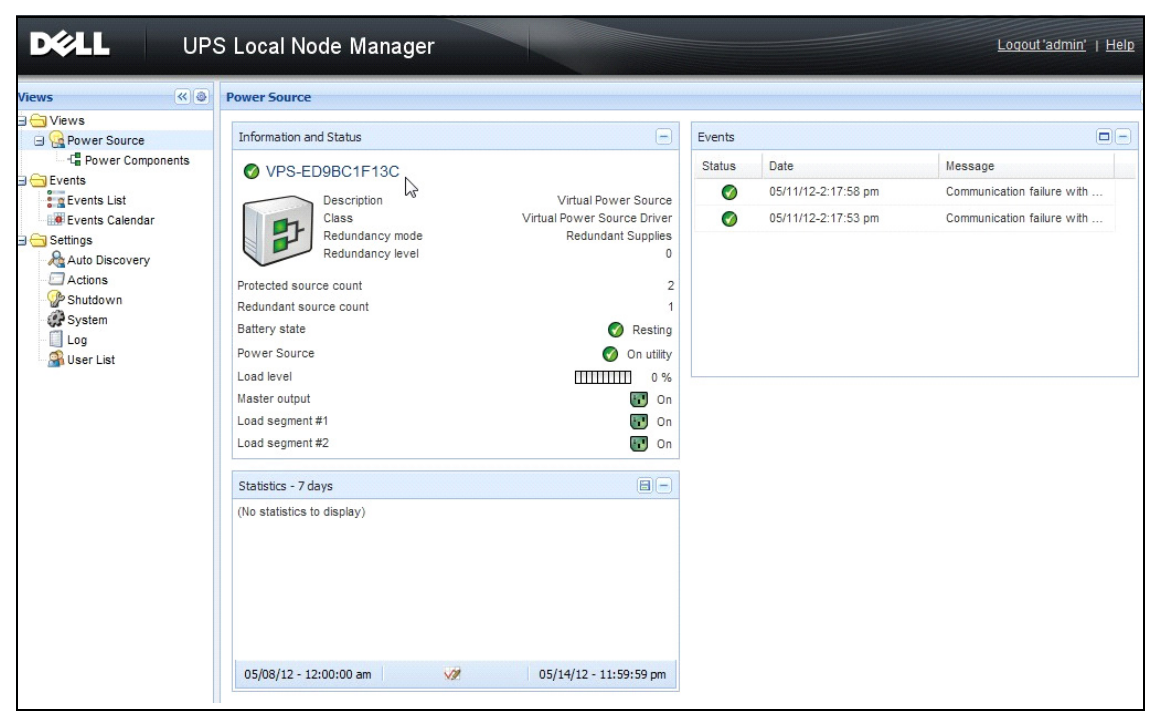

<span id="page-85-0"></span>**Figura 65. Vista Fuente de corriente del dispositivo compuesto**

#### **Subvista Componentes de energía**

Cuando se activa un módulo de redundancia, hay una nueva vista de componente de energía disponible como subvista de la vista Fuente de corriente. Esta vista muestra una lista de nodos con sus propiedades (consulte la [Figura 66\)](#page-86-0).

**NOTA:** Esta vista muestra únicamente los componentes de la fuente de corriente seleccionada si se trata de un dispositivo compuesto.

| <b>DIEL</b>                                                                                                    |                  |      | <b>UPS Local Node Manager</b> |                                  |                   |               |                |   |                                                                                                    | Logout'admin'   Help                                                                                                    |
|----------------------------------------------------------------------------------------------------|------------------|------|-------------------------------|----------------------------------|-------------------|---------------|----------------|---|----------------------------------------------------------------------------------------------------|----------------------------------------------------------------------------------------------------|
| R<br><b>Views</b>                                                                                                    | <b>Node List</b> |      |                               |                                  |                   |               |                | O | <b>Selection view</b>                                                                                              | $\rightarrow$                                                                                                    |
| <b>BO</b> Views                                                                                                    | Type             | Stat | Name                          | <b>Description</b>               | <b>v</b> Location | Contact       | Link           |   | Information                                                                                                    | E                                                                                                    |
| <b>Power Source</b><br>Power Components                                                                                                    | B                | ⊘    | 166.99.226.160                | De PS Rack/Towe                  | Belledonne        | patrice       | $\circledcirc$ |   | 166.99.226.160                                                                                                    |                                                                                                    |
| <b>Exents</b><br><b>Sig Events List</b><br><b>Calendar</b><br><b>B</b> Settings<br>Auto Discovery<br>Actions<br>Shutdown<br><b>CP</b> System<br>$\Box$ Log<br>User List | $\sqrt{3}$       | ⊘    | 166.99.226.180                | Dell UPS Tower 100 Computer Room |                   | Computer Room | $\circledcirc$ |   | Description<br>Nominal<br>apparent<br>power<br>IP address<br>Serial number<br>Class<br>Location<br>Contact<br>Link | Dell UPS Rack/Tower<br>2700W HV - 230V<br>2700 W<br>166.99.226.160<br>CN-0J727N-75162-13G-<br>0007-A04<br><b>DELL Network</b><br>Management Card /<br>01.14.0003<br>Belledonne<br>patrice<br>$^\circledR$ |
|                                                                                                    |                  |      |                               |                                  |                   |               |                |   | Status                                                                                                    | E                                                                                                    |
|                                                                                                    |                  |      |                               |                                  |                   |               |                |   | Battery state                                                                                                    | ✓<br>Resting                                                                                                    |
|                                                                                                    |                  |      |                               |                                  |                   |               |                |   | Power Source                                                                                                    | On utility                                                                                                    |
|                                                                                                    |                  |      |                               |                                  |                   |               |                |   | Load level<br>Battery capacity                                                                                     | 0.96<br>mmm<br>94 %<br>,,,,,,,,,,,                                                                                                    |

<span id="page-86-0"></span>**Figura 66. Subvista Componentes de energía**

#### **Casos de uso de la redundancia**

En esta sección se describen varios casos de uso típicos que lo ayudarán a configurar adecuadamente la secuencia de apagado de redundancia según sus necesidades.

#### *Caso de uso 1*

Supongamos que desea tener la mayor cantidad de tiempo de respaldo con una configuración redundante.

- La [Figura 67](#page-86-1) muestra la configuración predetermina de Dell ULNM disponible en *Configuración > Apagado > Editar configuración de apagado*.
- • [Figura 68](#page-87-0)La muestra la configuración predeterminada de apagado de la Tarjeta de gestión de red Dell disponible en *SAI > Configuración de apagado*.

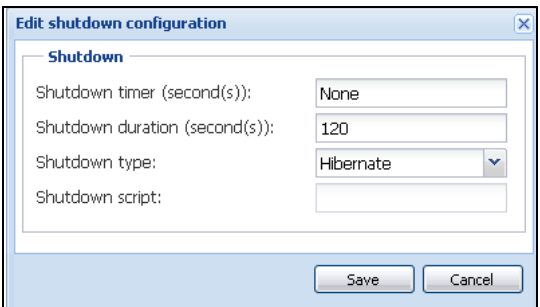

<span id="page-86-1"></span>**Figura 67. Cuadro de diálogo Editar configuración de apagado**

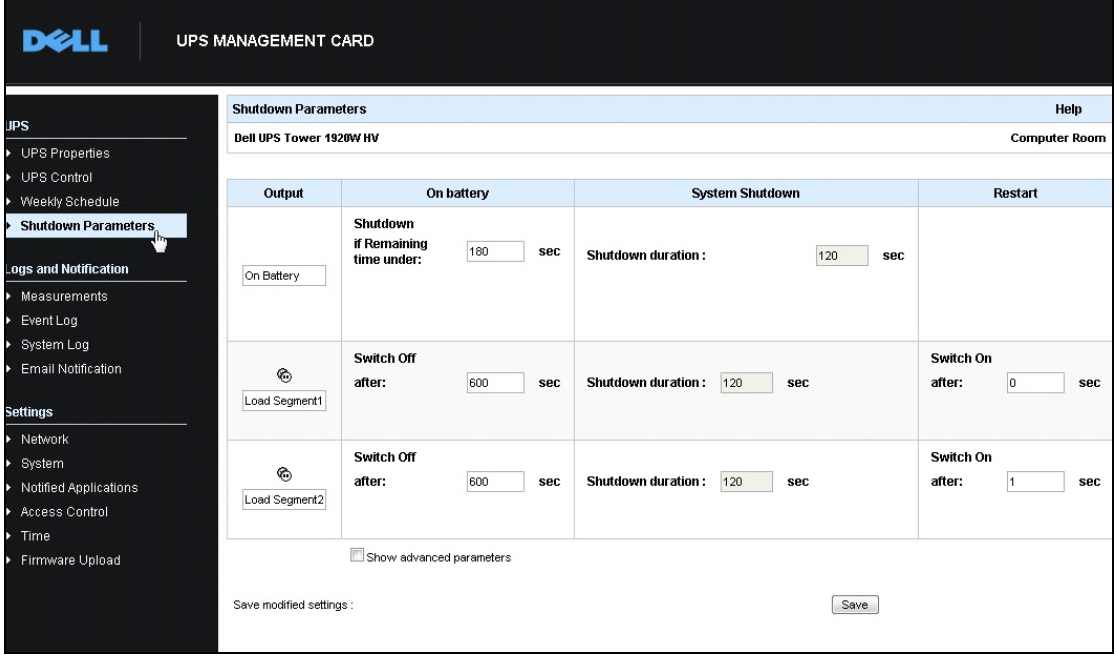

<span id="page-87-0"></span>**Figura 68. Interfaz web de Tarjeta de gestión de red Dell** 

#### *Caso de uso 2*

Supongamos que desea que se proceda al apagado después de un tiempo predefinido de 10 minutos. El apagado debe producirse, aunque solo haya un SAI funcionando con la batería.

- En este caso, cada servidor debe tener su propio temporizador de apagado (10 min, 8 min, 6 min…). Para ajustar un tiempo predefinido de 10 min, configure el temporizador de apagado para 10 min en el cuadro de diálogo Editar configuración de apagado.
	- La [Figura 69](#page-88-0) muestra la configuración predetermina de la Dell ULNM disponible desde *Configuración > Apagado > Editar configuración de apagado*.
	- **NOTA:** Se trata de la configuración predeterminada de la Tarjeta de gestión de red Dell (consulte el caso de uso anterior).

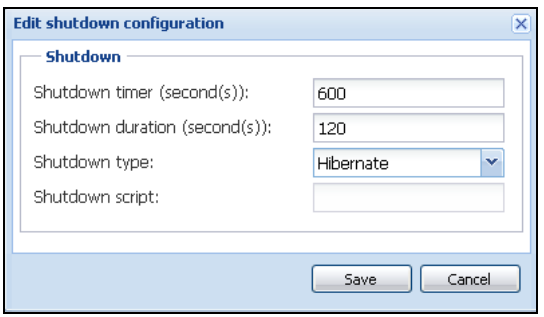

<span id="page-88-0"></span>**Figura 69. Cuadro de diálogo Editar configuración de apagado**

#### *Caso de uso 3*

Supongamos que desea comenzar el apagado 10 minutos después del último evento detectado de fallo del suministro eléctrico. En este caso, hay dos SAI y uno de ellos es redundante. Asimismo, todos los servidores se apagarán al mismo tiempo.

- Se trata de la configuración predeterminada de Dell ULNM. Para configurar este apagado, debe configurar un temporizador de apagado de 10 minutos en todas las tarjetas Web/SNMP de SAI. En este caso, el último SAI enviará la orden de apagado después de 10 minutos, si funciona con batería. Si el último SAI nunca funciona con batería, el primer SAI se apagará al final de la autonomía y el último SAI asumirá la carga si tiene la capacidad para hacerlo. De lo contrario, el apagado se producirá antes.
	- La [Figura 70](#page-89-0) muestra la configuración de apagado de la Tarjeta de gestión de red Dell disponible en *SAI > Configuración de apagado*.

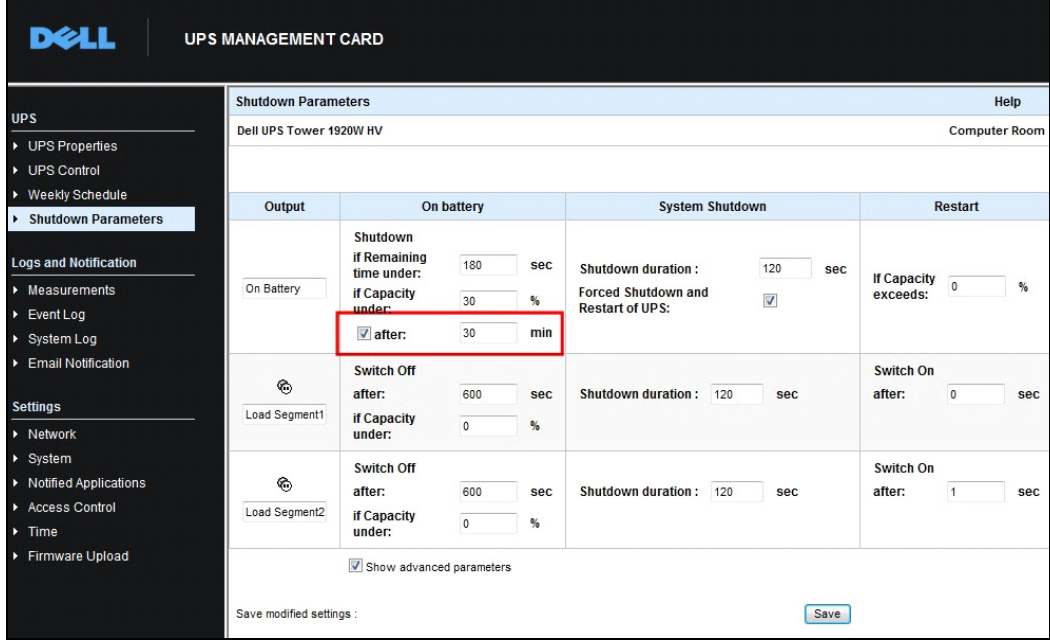

<span id="page-89-0"></span>**Figura 70. Parámetros de apagado de Tarjeta de gestión de red Dell**

#### *Caso de uso 4*

Supongamos que desea que el apagado se produzca cuando queden 10 minutos en el último SAI. En este caso, todos los servidores tendrán una duración de apagado individual (10 min, 8 min, 3 min…).

- Debe configurar una duración de apagado de 10 minutos en la Dell ULNM.
	- La [Figura 71](#page-89-1) muestra la configuración predeterminada de la Administrador de nodo local de SAI disponible desde *Configuración > Apagado > Editar configuración de apagado*.

**NOTA:** Esta es la configuración predeterminada en la tarjeta Web/SNMP de SAI (consulte el caso de uso anterior).

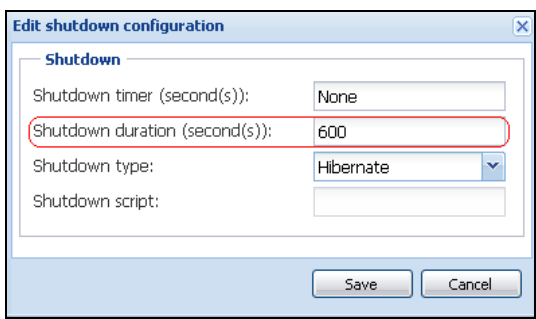

<span id="page-89-1"></span>**Figura 71. Cuadro de diálogo Editar configuración de apagado**

6

# **ULNM con Microsoft Hyper-V o Hyper-V Server**

Dell es un proveedor de primer nivel de hardware y software para optimizar la continuidad del negocio en sus plataformas virtuales de Microsoft en todo el mundo, lo cual incluye controlar el arranque adecuado y el apagado ordenado de lo siguiente:

- Máquinas virtuales (MV) hospedadas en el mismo equipo físico
- Sistema operativo principal que hospeda Microsoft Hyper-V R1 y R2 o Hyper-V Server

El Administrador de nodo local de SAI (ULNM) es la solución de Dell que gestiona la respuesta del sistema operativo a los eventos de energía, tal como indicamos a continuación:

- Continuamente espera información de la tarjeta de administración del SAI conectada al SAI de Dell **NOTA:** Dell ULNM consolida la información del SAI que suministra energía al servidor.
- Advierte a los administradores y a los usuarios si se produce una interrupción del suministro de CA
- Apaga el sistema antes de que se agote la energía de respaldo de la batería
- Reinicia la máquina cuando se restablece el suministro de CA

**NOTA:** Microsoft Hyper-V (o Hyper-V Server) controla las funciones de apagado y reinicio de la MV: Dell ULNM no controla el estado o la migración de MV.

El software de protección ULNM se debe instalar en el sistema operativo principal (que hospeda a Hyper-V) para ofrecer las siguientes ventajas:

- Una única implementación de Dell ULNM en una máquina física, para gestionar todas las máquinas virtuales
- Posibilidad de implementación silenciosa
- Gestión dinámica de la configuración de MV, con una secuencia de comandos personalizada

Consulte la [Figura 72](#page-91-0) para ver un diagrama de configuración.

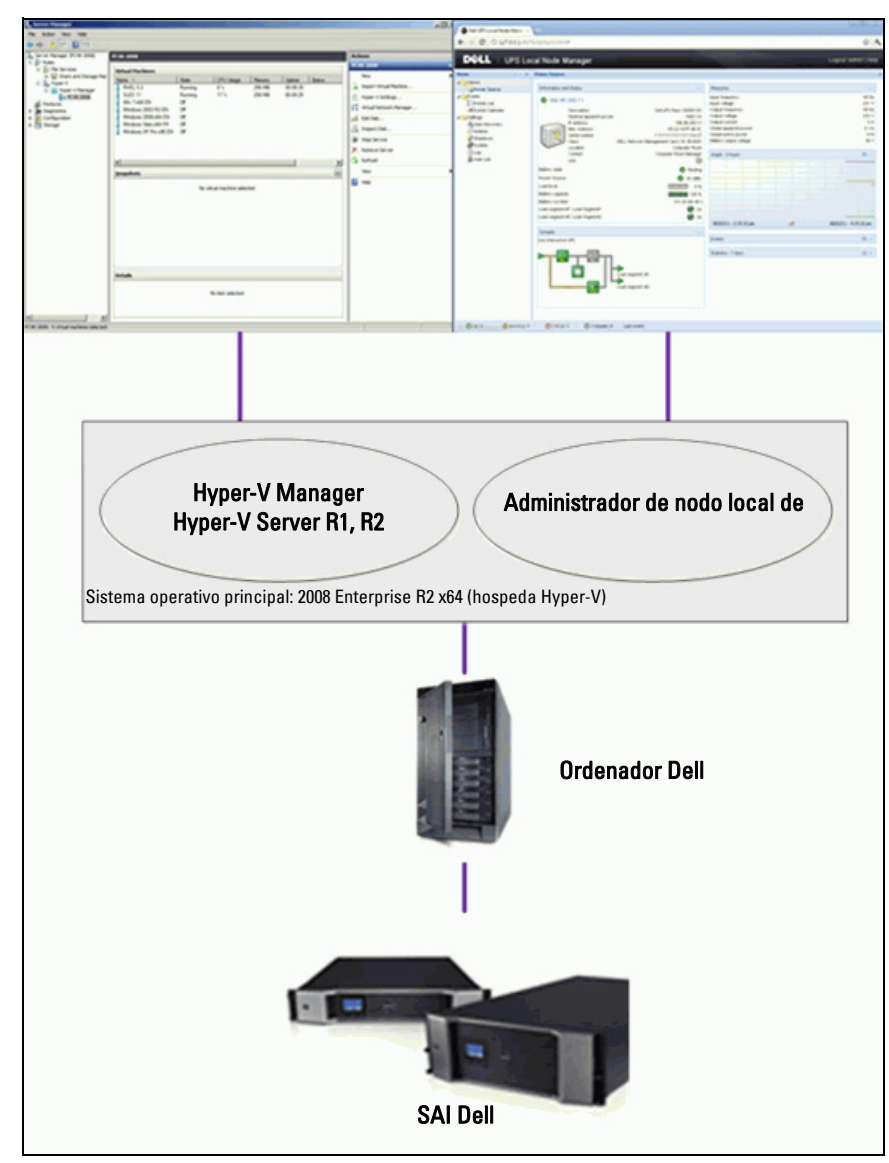

<span id="page-91-0"></span>**Figura 72. Configuración de Dell ULNM para Hyper-V Schema**

Dell probó el apagado del sistema, el apagado eléctrico y las funciones de reinicio para evaluar la gestión de la energía de virtualización con una configuración de SAI redundante. Todas las operaciones se probaron en un servidor VMware con dos sistemas operativos invitados [Windows Small Business Server (SBS) 2003 y Red Hat] en determinadas condiciones, incluidas las siguientes:

- Poca carga de la batería del SAI
- Se alcanza el tiempo de respaldo de la batería
- Se alcanza el tiempo de descarga de la batería

Las operaciones que se probaron incluyen las siguientes:

- Apagado seguro del servidor de VMware
- Apagado seguro del sistema operativo invitado
- Notificaciones de eventos de energía o alertas del SAI al servidor VMware

## **Requisitos previos para la instalación**

Esta sección lo guiará por los requisitos previos de instalación y configuración para instalar Dell ULNM en una arquitectura Microsoft Hyper-V.

Este procedimiento se validó utilizando Microsoft Windows 2008 Enterprise R1, R2 x64 como sistema operativo principal (hospedando una Hyper-V). Microsoft Hyper-V hospedaba varias MV con las siguientes aplicaciones instaladas:

- Windows 2000 Server SP4 y Advanced Server SP4
- Windows Server 2003 x86/x64 R2 SP2
- Windows Server 2008 x86/x64 SP1/SP2
- Windows XP Professional SP2/SP3 y x64 SP2
- Windows Vista SP1/SP2 (excepto las ediciones Home)
- Windows Seven x86/x64 (excepto las ediciones Home; únicamente en Server 2008 R2)
- SUSE Linux Enterprise Server 10 SP2 y 11
- Red Hat Enterprise Linux 5.2/5.3/5.4 x86/x64
- Dell ULNM para Windows

Este procedimiento se validó utilizando Hyper-V Server en una máquina x64. Microsoft Hyper-V Server era el host con las siguientes aplicaciones instaladas:

- Windows Server SP4 y Advanced Server SP4
- Windows Server 2003 x86/x64 R2 SP2
- Windows Server 2008 x86/x64 SP1/SP2
- Windows XP Professional SP2/SP3 y x64 SP2
- Windows Vista SP1/SP2 (excepto las ediciones Home)
- Windows 7 x86/x64 (excepto las ediciones Home; únicamente en Hyper-V Server R2)
- SUSE Linux Enterprise Server 10 SP2 y 11
- Red Hat Enterprise Linux 5.2/5.3/5.4 x86/x64
- Dell ULNM para Windows

**NOTA:** Hyper-V Server no admite el puerto de comunicación RS-232. Conecte el SAI mediante un puerto USB o mediante la red (Tarjeta de gestión de red Dell H910P opcional).

#### **Requisitos previos para la configuración de Hyper-V Manager/Hyper-V Server R1 y R2**

Para que el sistema operativo se inicie automáticamente en el arranque después de un evento de apagado, debe configurar la máquina física para que permita el inicio del sistema operativo automático en el arranque. Esto se encuentra en el BIOS de la máquina. Si desea obtener más información, consulte la documentación específica del hardware físico.

**NOTA:** Puede necesitarla para activar la tecnología de virtualización (en el BIOS de la máquina) para ejecutar Hyper-V, en *Información de CPU > Tecnología de virtualización > Habilitada.*

#### **Instalación del servicio de componente invitado**

Es necesario instalar el servicio de componente invitado de Microsoft para permitir que Hyper-V realice un apagado ordenado de la VM.

Para instalar el servicio de componente invitado de Microsoft:

- 1 Abra la consola Hyper-V e inicie la máquina virtual.
- 2 Seleccione la ficha Acción e inserte el disco de servicios de integración.
- 3 Instale el servicio. Para comprobar que la instalación se haya realizado con éxito, verifique que el software esté disponible buscándolo en *Panel de control > Agregar o quitar programas* de la máquina virtual.

#### **Configuración de los servicios**

Para configurar los servicios:

- 1 Abra la consola Hyper-V y seleccione la máquina virtual en la cual se instaló el servicio.
- 2 Haga clic en el botón derecho y escoja *Configuración > Servicios de integración*.
- 3 Marque la casilla de verificación **Apagado del sistema operativo** (consulte la [Figura 73\)](#page-94-0).

<span id="page-94-0"></span>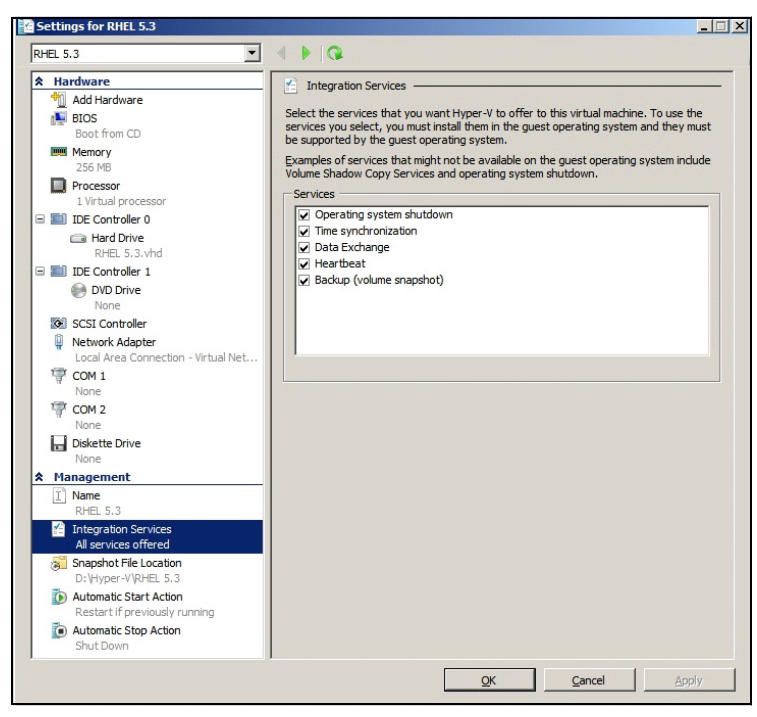

**Figura 73. Establecimiento del apagado del sistema operativo**

Para habilitar el inicio automático de las MV cuando se inicia Microsoft Hyper-V [\(Figura 74](#page-95-0)):

- 1 Desde el Administrador de Hyper-V, seleccione la lista Máquinas virtuales.
- 2 Seleccione la MV en la lista.
- 3 Seleccione *Parámetros > Administrar > Acción de inicio automática*.
- 4 Elija los parámetros adecuados para la MV.

<span id="page-95-0"></span>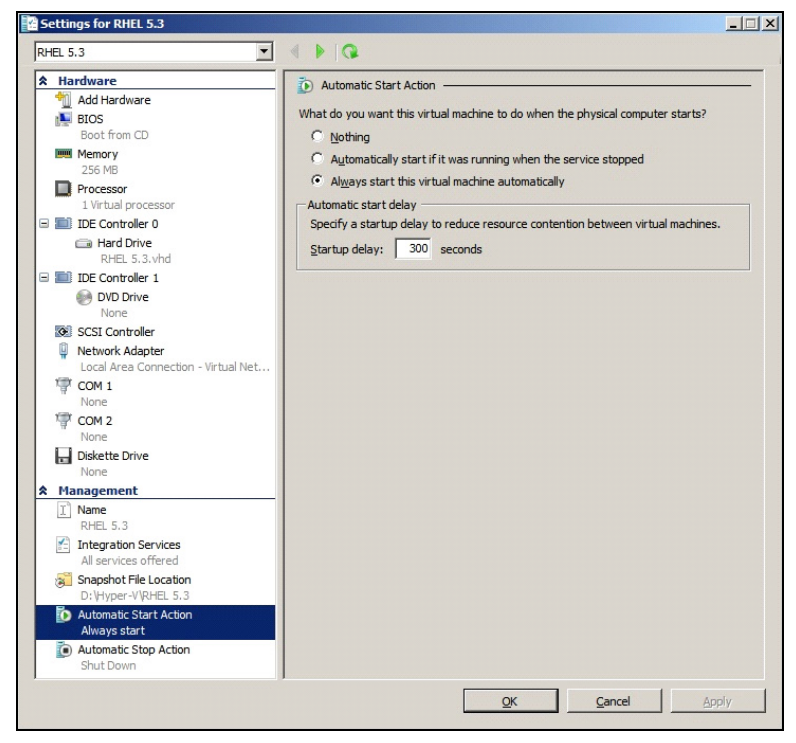

**Figura 74. Establecimiento del arranque automático**

Para garantizar el arranque ordenado automático de cada MV cuando se detiene Microsoft Hyper-V ([Figura 75\)](#page-96-0):

- 1 Desde el Administrador de Hyper-V, seleccione la lista Máquinas virtuales.
- 2 Seleccione la MV en la lista.
- 3 Seleccione *Parámetros > Administrar > Acción de detención automática*.
- 4 Elija los parámetros adecuados para la MV.

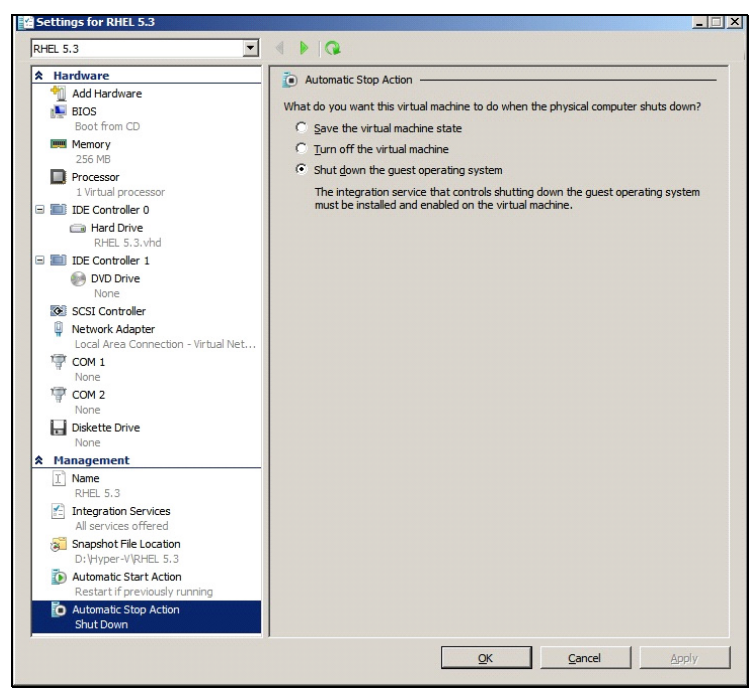

**Figura 75. Establecimiento del apagado ordenado automático**

<span id="page-96-0"></span>**NOTA:** Con Windows Hyper-V Server, esta configuración se efectuará remotamente.

La consola MMC Microsoft se instala en un ordenador remoto que ejecuta Windows 2008 Server o Vista SP1 [\(Figura 76](#page-97-0)).

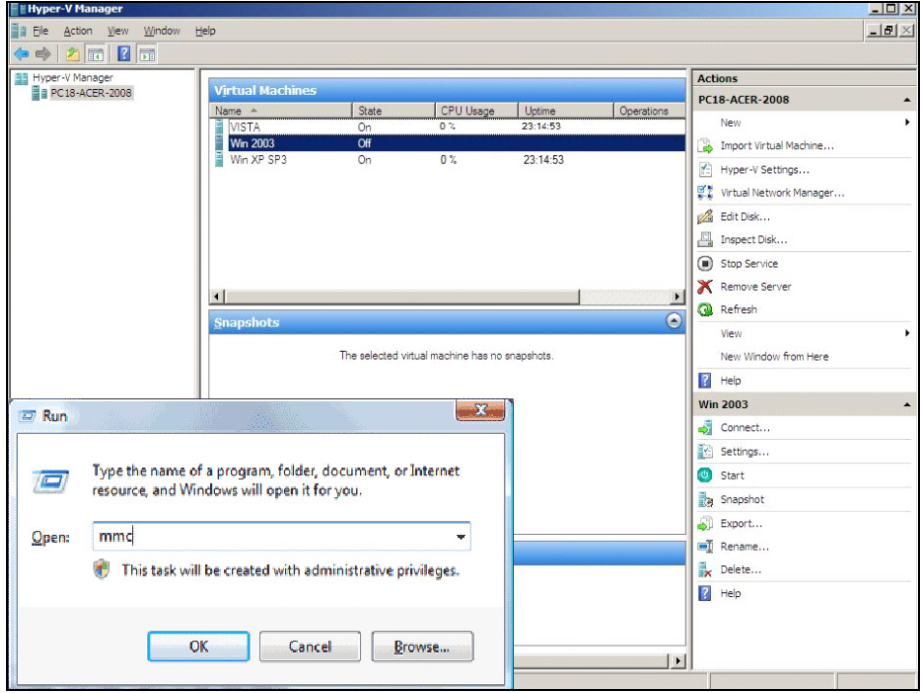

<span id="page-97-0"></span>**Figura 76. Hyper-V Manager**

#### **Requisitos previos para la instalación de Dell ULNM**

Los requisitos previos para la instalación de Dell ULNM se describen en ["Requisitos previos para la](#page-12-0)  [instalación" en la página 13](#page-12-0). Consulte también ["Compatibilidad" en la página 10](#page-9-0).

#### **Requisitos previos de configuración de la red de Dell ULNM**

Todos los elementos de hardware deben tener una configuración de red operativa que permita el diálogo libre entre ellos. Se deben autorizar las conexiones a través de los siguientes puertos dentro del firewall de sistema operativo principal:

- Conexiones en el puerto TCP 4679 y 4680 para permitir el acceso remoto para supervisar y configurar mediante el navegador web. Estos puertos están reservados en IANA (http://www.iana.org/).
- Conexiones a través del puerto TCP 80 abiertas como puerto de destino (para salida) en la máquina que hospeda Dell ULNM. (Esto permite la comunicación entre Dell ULNM y la Tarjeta de gestión de red Dell)

Para configurar los parámetros de la red del sistema operativo principal, consulte el manual del usuario del sistema operativo.

## **Instalación de Dell ULNM (Hyper-V Server y Windows Server 2008)**

Para instalar Dell ULNM en Hyper-V Server y Windows Server 2008:

- 1 Descargue la última versión del paquete Dell ULNM Windows del sitio web de Dell (http://www.dellups.com/) y escoja la versión de Windows de Dell ULNM.
- 2 Copie el paquete en el sistema.
- 3 Ejecute el paquete desde un comando de DOS y vaya al directorio en el cual colocó los archivos de Administrador de nodo local de SAI Server 2008.
- 4 Siga las instrucciones de instalación de Dell ULNM del capítulo Instalación de este documento, que comienza en la página [página 13.](#page-12-1)

## **Uso de Dell ULNM con Hyper-V Server R1/R2 o Hyper-V Manager**

En esta sección se proporciona información de consulta rápida sobre el funcionamiento y el uso de Dell ULNM con Hyper-V Server R1 y R2 o Hyper-V Manager una vez finalizada la instalación. Puede encontrar información más detallada a partir de la [página 31](#page-30-0) en el capítulo Configuración.

#### **Acceso local (para Hyper-V Manager en Windows 2008)**

– Desde el sistema en el cual está instalado Dell ULNM, puede utilizar el siguiente acceso directo:

*Inicio > Programas> Dell > Administrador de nodo local de SAI > Abrir Administrador de nodo local de SAI de Dell*

#### **Acceso remoto (para Hyper-V Server o Hyper-V Manager en Windows 2008)**

– Desde un equipo remoto, puede escribir una de las siguientes direcciones URL en un navegador web:

http://<nombre o dirección IP del ordenador que hospeda al Dell ULNM>:4679/

*O*

https://<nombre o dirección IP del equipo que hospeda al Dell ULNM>:4680/

#### **Modo SSL**

- 1 En el modo SSL, haga clic en **Sí** para aceptar el certificado.
- 2 Inicio de sesión (admin) / Contraseña (admin) son las entradas de acceso predeterminadas. Escriba el inicio de sesión y la contraseña y haga clic en **Inicio de sesión** (consulte la [Figura 77](#page-99-0)).

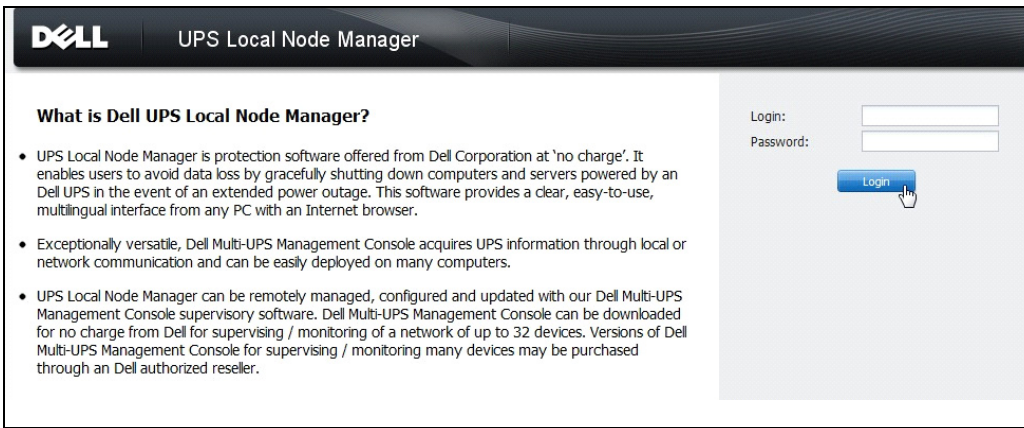

<span id="page-99-0"></span>**Figura 77. Página Inicio de sesión**

#### **Configuración**

Al iniciarse, la aplicación realiza automáticamente una detección con la opción "Escaneo rápido" para los siguientes SAI:

• SAI de conexión en serie (RS-232 o USB)

El SAI que se detecte y esté conectado a través de RS-232 o USB se asignará automáticamente como Fuente de corriente. El icono de estado está verde  $\bigcirc$ .

• Los SAI en red por transmisión en segundos (Tarjeta de gestión de red Dell H910P opcional).

Los SAI detectados conectados mediante una conexión de red no se asignan automáticamente como fuente de corriente. Debe seleccionar el nodo y hacer clic en **Establecer como fuente de corriente**. El icono de estado se pone verde  $\Box$ .

• Los nodos detectados por "Escaneo rápido" se muestran en *Configuración > Detección automática*.

Para los demás nodos, ejecute la detección con intervalos de direcciones IP utilizando la opción "Escaneo de intervalo". Con "Escaneo de intervalo" se detectan los nodos que se encuentran fuera del segmento de red y los nodos que no son compatibles con la función de detección con "Escaneo rápido".

También pueden ejecutarse otras operaciones útiles de configuración como:

- Utilizar *Configuración > Apagado* para asignar la dirección IP del SAI que suministra energía al ordenador local.
- Utilizar *Configuración > Lista de usuarios* para asignar derechos de acceso a los usuarios por medio de la introducción de inicio de sesión y contraseña.

#### **Operación**

Utilice *Vistas > Fuente de corriente* (opcional) para supervisar el estado actual del SAI que suministra energía al servidor que está ejecutando el Dell ULNM (consulte la [Figura 78\)](#page-100-0).

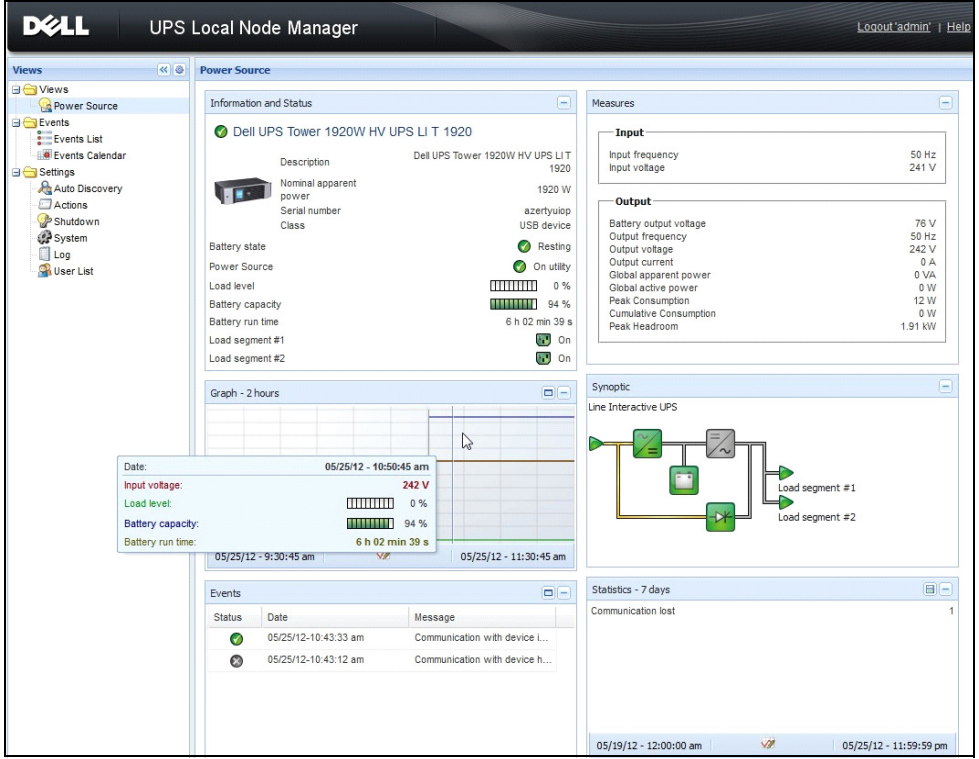

<span id="page-100-0"></span>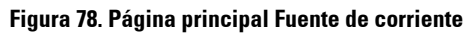

La vista *Eventos > Lista de eventos* le permite ver los eventos del dispositivo (consulte la [Figura 79\)](#page-101-0).

| <b>DIELL</b>                          |                        | UPS Local Node Manager ) |                                    |                                               | Logout 'admin'                                |                                                |                                          |                                |
|---------------------------------------|------------------------|--------------------------|------------------------------------|-----------------------------------------------|-----------------------------------------------|------------------------------------------------|------------------------------------------|--------------------------------|
| Views                                 | R <sub>0</sub>         | <b>Events List</b>       |                                    |                                               | Acknowledge selected events                   |                                                |                                          |                                |
| <b>B</b> Views                        |                        | Status Date              | Name                               | Message                                       | Acknowledge all events                        |                                                |                                          |                                |
| Power Source<br>Notified Applications |                        | Ø                        | 05/15/12-1:50:11 pm GREFRWHP60     | Communication with device is restored         | Export logs                                   |                                                |                                          |                                |
| <b>B</b> Events                       |                        | o                        | 05/15/12-12:30:44 GREFRWHP60       | Communication with device has failed          | Select all                                    |                                                |                                          |                                |
| <b>g</b> Events List                  | $\mathcal{A}_{\mu\nu}$ | Ø                        | 05/11/12-4:34:12 pm 166.99.224.151 | Communication failure with environment sensor | Deselect all                                  |                                                |                                          |                                |
| Events Calendar<br>Settings           |                        | Θ                        | 05/11/12-4:34:12 pm 166.99.224.151 | The load segment #2 is off                    |                                               |                                                |                                          |                                |
| Auto Discovery                        |                        | Θ                        | 05/11/12-4:34:12 pm 166.99.224.151 | The load segment #1 is off                    |                                               |                                                |                                          |                                |
| Actions                               |                        | Θ                        | 05/11/12-4:34:12 pm 166.99.224.151 | The UPS output is off                         |                                               |                                                |                                          |                                |
| Shutdown<br>System                    |                        | Ø                        | 05/11/12-2:42:25 pm 166.99.250.118 | Communication failure with environment sensor |                                               |                                                |                                          |                                |
| $\Box$ Log                            |                        | Ø                        | 05/11/12-2:42:25 pm 166.99.250.70  | Communication failure with environment sensor |                                               |                                                |                                          |                                |
| User List                             |                        | Ø                        | 05/11/12-2:17:58 pm 166.99.250.114 | Communication failure with environment sensor |                                               |                                                |                                          |                                |
|                                       |                        | Ø                        | 05/11/12-2:17:53 pm 166.99.250.67  | Communication failure with environment sensor |                                               |                                                |                                          |                                |
|                                       |                        | $\bullet$                | 05/11/12-2:13:58 pm 166.99.224.171 | Communication failure with environment sensor |                                               |                                                |                                          |                                |
|                                       |                        | Ø                        | 05/11/12-2:13:57 pm 166.99.224.48  | Communication failure with environment sensor |                                               |                                                |                                          |                                |
|                                       |                        | ∩                        | 05/11/12-2:13:57 pm 166.99.224.48  | The load segment #2 is off                    |                                               |                                                |                                          |                                |
|                                       |                        | ⊕                        | 05/11/12-2:13:57 pm 166.99.224.48  | The load segment #1 is off                    |                                               |                                                |                                          |                                |
|                                       |                        | ⋒                        | 05/11/12-2:13:57 pm 166.99.224.48  | The UPS output is off                         |                                               |                                                |                                          |                                |
|                                       |                        |                          |                                    |                                               | $\boldsymbol{\Omega}$                         | 05/11/12-2:13:57 pm 166.99.224.48              | The system is powered by the UPS battery |                                |
|                                       |                        |                          |                                    |                                               |                                               | ✓                                              | 05/11/12-2:13:57 pm 166.99.224.42        | Sensor contact 'Input #2': off |
|                                       |                        | Ø                        | 05/11/12-2:13:57 pm 166.99.224.42  | Sensor contact 'Input #1': off                |                                               |                                                |                                          |                                |
|                                       |                        |                          |                                    | $\blacktriangledown$                          | 05/11/12-2:13:57 pm 166.99.224.42             | Communication restored with environment sensor |                                          |                                |
|                                       |                        | ◆                        | 05/11/12-2:13:57 pm 166.99.224.93  | Communication failure with environment sensor |                                               |                                                |                                          |                                |
|                                       |                        |                          | $\bullet$                          | 05/11/12-2:13:57 pm 166.99.224.106            | Communication failure with environment sensor |                                                |                                          |                                |
|                                       |                        | ø                        | 05/11/12-2:13:57 pm 166.99.224.40  | Communication failure with environment sensor |                                               |                                                |                                          |                                |

<span id="page-101-0"></span>**Figura 79. Página Lista de eventos**

#### **Referencias**

#### **Enlaces útiles**

- Página de descarga del software de Dell: http://www.dellups.com
- Documentos de referencia de Microsoft Hyper-V: http://www.microsoft.com/windowsserver2008/en/us/hyperv.aspx

#### **Comandos útiles**

El comando siguiente es útil para mostrar los servicios de Windows activados:

• C:\net stat

| $\overline{\phantom{a}}$<br>C:\>net start<br>These Windows services are started:<br>Application Information<br>Background Intelligent Transfer Service<br>Base Filtering Engine<br>Certificate Propagation<br>COM+ Event System<br>Services<br>Cryptographic Services<br>DCOM Server Process Launcher<br>Dell UPS Local Node Manager<br>티<br>Desktop Window Manager Session Manager<br>DHCP Client<br>Diagnostic Policy Service<br>Diagnostic Service Host<br>Distributed Link Tracking Client<br>DNS Client<br>Function Discovery Provider Host<br>Group Policy Client<br>IP Helper<br>Network Connections<br>Network List Service<br>Network Location Awareness<br>Network Store Interface Service<br>Offline Files<br><b>Plug and Play</b><br>Power<br>Print Spooler<br>Program Compatibility Assistant Service<br>Renote Desktop Configuration<br>Renote Desktop Services<br>Renote Desktop Services<br>Renote Desktop Services UserMode Port Redirector<br>Remote Procedure Call (RPC)<br>RPC Endpoint Mapper<br>Security Accounts Manager<br>Security Center<br>Server<br>Shell Hardware Detection<br>Software Protection<br>SPP Notification Service<br>SSDP Discovery<br>Superfetch<br>System Event Notification Service<br>Iablet PC Input Service<br>Task Scheduler<br>TCP/IP NetBIOS Helper<br>Themes<br><b>UPnP</b> Device Host<br>User Profile Service<br>Windows Audio<br>Windows Audio Endpoint Builder<br>Windows Connect Now - Config Registrar<br>Windows Defender<br>Windows Event Log<br>Windows Firewall<br><b>Windows Pont Cache Service<br/>Windows Management Instrumentation<br/>Windows Media Player Network Sharing Service<br/>Windows Search</b> | C:\Windows\system32\cmd.exe           | $ -$ | x |
|----------------------------------------------------------------------------------------------------|---------------------------------------|------|---|
|                                                                                                    |                                       |      |   |
|                                                                                                    |                                       |      |   |
|                                                                                                    |                                       |      |   |
|                                                                                                    |                                       |      |   |
|                                                                                                    |                                       |      |   |
|                                                                                                    |                                       |      |   |
|                                                                                                    |                                       |      |   |
|                                                                                                    |                                       |      |   |
|                                                                                                    |                                       |      |   |
|                                                                                                    |                                       |      |   |
|                                                                                                    |                                       |      |   |
|                                                                                                    |                                       |      |   |
|                                                                                                    |                                       |      |   |
|                                                                                                    |                                       |      |   |
|                                                                                                    |                                       |      |   |
|                                                                                                    |                                       |      |   |
|                                                                                                    |                                       |      |   |
|                                                                                                    |                                       |      |   |
|                                                                                                    |                                       |      |   |
|                                                                                                    |                                       |      |   |
|                                                                                                    |                                       |      |   |
|                                                                                                    |                                       |      |   |
|                                                                                                    |                                       |      |   |
|                                                                                                    |                                       |      |   |
|                                                                                                    |                                       |      |   |
|                                                                                                    |                                       |      |   |
|                                                                                                    |                                       |      |   |
|                                                                                                    |                                       |      |   |
|                                                                                                    |                                       |      |   |
|                                                                                                    |                                       |      |   |
|                                                                                                    |                                       |      |   |
|                                                                                                    |                                       |      |   |
|                                                                                                    |                                       |      |   |
|                                                                                                    |                                       |      |   |
|                                                                                                    |                                       |      |   |
|                                                                                                    |                                       |      |   |
|                                                                                                    |                                       |      |   |
|                                                                                                    |                                       |      |   |
|                                                                                                    |                                       |      |   |
|                                                                                                    |                                       |      |   |
|                                                                                                    |                                       |      |   |
|                                                                                                    |                                       |      |   |
|                                                                                                    | <b>Windows Time</b><br>Windows Update |      |   |
| WinHTTP Web Proxy Auto-Discovery Service                                                                                                    |                                       |      |   |
| Workstation                                                                                                    |                                       |      |   |
| The command completed successfully.                                                                                                    |                                       |      |   |
|                                                                                                    |                                       |      |   |

**Figura 80. Comando Net stat de Windows**

# 7

# **ULNM con VMware ESX Server 4.0 /4.1**

El Administrador de nodo local de SAI (ULNM) es la solución de DELL para automatizar las respuestas del sistema de TI virtualizado ante los eventos de energía, de la siguiente manera:

- Continuamente monitoriza el estado de la energía CA entrante
- Advierte a los administradores y los usuarios si hay una interrupción en el suministro de CA
- Apaga el sistema antes de que se agote la energía de respaldo de la batería
- Reinicia la máquina cuando se restablece el suministro de CA

VMware controla el apagado y el reinicio de las máquinas virtuales (MV) directamente desde la consola de administración o desde una aplicación hospedada en la capa ESX. Dell ULNM está instalado en la capa de aplicaciones de vMA y proporciona las siguientes ventajas:

- Una única implementación de Dell ULNM en una máquina física, para administrar todas las máquinas virtuales
- Implementación silenciosa y personalizada con la interfaz de la línea de comandos (CLI) de Dell ULNM
- Administración dinámica de la configuración de MV, con una secuencia de comandos personalizada
- **NOTA:** Si está ejecutando VMware vCenter, no necesita instalar Dell ULNM en todos los hosts ESXi. En este caso, proporcionamos una solución sin agentes en la que la Consola de administración de varios SAI® (MUMC) de Dell™ puede gestionar varios hosts de ESXi mediante una única conexión vCenter. Consulte la guía del usuario de Dell MUMC para obtener más información sobre este tipo de instalación.

Consulte la [Figura 81](#page-104-0) para ver un diagrama de configuración de una arquitectura VMware.

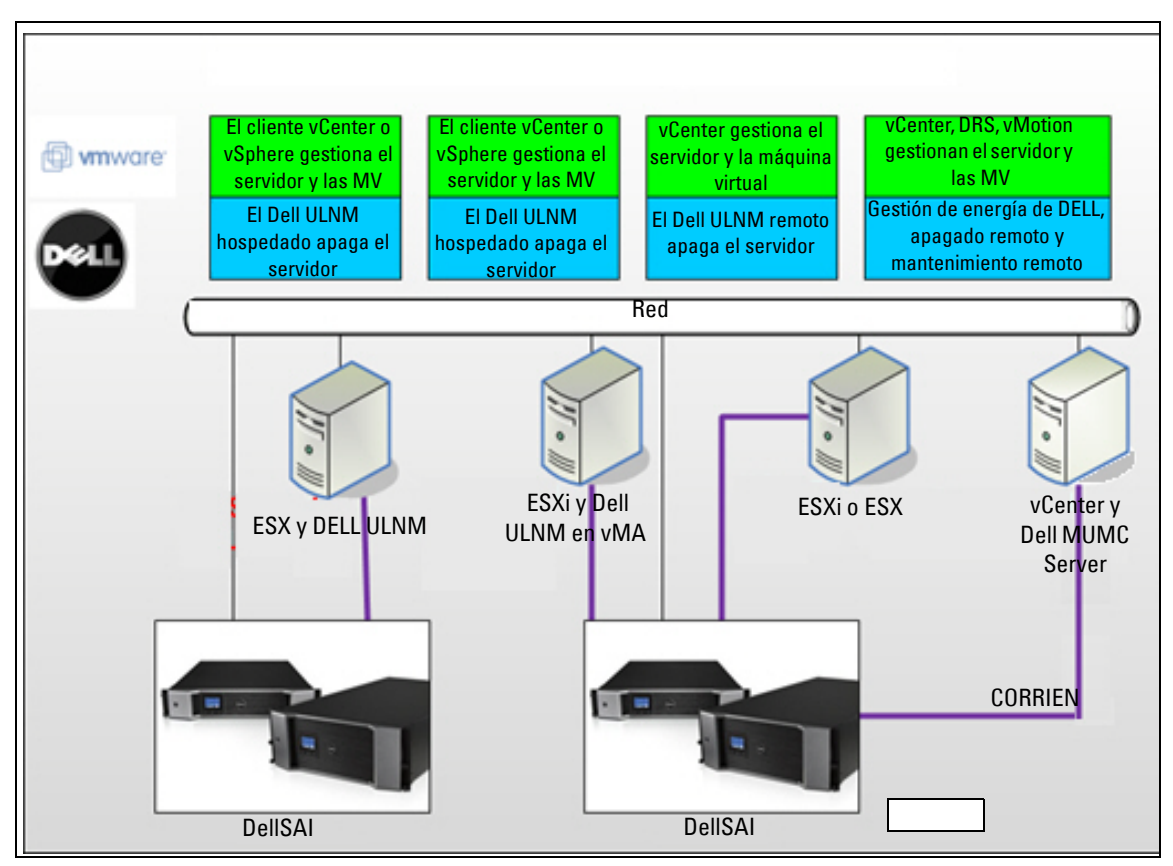

<span id="page-104-0"></span>**Figura 81. Configuraciones de Dell ULNM para VMware Schema**

Dell ofrece tres soluciones para VMware. Puede verlas en la [Figura 81](#page-104-0).

#### *Solución 1*

En esta solución, los hosts de ESX y ESXi se controlan mediante vCenter (únicamente la versión pagada), el cual proporciona las siguientes funciones:

- Gestión del host sin agentes (no es necesario instalar Dell ULNM en cada host)
- Sin programación CLI ni necesidad de vMA
- Apagado ordenado remoto de varios servidores ESX/ESXi y MV hospedadas
- Capacidad de colocar los hosts en modo de mantenimiento (para usar vMotion)
- Se crea un complemento en vCenter para la gestión centralizada de TI y de la energía
- Se puede acceder a los eventos del SAI y configurarlos desde vCenter

#### *Solución 2*

En esta solución, los hosts de ESX y ESXi no se controlan mediante vCenter (únicamente versión pagada), lo cual proporciona las siguientes funciones:

- La aplicación Dell ULNM se instala en VIMA/vMA para cada host
- Las configuraciones y las acciones de Dell ULNM se pueden administrar de forma centralizada desde el cliente de la *Guía de instalación y configuración del usuario Consola de administración de varios SAI®*de *Dell™*
- Se necesita una mínima tarea de programación en la línea de comandos
- Apagado ordenado remoto de varios servidores ESX/ESXi y MV hospedadas
- **NOTA:** En el caso de las versiones pagadas, VMware suprime la capacidad de controlar los perfiles de apagado de MV y las instalaciones de ESXi sin licencia. Existen metodologías de terceros para evitar esta restricción, aunque este tema no se trata en la presente guía del usuario.

#### *Solución 3*

Esta solución es para hosts con solo ESX (versiones pagadas y gratuitas), lo cual proporciona las siguientes funciones:

- La aplicación Dell ULNM se instala en todos los hosts (ya sea Windows o Linux VM)
- Apagado ordenado remoto de todos los servidores ESX y MV hospedados
- Las configuraciones y las acciones de Dell ULNM se pueden gestionar de forma centralizada desde el cliente de la Dell MUMC

## **Requisitos previos para la instalación**

Esta sección lo guiará por los requisitos previos de instalación y configuración, antes de instalar Dell ULNM en una arquitectura VMware ESX.

Dell validó este procedimiento en un ESX Server 4.0/4.1 con un Dell ULNM y una estación de trabajo de administración distante con VMware vSphere Client 4.0.

Se aplican los siguientes requisitos previos:

- ESX Server 3.5 no es compatible con Dell ULNM. Utilice el software de administración de SAI (DUMS) Dell heredado.
- A través de la red, los SAI de Dell son compatibles con Dell ULNM en ESX.
- A través de RS-232, los SAI de Dell son compatibles con Dell ULNM en ESX.
- Para permitir el apagado ordenado de las máquinas virtuales, debe instalar VMware Tools en todas las MV.

#### **Requisitos previos para la configuración de VMware ESX Server 4.0**

Para que el sistema operativo se inicie automáticamente en el arranque, debe configurar la máquina física para que permita el inicio del sistema operativo automático en el arranque. Este ajuste está presente en el BIOS de su máquina. Si desea obtener más información, consulte la documentación técnica específica del hardware.

Para permitir la interacción entre las máquinas virtuales y la física, es necesario instalar VMware Tools en todas las máquinas virtuales. Si desea obtener más información, consulte la documentación de VMware ESX Server.

Para el inicio automático de la máquina virtual en el arranque de VMware ESX:

- En la interfaz de la infraestructura virtual cliente, seleccione *Inicio/apagado de la máquina virtual > Configuración > Propiedades > Iniciar y detener las máquinas virtuales con el sistema* y marque **Habilitar**.
- En la página Propiedades, puede definir el orden de arranque de sus máquinas virtuales.
	- **Iniciar y detener las máquinas virtuales con el sistema**: habilitado
	- **Retardo de inicio predeterminado:** *n* segundos
	- **Retardo de apagado predeterminado:** *n* segundos
	- **Orden de inicio**: inicio automático

Esta configuración se ilustra en la [Figura 82](#page-106-0).

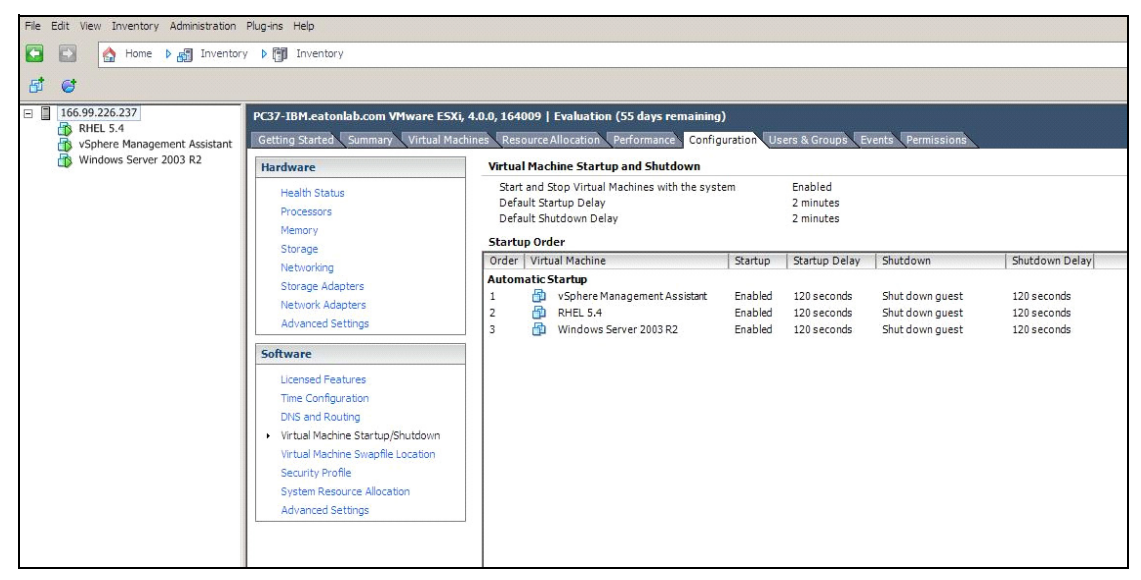

<span id="page-106-0"></span>**Figura 82. Página vCenter**

#### **Requisitos previos para la instalación de Dell ULNM**

Los requisitos previos para la instalación de Dell ULNM se describen en ["Requisitos previos para la](#page-12-0)  [instalación" en la página 13](#page-12-0). Consulte también ["Compatibilidad" en la página 10](#page-9-0).

#### **Requisitos previos de configuración de la red de Dell ULNM**

Todos los elementos de hardware deben tener una configuración de red operativa que permita el diálogo libre entre ellos. Se deben autorizar las conexiones a través de los siguientes puertos dentro del firewall de sistema operativo principal:

- Conexiones en el puerto TCP 4679 y 4680 para permitir el acceso remoto para la supervisión y la configuración mediante el navegador web. Estos puertos están reservados en IANA (http://www.iana.org/).
- Las conexiones mediante el puerto TCP 80 deben estar abiertas como puerto de destino (para salida) en la máquina que hospeda Dell ULNM .

Para permitir la comunicación entre el Dell ULNM y la tarjeta de administración de la red de Dell (línea de comandos para el firewall):

```
esxcfq-firewall -o 4679, tcp, in, DELLhttp
esxcfq-firewall -o 4680, tcp, in, DELLhttps
esxcfg-firewall -o 80,tcp,out,http
esxcfg-firewall -o 5000,tcp,out,DELLinit
esxcfg-firewall -o 4679,udp, in, DELLhttpU
esxcfg-firewall -o 4680, udp, in, DELLhttpsU
```
• Para permitir la comunicación entre Dell ULNM y la tarjeta de administración de la red de Dell (línea de comandos para el firewall 2):

```
esxcfg-firewall -o 161, udp, in, DELL-ULNM
esxcfg-firewall -o 200,udp, in, DELL-ULNM
esxcfg-firewall -o 2844,udp, in,DELL-ULNM
esxcfg-firewall -o 2845,udp, in,DELL-ULNM
esxcfg-firewall -o 161, udp, out, DELL-ULNM
esxcfg-firewall -o 200, udp, out, DELL-ULNM
esxcfq-firewall -o 2844, udp, out, DELL-ULNM
esxcfg-firewall -o 2845, udp, out, DELL-ULNM
```
**NOTA:** Para configurar VMware ESX Server para la red, consulte el manual del usuario de VMware ESX.
## **Instalación de Dell ULNM (VMware ESX Server 4.0, 4.1)**

Para instalar Dell ULNM en VMware ESX Server 4.0, 4.1:

1 Descargue la última versión de Dell ULNM desde http://www.dellups.com/.

**NOTA:** Cuando descargue la última versión de Dell ULNM, este detectará automáticamente ESX Server y generará la secuencia de comandos de apagado. Esta secuencia de comandos shutdown.sh se instalará en <carpeta de instalación>/bin/tools, por defecto /usr/local/DELL/UPSLocalNodeManager/bin/virt\_tools/.

- 2 Seleccione **Solución de red**.
- 3 Seleccione **Linux VMWare ESX** como sistema operativo.
- 4 Descargue la versión genérica de Linux (Administrador de nodo local de SAI Linux x86 Console) denominada ulnm-linux-x\_xx\_xxx-i386.run.
- **NOTA:** Puede utilizar el paquete .rpm para la instalación. Escoja el mejor paquete para su implementación en la página web. Por ejemplo, el único comando de instalación necesario para el paquete rpm es "rpm -ivh ulnm-linuxx\_xx\_xxx-i386.rpm."
	- 5 Cargue el paquete en su entorno VMware ESX con un cliente SCP. (Ejemplo en entorno de Windows: WinSCP).
	- 6 Con SSH, conéctese al servidor de VMWare. (Ejemplo en entorno de Windows: Putty). Debe tener los derechos adecuados para ejecutar e instalar programas en VMware ESX. Consulte VMware ESX para obtener más información.
	- 7 En la carpeta de carga, agregue el derecho de ejecución para el paquete escribiendo:

chmod 755 ulnm-linux-x\_xx\_xxx-i386.run.

Si almacena el archivo de instalación en los recursos vmfs compartidos en una SAN, podría recibir un mensaje de error al iniciar el instalador, como : /ulnm-linux-x\_xx\_xxx-i386.run: no se puede ejecutar el archivo binario

Si ocurre esto, copie el origen de la instalación en el disco local del servidor ESX

8 Instale Dell ULNM escribiendo:

./ulnm-linux-x xx xxx-i386.run -install -silent

#### **Instalación silenciosa**

Para el proceso de instalación silenciosa de Dell ULNM, consulte ["Instalación silenciosa" en la página 25](#page-24-0).

- 1 Una vez finalizado, conéctese a Dell ULNM con el navegador web escribiendo una de las siguientes opciones:
	- Para acceso HTTP: http://<@IP o nombre de ESX>:4679
	- Para acceso HTTPS: https://<@ IP o nombre de ESX>:4680
- 2 Aparecerá la interfaz de Dell ULNM.

## **Uso de ULNM con VMware para ESX Server 4.0/4.1**

En esta sección se incluye información de consulta rápida de funcionamiento para utilizar Dell ULNM con VMware para ESX Server 4.0 y 4.1 una vez finalizada la instalación. Puede encontrar información de funcionamiento más detallada a partir del Capítulo 3.

## **Acceso remoto (para VMware ESX Server 4.0, 4.1)**

– Desde un equipo remoto, puede escribir una de las siguientes direcciones URL en un navegador web:

http://<nombre o dirección IP del ordenador que hospeda al ULNM de Dell>:4679/

*O*

https://<nombre o dirección IP del ordenador que hospeda al ULNM de Dell>:4680/

## **Modo SSL**

- 1 En el modo SSL, haga clic en **Sí** para aceptar el certificado.
- 2 Inicio de sesión (admin) / Contraseña (admin) son las entradas de acceso predeterminadas. Escriba el inicio de sesión y la contraseña y haga clic en **Inicio de sesión** (consulte la [Figura 83](#page-109-0)).

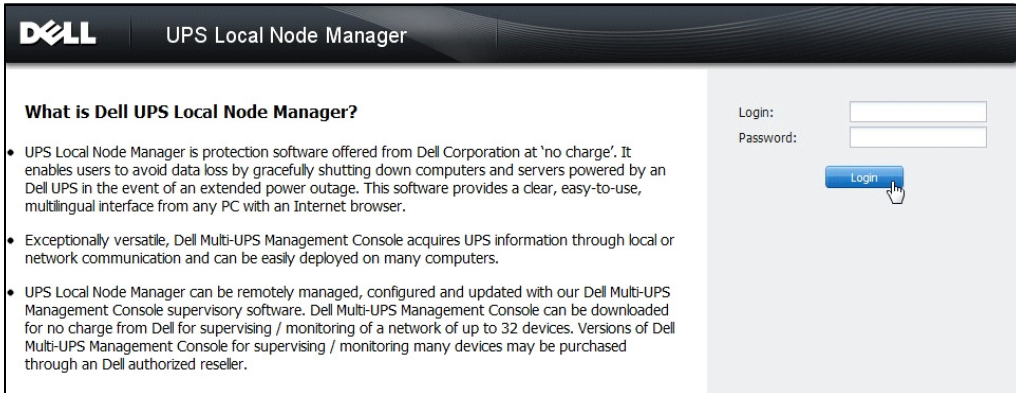

<span id="page-109-0"></span>**Figura 83. Página Inicio de sesión**

## **Configuración**

Al iniciarse, la aplicación realiza automáticamente una detección con la opción "Escaneo rápido" para los siguientes SAI:

• SAI de conexión en serie (RS-232 o USB)

El SAI detectado y conectado mediante RS-232 o USB se asignará automáticamente como fuente de corriente. El icono de estado está verde  $\bigtriangledown$ .

• Los SAI en red por transmisión en segundos (Tarjeta de gestión de red Dell H910P opcional).

Los SAI detectados conectados a través de una conexión de red no se asignan automáticamente como fuente de corriente. Debe seleccionar el nodo y hacer clic en **Establecer como fuente de**  corriente. El icono de estado se pone verde  $\sqrt{\phantom{a}}$ .

• Los nodos detectados por "Escaneo rápido" se muestran en *Configuración > Detección automática*.

Para los demás nodos, realice la detección con intervalos de direcciones IP utilizando la opción "Escaneo de intervalo". Con "Escaneo de intervalo" se detectan los nodos que se encuentran fuera del segmento de red y los nodos que no son compatibles con la función de detección con "Escaneo rápido".

- Utilice *Configuración > Apagado* para asignar la dirección IP del SAI que suministra energía al ordenador local.
- Utilice *Configuración > Lista de usuarios* para asignar derechos de acceso a los usuarios por medio de la introducción de inicio de sesión y contraseña.

## **Operación**

Utilice *Vistas > Fuente de corriente* (opcional) para supervisar el estado actual del SAI que suministra energía al servidor que está ejecutando el Dell ULNM (consulte la [Figura 84\)](#page-110-0).

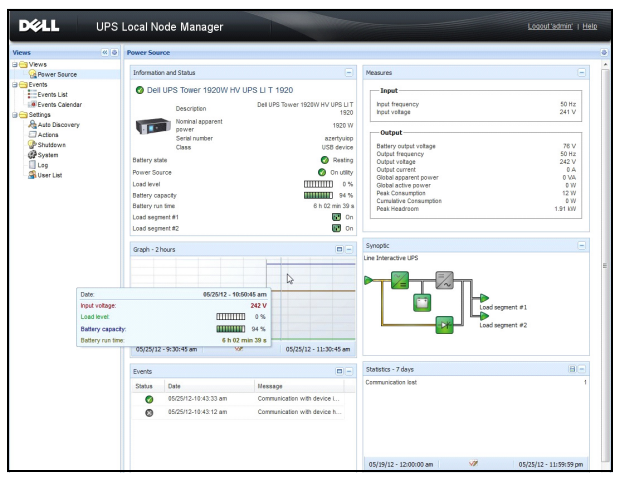

**Figura 84. Página principal Fuente de corriente**

<span id="page-110-0"></span>La vista *Eventos > Lista de eventos* le permite ver los eventos del dispositivo (consulte la [Figura 85\)](#page-111-0).

| <b>DELL</b>                                   |                          | UPS Local Node Manager )           |             |                                                | Logout 'admin'   Help       |
|-----------------------------------------------|--------------------------|------------------------------------|-------------|------------------------------------------------|-----------------------------|
| R<br><b>Views</b>                             | <b>Events List</b>       |                                    |             |                                                | Acknowledge selected events |
| <b>BO</b> Views                               |                          | Status Date                        | <b>Name</b> | Message                                        | Acknowledge all events      |
| Power Source<br>Notified Applications         | Ø                        | 05/15/12-1:50:11 pm GREFRWHP60     |             | Communication with device is restored          | Export logs                 |
| <b>B</b> Events                               | $\circ$                  | 05/15/12-12:30:44 GREFRWHP60       |             | Communication with device has failed           | Select all                  |
| g Events List<br>€                            | Ø                        | 05/11/12-4:34:12 pm 166.99.224.151 |             | Communication failure with environment sensor  | Deselect all                |
| <b>D</b> Events Calendar<br><b>B</b> Settings | o                        | 05/11/12-4:34:12 pm 166.99.224.151 |             | The load segment #2 is off                     |                             |
| Auto Discovery                                | θ                        | 05/11/12-4:34:12 pm 166.99.224.151 |             | The load seament #1 is off                     |                             |
| Actions                                       | o                        | 05/11/12-4:34:12 pm 166.99.224.151 |             | The UPS output is off                          |                             |
| Shutdown<br>System                            | ø                        | 05/11/12-2:42:25 pm 166.99.250.118 |             | Communication failure with environment sensor. |                             |
| Log                                           | Ø                        | 05/11/12-2:42:25 pm 166.99.250.70  |             | Communication failure with environment sensor  |                             |
| User List                                     | Ø                        | 05/11/12-2:17:58 pm 166.99.250.114 |             | Communication failure with environment sensor  |                             |
|                                               | Ø                        | 05/11/12-2:17:53 pm 166.99.250.67  |             | Communication failure with environment sensor  |                             |
|                                               | Ø                        | 05/11/12-2:13:58 pm 166.99.224.171 |             | Communication failure with environment sensor  |                             |
|                                               | Ø                        | 05/11/12-2:13:57 pm 166.99.224.48  |             | Communication failure with environment sensor  |                             |
|                                               | o                        | 05/11/12-2:13:57 pm 166.99.224.48  |             | The load segment #2 is off                     |                             |
|                                               | A                        | 05/11/12-2:13:57 pm 166.99.224.48  |             | The load segment #1 is off                     |                             |
|                                               | Ω                        | 05/11/12-2:13:57 pm 166.99.224.48  |             | The UPS output is off                          |                             |
|                                               | O                        | 05/11/12-2:13:57 pm 166.99.224.48  |             | The system is powered by the UPS battery       |                             |
|                                               | Ø                        | 05/11/12-2:13:57 pm 166.99.224.42  |             | Sensor contact 'Input #2": off                 |                             |
|                                               | Ø                        | 05/11/12-2:13:57 pm 166.99.224.42  |             | Sensor contact 'Input #1': off                 |                             |
|                                               | Ø                        | 05/11/12-2:13:57 pm 166.99.224.42  |             | Communication restored with environment sensor |                             |
|                                               | ø                        | 05/11/12-2:13:57 pm 166.99.224.93  |             | Communication failure with environment sensor  |                             |
|                                               | $\overline{\mathcal{L}}$ | 05/11/12-2:13:57 pm 166.99.224.106 |             | Communication failure with environment sensor  |                             |
|                                               | e.                       | 05/11/12-2:13:57 pm 166.99.224.40  |             | Communication failure with environment sensor  |                             |

<span id="page-111-0"></span>**Figura 85. Página Lista de eventos**

### **Referencias**

Puede encontrar documentos de referencia para VMware ESX Server en el sitio Web de VMware:

http://www.VMware.com/support/pubs/vi\_pubs.html

Los documentos de referencia de VMware Tools están disponibles en el manual Installation of VMware Tools:

Basic System Administration ESX Server and vSphere Client, en el capítulo denominado "Installing and Upgrading WMWare Tools."

**NOTA:** Utilice la versión adecuada del manual.

8

# **ULNM con VMware ESXi Server 4.0/4.1/5.0**

El Administrador de nodo local de SAI (ULNM) es la solución de DELL para automatizar las respuestas del sistema de TI virtualizado ante los eventos de energía, de la siguiente manera:

- Monitoriza de manera continua el estado de la energía CA entrante
- Advierte a los administradores y los usuarios sobre una interrupción en el suministro de CA
- Apaga el sistema antes de que se agote la energía de respaldo de la batería
- Reinicia la máquina cuando se restablece el suministro de CA

VMware ESXi no dispone de consola administrativa y no se puede instalar Dell ULNM en esa máquina. No obstante, es posible instalar Dell ULNM en el Asistente de administración de la infraestructura VMware (VIMA) versión 1.0, o en el Asistente de administración vSphere (vMA) versión 4.0. De esta manera, es posible gestionar y apagar VMware ESXi en caso de anomalías en la corriente y el SAI.

También podemos configurar ESXi para suspender o apagar los sistemas operativos invitados de manera segura. De este modo, podemos tener un único agente de apagado de Dell ULNM en un solo sistema operativo invitado (VIMA, vMA).

La instalación del cliente de Dell ULNM en VIMA, vMA en lugar de instalarlo en todas las máquinas virtuales (MV) aporta los siguientes beneficios:

- Únicamente un binario del cliente de Dell ULNM en VIMA/ vMA para gestionar todas las MV.
- Gestión dinámica de la configuración de MV con una secuencia de comandos personalizada

Consulte [Figura 86](#page-113-0) para ver un diagrama de configuración de una arquitectura VMware.

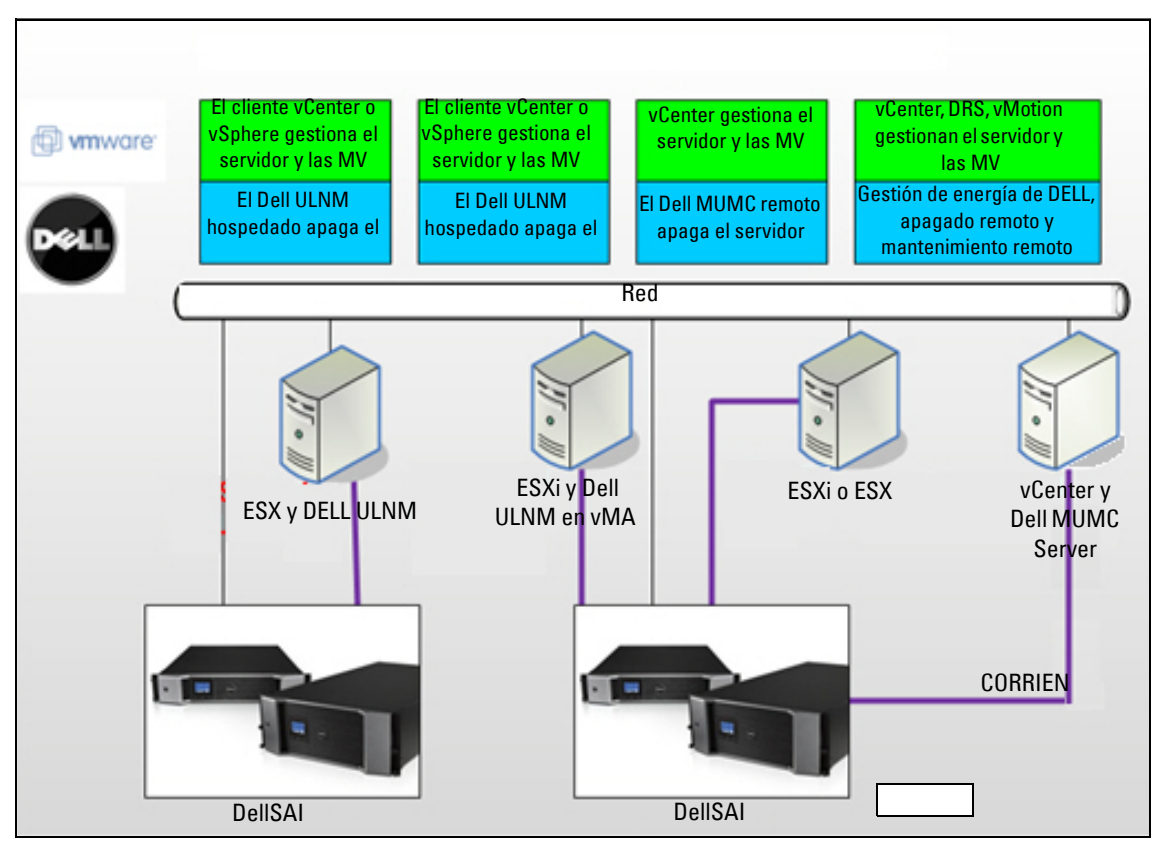

<span id="page-113-0"></span>**Figura 86. Configuraciones de Dell ULNM para VMware Schema**

Dell ofrece tres soluciones para VMware que puede ver en [Figura 86](#page-113-0).

#### *Solución 1*

En esta solución, los hosts de ESX y ESXi se controlan mediante vCenter (únicamente la versión pagada), el cual proporciona las siguientes funciones:

- Gestión del host sin agentes (no es necesario instalar Dell ULNM en cada host)
- No se necesita programar desde la interfaz de la línea de comandos (CLI) ni VMA
- Apagado ordenado remoto de varios servidores ESX/ESXi y MV hospedadas
- Capacidad de colocar los hosts en modo de mantenimiento (para usar vMotion)
- Se crea un complemento en vCenter para la gestión centralizada de TI y de la energía
- Se puede acceder a los eventos del SAI y configurarlos desde vCenter

### *Solución 2*

En esta solución, los hosts de ESX y ESXi no se controlan mediante vCenter (únicamente versión pagada), lo cual proporciona las siguientes funciones:

- La aplicación Dell ULNM se instala en VIMA/vMA para cada host
- Las configuraciones y las acciones de Dell ULNM se pueden administrar de forma centralizada desde el cliente de la *Guía de instalación y configuración del usuario Consola de administración de varios SAI®*de *Dell™*
- Es preciso realizar algunas tareas de programación de la CLI
- Apagado ordenado remoto de varios servidores ESX/ESXi y MV hospedadas
- **NOTA:** En el caso de las versiones pagadas, VMware suprime la capacidad de controlar los perfiles de apagado de MV y las instalaciones de ESXi sin licencia. Existen metodologías de terceros para evitar esta restricción, pero esto no se cubre en esta guía del usuario.

### *Solución 3*

Esta solución es para hosts con solo ESX (versiones pagadas y gratuitas), lo cual proporciona las siguientes funciones:

- La aplicación Dell ULNM se instala en todos los hosts (ya sea Windows o Linux VM)
- Apagado ordenado remoto de todos los servidores ESX y MV hospedados
- Las configuraciones y las acciones de Dell ULNM se pueden administrar de forma centralizada desde el cliente de la Dell MUMC
- **NOTA:** Esta solución resulta ideal para grandes infraestructuras que trabajan mediante el servidor vCenter. Esta solución se describe de forma más detallada en la guía del usuario de Dell MUMC.

## **Requisitos previos para la instalación**

Esta sección lo guiará por los requisitos previos de instalación y configuración para instalar Dell ULNM en VIMA vMA.

El cliente Dell ULNM se probó en un servidor de virtualización VMware con dos sistemas operativos invitados (Windows Server 2003 R2 y Red Hat 5.4) para lo siguiente:

- eventos de energía eléctrica
- apagado
- batería baja
- reinicio
- Dell ULNM en la arquitectura VMware ESXi

Se aplican los siguientes requisitos previos:

- El VMware ESXi Server debe estar en funcionamiento
- Solo se admite la versión pagada de ESXi en esta solución
- Asistente de administración de infraestructura VMware VIMA 1.0 o asistente de administración vSphere (vMA 4.0 o 5.0) instalado como invitado
- Sphere Client instalado en una máquina diferente de la configuración de VMware ESXi Server
- Paquete Dell ULNM
- Cliente SSH para la instalación y la configuración
- Cliente SCP para cargar paquetes en VIMA/vMA
- VMware Tools instalado en todas las MV

**NOTA:** Los SAI de Dell con la tarjeta de administración de red H901P opcional son compatibles con Dell ULNM en ESXi.

**NOTA:** No se admiten las conexiones RS-232 /USB del SAI de Dell con hosts ESXi.

Las versiones gratuitas de VMware impiden que una aplicación como Dell ULNM administre los perfiles de apagado del host. Existen secuencias de comandos de terceros que permiten resolver esta situación, pero no están respaldadas por esta guía del usuario y pueden afectar las condiciones de uso de la licencia gratuita de ESXi.

**NOTA:** Visite http://www.vmware.com/support/developer/vima/ para obtener más información acerca de la descarga y la instalación de VIMA o vMA en las máquinas host de ESXi.

## **Requisitos previos para la configuración de VMware ESXi Server 4.0/4.1/5.0**

Para que el sistema operativo se inicie automáticamente en el arranque, debe configurar la máquina física para que permita el inicio del sistema operativo automático en el arranque. Este ajuste está presente en el BIOS de su máquina. Si desea obtener más información, consulte la documentación técnica específica del hardware.

Para permitir la interacción entre las máquinas virtuales y la física, es necesario instalar VMware Tools en cada máquina virtual. Si desea obtener más información, consulte la documentación de VMware ESX Server.

El siguiente procedimiento describe la configuración de las propiedades de inicio y apagado de VIMA/vMA:

1 En la interfaz cliente de la infraestructura virtual, seleccione el elemento superior del servidor de host ESXi en la jerarquía del árbol izquierdo (consulte la [Figura 87\)](#page-116-0).

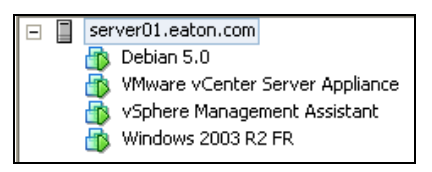

**Figura 87. Selección de la jerarquía**

<span id="page-116-0"></span>2 Seleccione la ficha Configuración (consulte la [Figura 88\)](#page-116-1).

| File Edit View Inventory Administration Plug-ins Help                                                                                   |                                                                                                    |                     |                                                                                                    |                               |                                                                           |                                                                                                    |                                                                            |
|----------------------------------------------------------------------------------------------------|----------------------------------------------------------------------------------------------------|---------------------|----------------------------------------------------------------------------------------------------|-------------------------------|---------------------------------------------------------------------------|----------------------------------------------------------------------------------------------------|----------------------------------------------------------------------------|
| $\blacksquare$<br>E<br>home b all Inventory b [8] Inventory                                                                             |                                                                                                    |                     |                                                                                                    |                               |                                                                           |                                                                                                    |                                                                            |
| 部<br>$\circ$                                                                                                    |                                                                                                    |                     |                                                                                                    |                               |                                                                           |                                                                                                    |                                                                            |
| E Server01.eaton.com<br><b>R</b> Debian 5.0<br>William vCenter Server Acollance<br>vSphere Management Assistant<br>R Windows 2003 R2 FR | localhost.euro.ad.etn.com VMware ESXi, 5.0.0, 469512<br>Getting Started Summary Virtual Machines Resource Alocation Performance Configuration V Local Users & Groups LEvents Permissions<br>Hardware<br>Health Status<br>Processors<br>Memory<br>Storage<br>Networking<br>Storage Adapters<br><b>Network Adapters</b><br><b>Advanced Settings</b><br>Power Management<br>Software<br><b>Licensed Features</b><br>Time Configuration<br>DNS and Routing<br>Authentication Services<br>Writual Machine Startup/Shutdown<br><b>Wrtual Machine Swaphie Location</b><br>Security Profile<br><b>Host Cache Configuration</b><br>System Resource Allocation<br>Agent VM Settings<br><b>Advanced Settings</b> | $\mathfrak{p}$<br>з | Virtual Machine Startup and Shutdown<br>Start and Stop Virtual Machines with the system<br>Default Startup Delay<br>Default Shutdown Delay<br><b>Startup Order</b><br>Order Virtual Machine<br><b>Automatic Startup</b><br>Ca vSphere Managem Enabled<br>Mware vCenter S Enabled<br>FD Windows 2003 R2<br>Debian 5.0 | Startup<br>Enabled<br>Enabled | Startup Delay<br>120 seconds<br>120 seconds<br>120 seconds<br>120 seconds | Enabled<br>2 minutes<br>2 minutes<br>Shutdown<br>Shut down guest<br>Shut down quest<br>Shut down quest<br>Shut down quest | Shutdown Delay<br>120 seconds<br>120 seconds<br>120 seconds<br>120 seconds |

<span id="page-116-1"></span>**Figura 88. Ficha Configuración de VMware**

3 Seleccione **Inicio/apagado de la máquina virtual** (consulte la [Figura 89](#page-116-2)). Haga clic en **Propiedades** en la esquina derecha.

| File Edit View Inventory Administration Plug-ins Help                                                                                                    |                                                                                                    |  |
|----------------------------------------------------------------------------------------------------|----------------------------------------------------------------------------------------------------|--|
| $\left  \cdot \right $<br>$\triangleright$<br>the ball inventory b [6] inventory                                                                                                    |                                                                                                    |  |
| 日日                                                                                                    |                                                                                                    |  |
| = □ server01.eaton.com<br>localhost.euro.ad.etn.com VMware ESXI, S.O.O, 469512<br>R Debian 5.0<br>Whvare vCenter Server Appliance<br>vSphere Management Assistant<br>Hardware<br>Ma Windows 2003 R2 FR<br>Health Status<br>Processors<br>Memory<br>Storage<br>Networking<br>Storage Adepters<br>Network Adapters<br><b>Advenced Settings</b><br><b>Power Management</b><br>Software<br>Licensed Features<br>Time Configuration | Getting Started Commany C Witual Machines C Resource Alocation C Performance C Computation C Local Users & Groups Coverts C Permissions<br>Virtual Machine Startup and Shutdown<br>Properties<br>Enabled<br>Start and Stop Wrtual Machines with the system<br>Default Startup Delay<br>2 minutes<br>Default Shutdown Delay<br>2 minutes<br><b>Startup Order</b><br>Order Witual Machine<br>Startup Delay<br>Shutdown<br>Shutdown Delay<br>9. ortup<br><b>Automatic Startup</b><br>Sphere Managem Enabled<br>120 seconds<br>Shut down guest<br>120 seconds<br>R Where vCenter S Enabled<br>120 seconds<br>Shut down quest<br>120 seconds<br>$\mathbf{z}$<br>Fili Windows 2003 R2 Enabled<br>Shut down guest<br>120 seconds<br>120 seconds<br>$\overline{\mathbf{3}}$<br><b>R</b> Debian 5.0<br>Enabled<br>120 seconds<br>Shut down guest<br>120 seconds |  |
| DNS and Routing<br>Authentication Services<br>. Virtual Machine Startup/Shutdown<br><b>Wrust Machine Swaphie Location</b><br>Security Profile<br><b>Host Cache Configuration</b><br>System Resource Allocation<br>Agent W1 Settings<br><b>Advanced Settings</b>                                                                                                    |                                                                                                    |  |

<span id="page-116-2"></span>**Figura 89. Panel Propiedades**

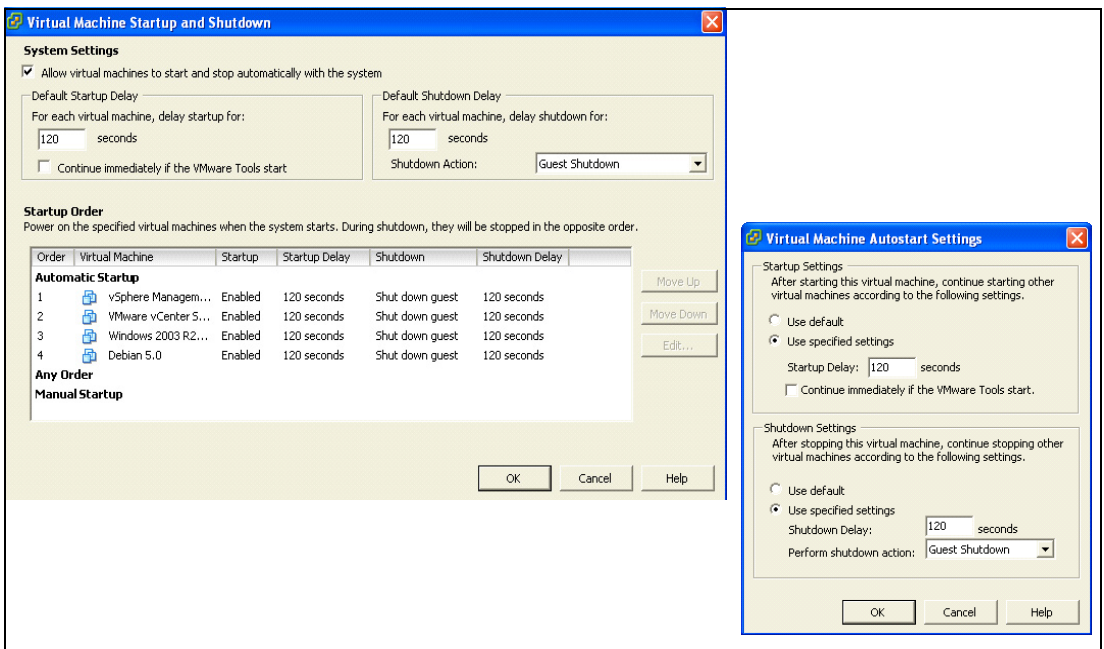

#### <span id="page-117-0"></span>**Figura 90. Inicio y apagado de la máquina virtual**

4 Seleccione la máquina VIMA/vMA invitada y haga clic en **Editar** para configurarla, tal como se muestra en la [Figura 90.](#page-117-0)

#### *Configuración de inicio*

- Haga clic en Usar la configuración especificada
- Establecer retardo de inicio 120 segundos

#### *Ajustes de apagado*

- Haga clic en Usar la configuración especificada
- Retardo de apagado 120 segundos

Para el arranque automático de las MV de otras máquinas invitadas en el inicio de VMware ESXi:

- En la interfaz de la infraestructura virtual cliente, seleccione *Inicio/apagado de la máquina virtual > Configuración > Propiedades > Iniciar y detener las máquinas virtuales con el sistema* y marque **Habilitar**.
- En la página Propiedades, puede definir el orden de arranque de sus máquinas virtuales:
	- **Iniciar y detener las máquinas virtuales con el sistema**: habilitado
	- **Retardo de inicio predeterminado:** *n* segundos
- **Retardo de apagado predeterminado:** *n* segundos
- **Orden de inicio**: inicio automático

## **Requisitos previos para la instalación de Dell ULNM**

Los requisitos previos para la instalación de Dell ULNM se describen en ["Requisitos previos para la](#page-12-0)  [instalación" en la página 13](#page-12-0). Consulte también ["Compatibilidad" en la página 10](#page-9-0).

## **Requisitos previos de configuración de la red de Dell ULNM**

Todos los elementos de hardware deben tener una configuración de red operativa que permita el diálogo libre entre ellos.

#### **NOTA:** vMA 5 (sistema operativo Suse) no necesita configurar el firewall.

Asegúrese, en particular, que el firewall de vMA autorice lo siguiente:

- Conexiones en el puerto TCP 4679 y 4680 para permitir el acceso remoto para la supervisión y la configuración mediante el navegador web. Estos puertos están reservados en IANA (http://www.iana.org).
- Las conexiones mediante el puerto TCP 80. Deben estar abiertas como puerto de destino (para salida) en la máquina que hospeda Dell ULNM.

*No se necesita este paso en vMA 5 (sistema operativo Suse).*

• Para habilitar la comunicación entre Dell ULNM y la Tarjeta de gestión de red Dell Dell.

```
sudo iptables -I OUTPUT -p tcp --dport 80 -j ACCEPT
sudo iptables -I OUTPUT -p tcp --dport 5000 -j ACCEPT
sudo iptables -I INPUT -p tcp --dport 4679 -j ACCEPT
sudo iptables -I INPUT -p tcp --dport 4680 -j ACCEPT 
sudo iptables -I INPUT -p udp --dport 4679 -j ACCEPT
sudo iptables -I INPUT -p udp --dport 4680 -j ACCEPT
```
• Para habilitar la comunicación entre Dell ULNM y la tarjeta de administración de red del SAI de Dell:

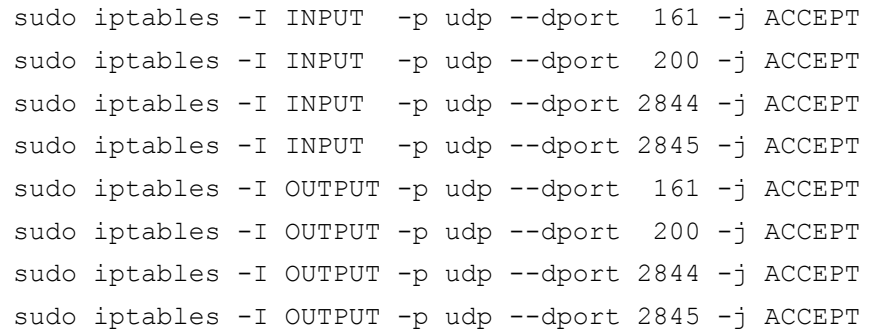

*No se necesita el siguiente paso en vMA 5 (sistema operativo Suse).*

- Guarde la configuración del firewall ejecutando el siguiente comando:
- **NOTA:** En este comando, proponemos la opción -I (insertar), aunque es posible utilizar también -A (anexar). No es exactamente el mismo comando. Consulte la documentación del firewall para saber cuál es el comando más adecuado en su caso.

> service iptables save

**NOTA:** Para configurar VMware ESXi Server para la red, consulte el manual del usuario.

## **Instalación de Dell ULNM(VMware ESXi 4.0/ 4.1/5.0)**

Para instalar Dell ULNM en Dell ULNM en VIMA o vMA y como agente de apagado para la arquitectura VMware ESXi:

- 1 Descargue la última versión de Dell ULNM desde http://www.dellups.com/.
- **NOTA:** Cuando descargue la última versión de Dell ULNM, este detectará automáticamente el ESXi Server y generará la secuencia de comandos de apagado. Esta secuencia de comandos shutdown.sh se instalará en <carpeta de instalación>/bin/, por defecto /usr/local/DELL/UPSLocalNodeManager/bin/.
	- 2 Seleccione **Solución de red**.
	- 3 Seleccione **VMware** como sistema operativo.
	- 4 Descargue la versión de Linux para ESXi (Consola de Linux x x86 de Administrador de nodo local de SAI ) denominada ulnm-linux-x.x.xxx.x86\_64.rpm.
	- 5 Cargue el paquete en su entorno VIMA/vMA con un cliente SCP.
	- 6 Conéctese a vMA con SSH. Debe tener los privilegios adecuados para ejecutar e instalar programas en VIMA/vMA. Consulte la documentación de VMware para obtener más información.
- **NOTA:** Si no es usuario raíz cuando inicie el instalador, recibirá un error, "no se puede crear el bloqueo de la transacción". Para solucionar el problema, escriba "sudo -s" para obtener una consola raíz y ejecutar nuevamente el instalador.
	- 7 Instale Dell ULNM escribiendo:

```
[vma ~]$ rpm -i ulnm-linux-x.xx.xxx-x.x86_64.rpm
```
## **Instalación silenciosa**

Para el proceso de instalación silenciosa de Dell ULNM, consulte ["Instalación silenciosa" en la página 25](#page-24-0).

- 1 Una vez finalizado, conéctese a Dell ULNM con navegador web escribiendo una de las siguientes opciones:
	- **Para acceso HTTP**: http://<@IP o nombre de vMA>:4679
	- Para acceso HTTPS: https://<@ IP o nombre de vMA>:4680
- 2 Aparecerá la interfaz de Dell ULNM.

## **Uso de Dell ULNM con VMware para ESXi Server 4.0/4.1/5.0**

En esta sección se incluye información de consulta rápida de funcionamiento para utilizar Dell ULNM con VMware para ESXi Server 4.0, 4.1 y 5.0 una vez finalizada la instalación. Puede encontrar información de operación más detallada a partir del Capítulo 3.

## **Acceso remoto (para VMware ESXi Server 4.0,/4.1/5.0)**

1 Desde un equipo remoto, puede escribir una de las siguientes direcciones URL en un navegador web: http://<nombre o dirección IP de VMA que hospeda al Dell ULNM>:4679/

*O*

https://<nombre o dirección IP de VMA que hospeda al Dell ULNM>:4680/

### **Modo SSL**

- 1 En el modo SSL, haga clic en **Sí** para aceptar el certificado.
- 2 Inicio de sesión (admin) / Contraseña (admin) son las entradas de acceso predeterminadas. Escriba el inicio de sesión y la contraseña y haga clic en **Inicio de sesión** (consulte la [Figura 91](#page-120-0)).

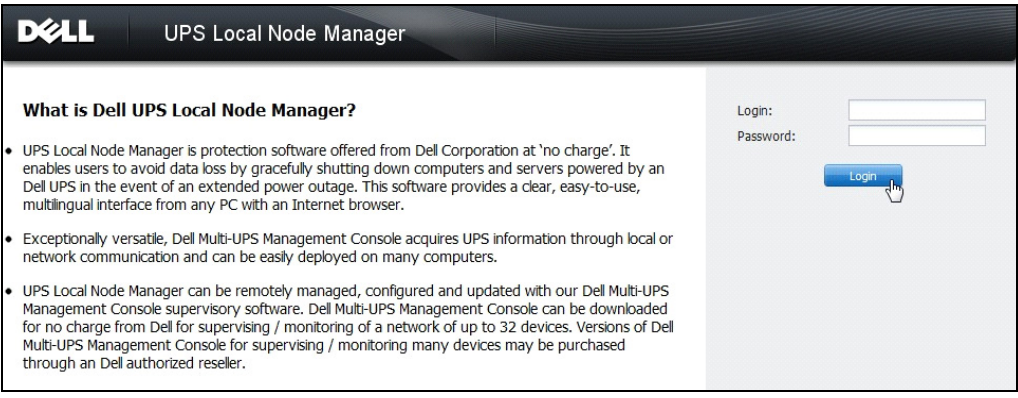

#### <span id="page-120-0"></span>**Figura 91. Página Inicio de sesión**

## **Configuración**

- 1 Al iniciarse, la aplicación realiza automáticamente una detección con la opción "Escaneo rápido" para los siguientes SAI:
	- Los SAI en red por transmisión en segundos (Tarjeta de gestión de red Dell H910P opcional).

Los SAI detectados conectados a través de una conexión de red no se asignan automáticamente como Fuente de corriente. Debe seleccionar el nodo y hacer clic en **Establecer como fuente de**  corriente. El icono de estado se pone verde  $\sqrt{\phantom{a}}$ .

- Los nodos detectados por "Escaneo rápido" se muestran en *Configuración > Detección automática*.
- 2 Para los demás nodos, realice la detección con intervalos de direcciones IP utilizando la opción "Escaneo de intervalo".
	- Con "Escaneo de intervalo" se detectan los nodos que se encuentran fuera del segmento de red y los nodos que no son compatibles con la función de detección con "Escaneo rápido".
	- Utilice *Configuración > Apagado* para asignar la dirección IP del SAI que suministra energía al ordenador local.
	- Utilice *Configuración > Lista de usuarios* para asignar derechos de acceso a los usuarios por medio de la introducción de inicio de sesión y contraseña.
- 3 Edite la configuración de apagado y utilice el valor **Secuencia de comando** para el tipo de apagado. En el campo **Secuencia de comando de apagado**, escriba una de las siguientes líneas (consulte la [Figura 92](#page-122-0)):
	- **Para Administrador de nodo local de SAI Versión 1 (Versión 01.02.0006)**: bin/shutdownESXi.pl --server @ServerIP/Name --username

```
Server username --password Server Password
```
• **Administrador de nodo local de SAI - Versión 2 (Versión 01.04.0007)**:

perl bin/virt tools/shutdownESXi.pl --server @ServerIP/Name -username Server username --password Server Password

- 4 Modifique los siguientes parámetros con la información específica de su entorno:
	- @ServerIP/Name: IP del servidor ESXi (como 10.1.0.250)
	- Server username: Nombre de un usuario administrador de ESXi Server
	- Server Password: Contraseña de un usuario administrador

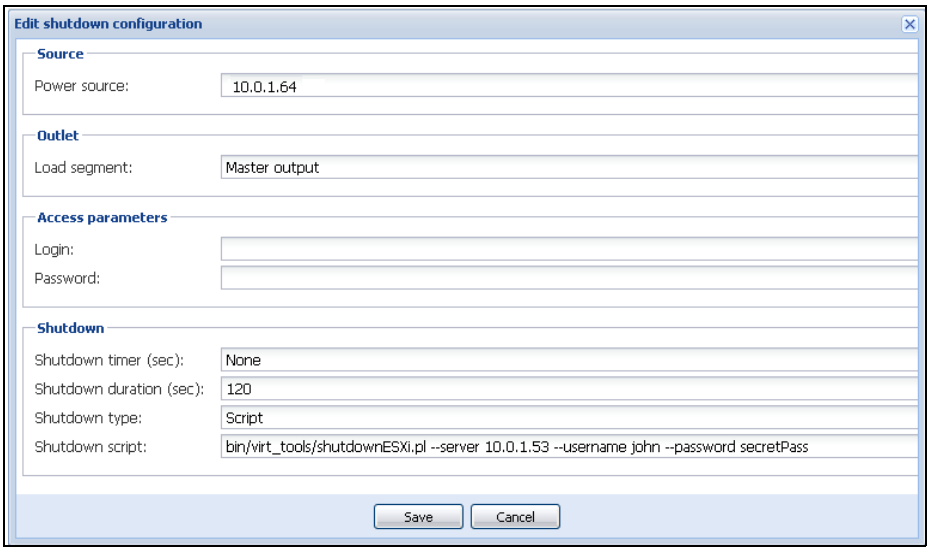

<span id="page-122-0"></span>**Figura 92. Página Editar configuración de apagado**

## **Operación**

Utilice *Vistas > Fuente de corriente* (opcional) para supervisar el estado actual del SAI que suministra energía al servidor que está ejecutando Dell ULNM (consulte la [Figura 93\)](#page-123-0).

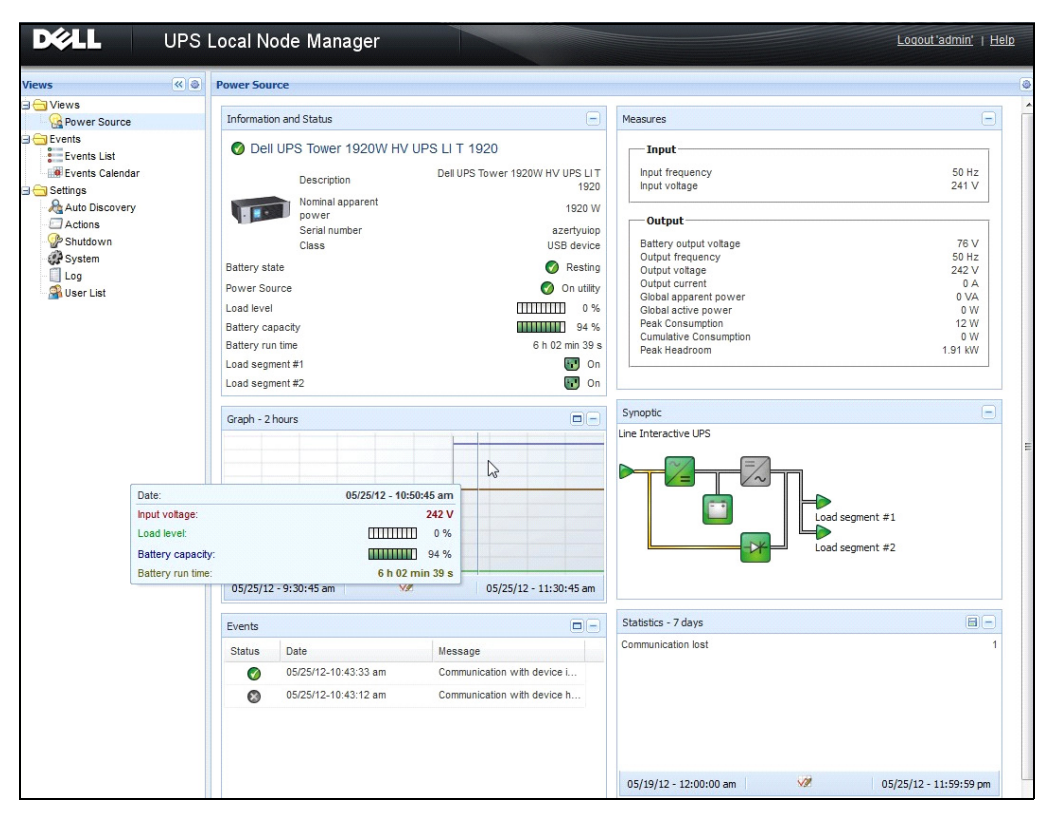

<span id="page-123-0"></span>**Figura 93. Página principal Fuente de corriente**

| <b>Views</b>                                                                                                    | ≪● | <b>Events List</b>                                                                                                    |                                                                                                    |             |                                                                                                    | Acknowledge selected events                                         |
|----------------------------------------------------------------------------------------------------|----|----------------------------------------------------------------------------------------------------|----------------------------------------------------------------------------------------------------|-------------|----------------------------------------------------------------------------------------------------|---------------------------------------------------------------------|
| <b>BO</b> Views<br>Power Source<br><b>Brake Notified Applications</b><br>$\exists \bigcap$ Events<br>$\frac{3}{2}$ Events List<br>$\mathcal{L}_{\mu\nu}$<br><b>Events Calendar</b><br><b>Bettings</b><br>Auto Discovery<br>Actions<br>Shutdown<br><b>System</b><br>Log<br>User List |    | Status Date<br>Ø<br>o<br>$\bullet$<br>Θ<br>⊕<br>Φ<br>$\bullet$<br>Ø<br>Ø                                                                                                    | 05/15/12-1:50:11 pm GREFRWHP60<br>05/15/12-12:30:44 GREFRWHP60<br>05/11/12-4:34:12 pm 166.99.224.151<br>05/11/12-4:34:12 pm 166.99.224.151<br>05/11/12-4:34:12 pm 166.99.224.151<br>05/11/12-4:34:12 pm 166.99.224.151<br>05/11/12-2:42:25 pm 166.99.250.118<br>05/11/12-2:42:25 pm 166.99.250.70<br>05/11/12-2:17:58 pm 166.99.250.114                                                                                                    | <b>Name</b> | Message<br>Communication with device is restored<br>Communication with device has failed<br>Communication failure with environment sensor<br>The load segment #2 is off<br>The load segment #1 is off<br>The UPS output is off<br>Communication failure with environment sensor<br>Communication failure with environment sensor<br>Communication failure with environment sensor                                                                                                    | Acknowledge all events<br>Export logs<br>Select all<br>Deselect all |
|                                                                                                    |    | $\blacktriangledown$<br>$\blacktriangledown$<br>$\bullet$<br>Φ<br>Ω<br>Φ<br>⊙<br>✓<br>$\blacktriangledown$<br>$\blacktriangledown$<br>$\sqrt{2}$<br>$\blacktriangledown$<br>✓ | 05/11/12-2:17:53 pm 166.99.250.67<br>05/11/12-2:13:58 pm 166.99.224.171<br>05/11/12-2:13:57 pm 166.99.224.48<br>05/11/12-2:13:57 pm 166.99.224.48<br>05/11/12-2:13:57 pm 166.99.224.48<br>05/11/12-2:13:57 pm 166.99.224.48<br>05/11/12-2:13:57 pm 166.99.224.48<br>05/11/12-2:13:57 pm 166.99.224.42<br>05/11/12-2:13:57 pm 166.99.224.42<br>05/11/12-2:13:57 pm 166.99.224.42<br>05/11/12-2:13:57 pm 166.99.224.93<br>05/11/12-2:13:57 pm 166.99.224.106<br>05/11/12-2:13:57 pm 166.99.224.40 |             | Communication failure with environment sensor<br>Communication failure with environment sensor<br>Communication failure with environment sensor<br>The load segment #2 is off<br>The load segment #1 is off<br>The UPS output is off<br>The system is powered by the UPS battery<br>Sensor contact 'Input #2': off<br>Sensor contact 'Input #1': off<br>Communication restored with environment sensor<br>Communication failure with environment sensor<br>Communication failure with environment sensor<br>Communication failure with environment sensor |                                                                     |

La vista *Eventos > Lista de eventos* le permite ver los eventos del dispositivo (consulte la [Figura 94\)](#page-124-0).

<span id="page-124-0"></span>**Figura 94. Página Lista de eventos**

#### **Referencias**

- Puede encontrar documentos de referencia para VMware ESX Server en el sitio web de VMware: http://www.VMware.com/support/pubs/vi\_pubs.html
- Puede encontrar documentos de referencia para VMware ESX Server en el sitio Web de VMware: http://www.VMware.com/support/pubs/vi\_pubs.html
- Visite http://www.vmware.com/support/developer/vima/ para obtener más información acerca de la descarga y la instalación de VIMA o vMA en las máquinas host de ESX/ESXi.

9

## **ULNM con arquitectura virtualizada Xen**

El Administrador de nodo local de SAI (ULNM) detecta y supervisa los PDU y SAI de Dell conectados a través de la red, ya sea por medio de una tarjeta o un proxy. Supervisa los servidores remotos que hospedan Dell ULNM y también proporciona un apagado ordenado del equipo local. Se puede acceder a la gráfica de Dell ULNM de manera remota, con un navegador web. Nuestro objetivo es brindar respaldo a la virtualización para el software de protección de la energía Dell ULNM.

La arquitectura virtualizada Xen incluye lo siguiente:

- Citrix XenServer 5.6
- OpenSource Xen 2.6 en RHEL 5
- OpenSource Xen 3.2 en Debian 5.0 (Lenny)

La [Figura 95](#page-126-0) también muestra dos soluciones para Citrix Xen:

- La primera solución ofrece un apagado ordenado para Citrix Xen. Dell ULNM se instala en todos los sistemas Citrix Xen y no necesita el software de gestión XenCenter
- La segunda solución sirve a varios servidores Xen y proporciona las siguientes funciones:
	- Mantenimiento remoto del servidor Xen para activar VM XenMotion
	- Apagado remoto del servidor Xen (con Dell ULNM)
	- Esta solución resulta ideal para las infraestructuras más grandes que funcionan a través XenCenter

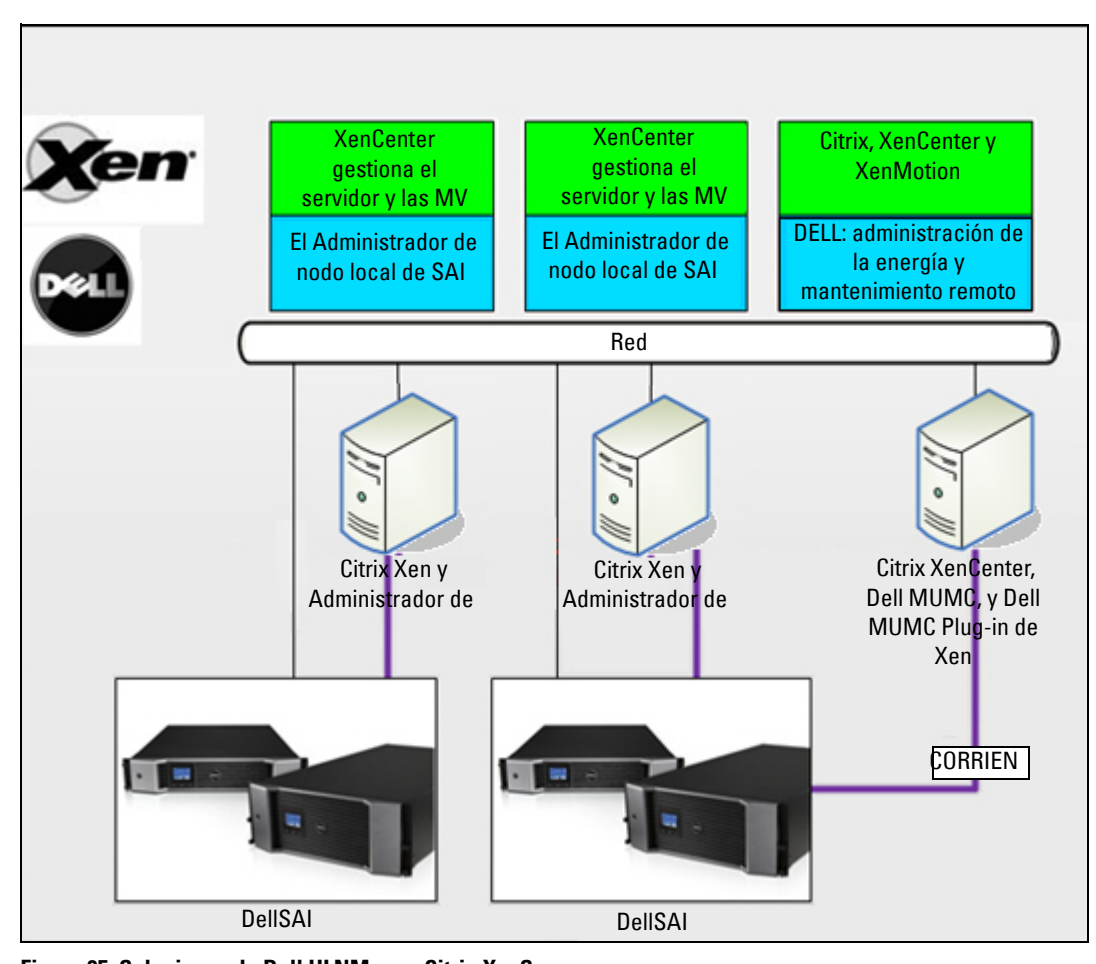

<span id="page-126-0"></span>**Figura 95. Soluciones de Dell ULNM para Citrix XenServer**

Tal como se muestra en [Figura 96,](#page-127-0) Dell ULNM se instala en todos los sistemas OpenSource Xen y proporciona un apagado ordenado de los entornos de virtualización de Xen instalados en cada sistema Xen. Esta solución no necesita el software de gestión XenCenter.

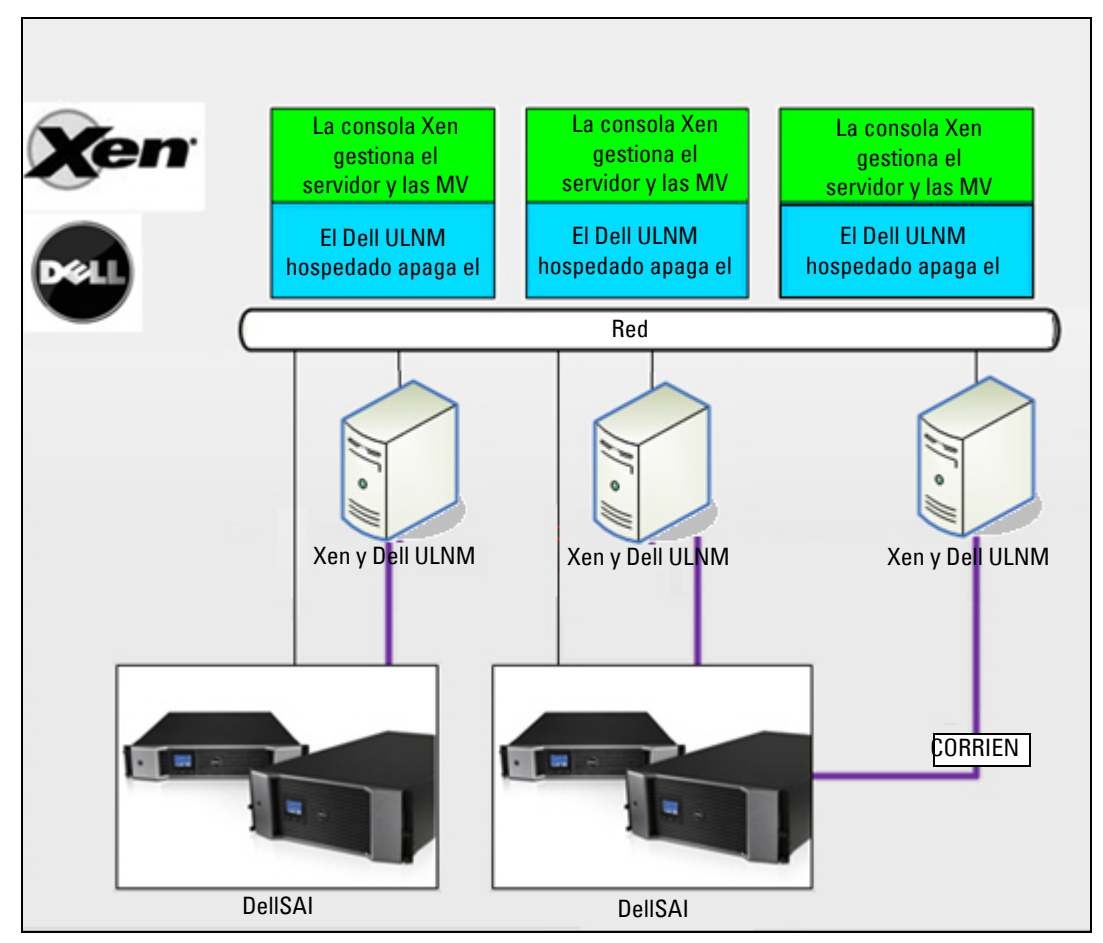

<span id="page-127-0"></span>**Figura 96. Soluciones de Dell ULNM para OpenSource Xen**

## **Arquitectura de Citrix XenServer**

La [Figura 97](#page-128-0) muestra la configuración de Dell ULNM en una arquitectura Citrix XenServer.

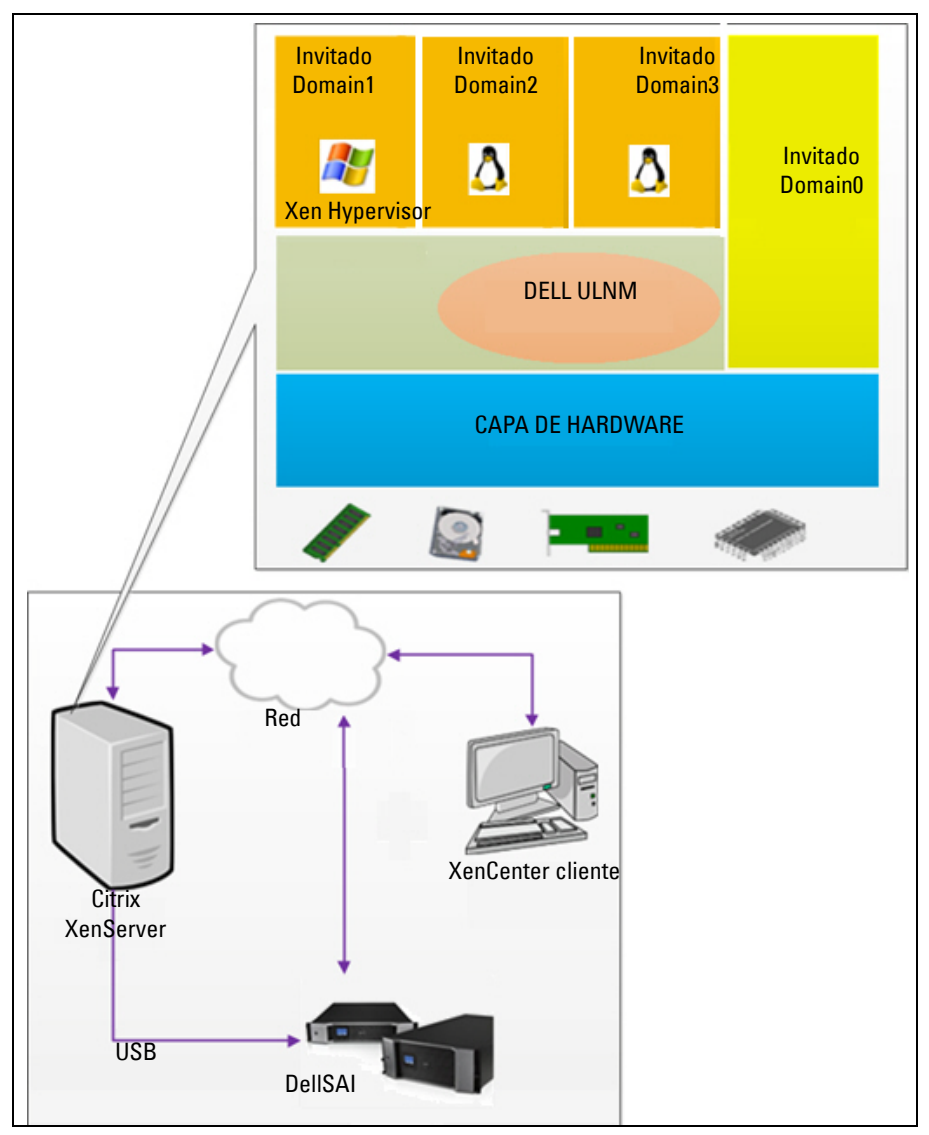

<span id="page-128-0"></span>**Figura 97. Configuración de Dell ULNM para la arquitectura Citrix XenServer**

## **Requisitos previos para la instalación**

Esta instalación y configuración de Dell ULNM se probó con el siguiente entorno Xen:

• Citrix XenServer 5.6 x86

Los requisitos previos para la instalación de Dell ULNM en la máquina con Citrix XenServer 5.6 x86 son los siguientes:

- El host de XenServer debe tener 5 MB de espacio disponible.
- Los paquetes de instalación de Dell ULNM en XenServer
- XenServer y XenCenter deben ser de la misma versión. Para los problemas de compatibilidad, consulte la guía de instalación de XenServer.
- Para permitir el apagado ordenado de las máquinas virtuales (MV), debe instalar PV Tools (XenTools) en todas las MV.
- En el caso de grupos de recursos, si la máquina esclava se apaga, la máquina maestra continuará funcionando. Si la máquina maestra se apaga, todas las máquinas invitado de ese grupo se apagarán y el grupo no funcionará hasta que se reinicie la maestra.
- **NOTA:** Los requisitos previos para la instalación de Dell ULNM se describen en ["Requisitos previos para la instalación"](#page-12-0)  [en la página 13](#page-12-0). Consulte también ["Compatibilidad" en la página 10](#page-9-0).

## **Requisitos previos para la configuración de Citrix XenServer**

Antes de instalar Dell ULNM en un host Citrix XenServer, debe realizar la siguiente configuración:

- Se debe habilitar el soporte de hardware para la virtualización en el host. Se trata de una opción en el BIOS. Consulte la documentación de su BIOS para obtener más detalles.
- Para el inicio automático del sistema operativo en el arranque, debe configurar la máquina física para que haga lo mismo. Este ajuste está presente en el BIOS. Si desea obtener más información, consulte la documentación técnica específica del hardware.
- Para permitir el correcto funcionamiento de las MV en XenServer, se recomienda instalar PV Tools (XenTools) en cada VM. Si desea obtener más información, consulte la guía de instalación adecuada de XenServer.
- Inicio automático opcional de la máquina invitada después del inicio del host.

XenCenter es una consola administrativa que monitoriza y gestiona máquinas XenServer host e invitadas. Para que todas las MV se inicien automáticamente, active la casilla de verificación (está ubicada en las propiedades de cada MV) en XenCenter para la opción "Permitir que las máquinas virtuales se inicien y se detengan automáticamente con el sistema".

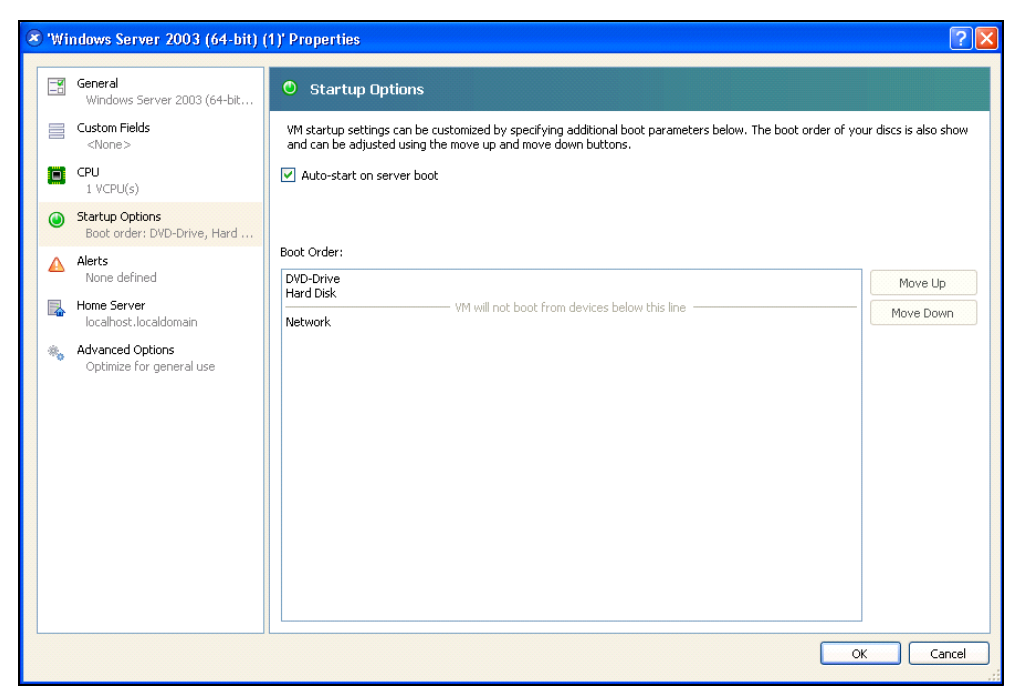

**Figura 98. Página Propiedades de Windows Server 2003**

## **Requisitos previos para la instalación de Dell ULNM**

Los requisitos previos para la instalación de Dell ULNM se describen en ["Requisitos previos para la](#page-12-0)  [instalación" en la página 13](#page-12-0). Consulte también ["Compatibilidad" en la página 10](#page-9-0).

## **Requisitos previos de configuración de la red de Dell ULNM**

Todos los elementos de hardware deben tener una configuración de red operativa que les permita comunicarse libremente entre sí.

Asegúrese de que los siguientes puertos TCP/UDP estén activados en el firewall de XenServer:

- Las conexiones en el puerto TCP 4679 y 4680 para permitir el acceso remoto para la supervisión y la configuración mediante el navegador web. Estos puertos están reservados en IANA (http://www.iana.org).
- Conexiones a través del puerto TCP 80. Debe estar abierto como puerto de destino (para salida) en la máquina que hospeda Dell ULNM.

A continuación, mostramos la línea de comandos TCP/UPD para la configuración 1 que habilita la comunicación entre Dell ULNM y la Tarjeta de gestión de red Dell:

```
iptables -I OUTPUT -p tcp --dport 80 -j ACCEPT 
iptables -I INPUT -p tcp --dport 4679 -j ACCEPT 
iptables -I INPUT -p tcp --dport 4680 -j ACCEPT 
iptables -I INPUT -p udp --dport 4679 -j ACCEPT 
iptables -I INPUT -p udp --dport 4680 -j ACCEPT 
iptables -I OUTPUT -p udp --dport 4679 -j ACCEPT 
iptables -I OUTPUT -p udp --dport 4680 -j ACCEPT 
service iptables save
```
A continuación, mostramos la línea de comandos TCP/UPD para la configuración 2 que habilita la comunicación entre Dell ULNM y la tarjeta de administración de la red de SAI de Dell:

iptables -I OUTPUT -p tcp --dport 80 -j ACCEPT iptables -I INPUT -p tcp --dport 4679 -j ACCEPT iptables -I INPUT -p tcp --dport 4680 -j ACCEPT iptables -I INPUT -p udp --dport 2844 -j ACCEPT iptables -I INPUT -p udp --dport 2845 -j ACCEPT iptables -I OUTPUT -p udp --dport 2844 -j ACCEPT iptables -I OUTPUT -p udp --dport 2845 -j ACCEPT service iptables save iptables-save

## **Instalación de Dell ULNM (Citrix Xen)**

Para instalar Dell ULNM en Dell ULNM en Citrix Xen:

- 1 Descargue la última versión de Dell ULNM para Linux desde http://www.dellups.com/.
- **NOTA:** Con Dell ULNM versión 2, ya no necesita descargar una secuencia de comandos de apagado Xen independiente. La función de apagado de Xen ahora está integrada en la secuencia de comandos de apagado de Dell ULNM versión 2.
	- 2 Seleccione **Solución de red**.
	- 3 Seleccione **Linux** como sistema operativo.
	- 4 Descargue Administrador de nodo local de SAI versión 2, rpm Instalador del software x86 ulnmlinux-x xx xxx-i386.rpm.
	- 5 Cargue el paquete en su entorno Xen.
- 6 Instale el paquete rpm en el Administrador de nodo local de SAI de XenServer con el siguiente comando:
	- rpm -i ulnm-linux-x xx xxx-i386.rpm

#### **Instalación silenciosa**

- 1 Para el proceso de instalación silenciosa de Dell ULNM, consulte ["Instalación silenciosa" en la](#page-24-0)  [página 25](#page-24-0).
- 2 Una vez finalizado, conéctese a Dell ULNM con el navegador web escribiendo una de las siguientes opciones:
	- Para acceso HTTP: http://<@IP o nombre de XenServer>:4679
	- Para acceso HTTPS: https://<@ IP o nombre de XenServer>:4680
- 3 Aparecerá la interfaz de Dell ULNM.

## **Referencias**

- http://www.xen.org/files/Marketing/WhatisXen.pdf
- http://www.howtoforge.com/virtualization-with-xenserver-5.5.0
- http://docs.vmd.citrix.com/XenServer/4.0.1/reference/ch05s04.html

## **Arquitectura RHEL 5 y Debian 5.0 (Lenny)**

La [Figura 99](#page-133-0) muestra la configuración de Dell ULNM para la arquitectura RHEL 5 y Debian 5.0 (Lenny)

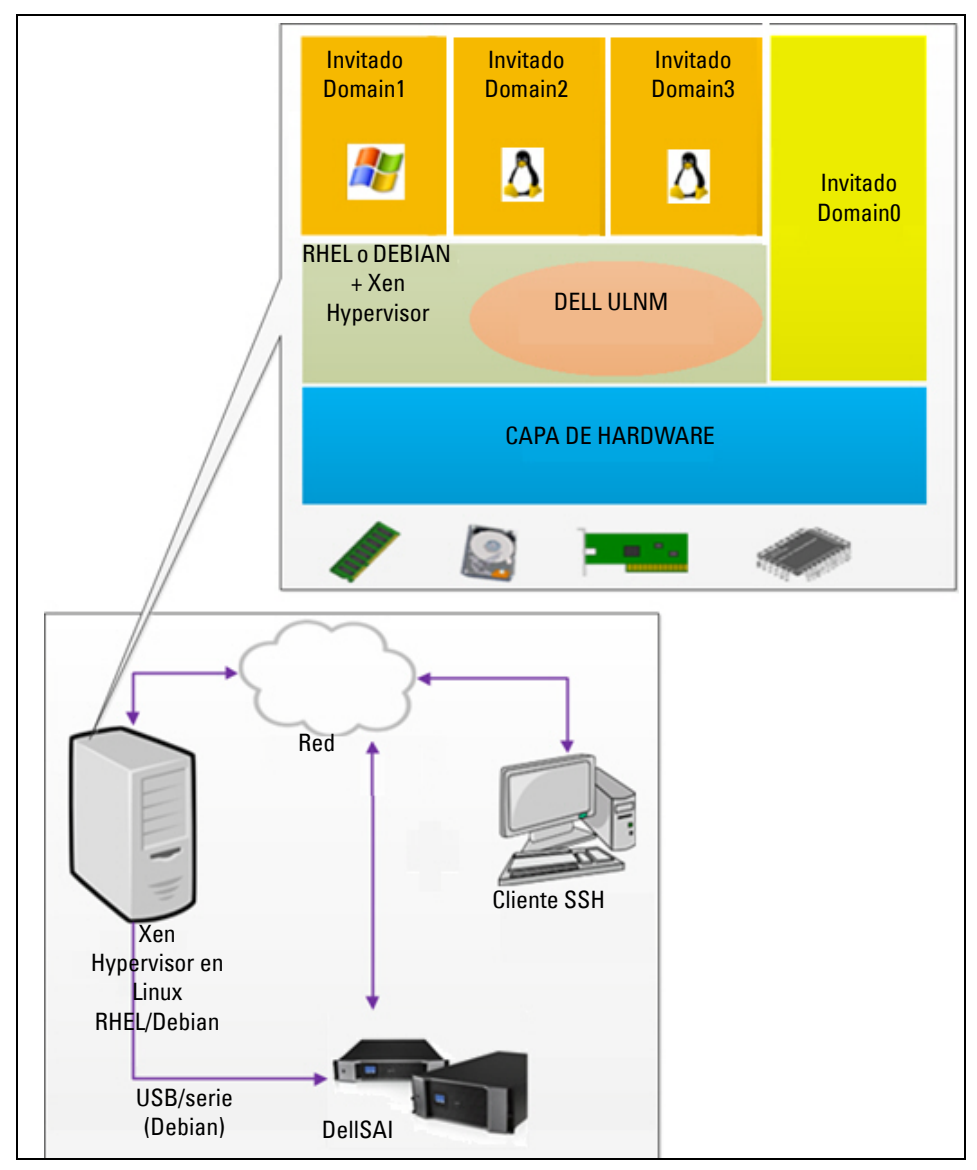

<span id="page-133-0"></span>**Figura 99. Configuraciones de Dell ULNMpara la arquitectura RHEL 5 y Debian 5.0**

## **Requisitos previos para la instalación**

Esta instalación y configuración de Dell ULNM se probó con el siguiente entorno Xen:

- Red Hat 5 x86 64
- Debian 5.0 (Lenny) x86\_64

Los requisitos previos para instalar el Dell ULNM con Xen habilitado en RHEL 5/Debian 5.0 (Lenny) son los siguientes:

- Xen Hypervisor (en RHEL/Debian) debe tener 5 MB de espacio disponible.
- Los paquetes de instalación de ULNM en RHEL/Debian.
- Para permitir el apagado ordenado de las máquinas virtuales (MV) invitadas, debe instalar los controladores GPL PV en todas las MV.
- Los SAI conectados mediante RS-232 no son compatibles con RHEL5.

## **Requisitos previos para la configuración de RHEL 5 y Debian 5.0 (Xen Domain0)**

Antes de instalar Dell ULNM en RHEL/Debian (Lenny) donde Xen Domain0 está habilitado, es necesario realizar las siguientes configuraciones:

- Se debe habilitar el soporte de hardware para la virtualización en el host. Se trata de una opción en el BIOS. Es posible que su BIOS tenga desactivado el soporte para la virtualización. Consulte la documentación de su BIOS para obtener más detalles.
- Para el inicio automático del sistema operativo en el arranque, debe configurar la máquina física para que haga lo mismo. Este ajuste está presente en el BIOS. Si desea obtener más información, consulte la documentación técnica específica del hardware.
- Para permitir el correcto funcionamiento de las MV de Windows, se recomienda instalar los controladores GPL Para virtualizados (PV) en cada máquina virtual de Windows.

## **Requisitos previos para la instalación de Dell ULNM**

Los requisitos previos para la instalación de Dell ULNM se describen en ["Requisitos previos para la](#page-12-0)  [instalación" en la página 13](#page-12-0). Consulte también ["Compatibilidad" en la página 10](#page-9-0).

## **Requisitos previos de configuración de la red de Dell ULNM**

Todos los elementos de hardware deben tener una configuración de red operativa que les permita comunicarse libremente entre sí.

Asegúrese de que los siguientes puertos TCP/UDP estén activados en el firewall de XenSever/Xen Hypervisor:

- Las conexiones en el puerto TCP 4679 y 4680 para permitir el acceso remoto para la supervisión y la configuración mediante el navegador web. Estos puertos están reservados en IANA (http://www.iana.org).
- Las conexiones a través del puerto TCP 80. Debe estar abierto como puerto de destino (para salida) en la máquina que hospeda Dell ULNM.

A continuación, mostramos la línea de comandos TCP/UPD para la configuración 1 para habilitar la comunicación entre Dell ULNM y la tarjeta de administración de la red de Dell:

```
iptables -I OUTPUT -p tcp --dport 80 -j ACCEPT 
iptables -I INPUT -p tcp --dport 4679 -j ACCEPT 
iptables -I INPUT -p tcp --dport 4680 -j ACCEPT 
iptables -I INPUT -p udp --dport 4679 -j ACCEPT 
iptables -I INPUT -p udp --dport 4680 -j ACCEPT 
iptables -I OUTPUT -p udp --dport 4679 -j ACCEPT 
iptables -I OUTPUT -p udp --dport 4680 -j ACCEPT 
service iptables save
```
A continuación, mostramos la línea de comandos TCP/UPD para la configuración 2 que habilita la comunicación entre Dell ULNM y la tarjeta de administración de la red de SAI de Dell:

```
iptables -I OUTPUT -p tcp --dport 80 -j ACCEPT 
iptables -I INPUT -p tcp --dport 4679 -j ACCEPT 
iptables -I INPUT -p tcp --dport 4680 -j ACCEPT 
iptables -I INPUT -p udp --dport 2844 -j ACCEPT 
iptables -I INPUT -p udp --dport 2845 -j ACCEPT 
iptables -I OUTPUT -p udp --dport 2844 -j ACCEPT 
iptables -I OUTPUT -p udp --dport 2845 -j ACCEPT 
service iptables save 
iptables-save
```
## **Instalación de Dell ULNM (RHEL 5 y Debian 5.0)**

Descargue la última versión de Dell ULNM para Linux desde http://www.dellups.com/ y consulte las instrucciones de instalación.

#### **Instalación silenciosa**

Para el proceso de instalación silenciosa de Dell ULNM, consulte ["Instalación silenciosa" en la página 25](#page-24-0).

## **Referencias**

- http://www.xen.org/files/Marketing/WhatisXen.pdf
- http://www.howtoforge.com/virtualization-with-xenserver-5.5.0
- http://docs.vmd.citrix.com/XenServer/4.0.1/reference/ch05s04.html

# 10

# **ULNM con arquitectura KVM virtualizada**

El Administrador de nodo local de SAI (ULNM) detecta y supervisa los PDU y SAI de Dell conectados a través de la red, ya sea por medio de una tarjeta o un proxy. Supervisa los servidores remotos que hospedan Dell ULNM y también ofrece un apagado ordenado del equipo local. Se puede acceder a la gráfica de Dell ULNM de manera remota, con un navegador web. Nuestro objetivo es brindar respaldo a la virtualización para el software de protección de la energía Dell ULNM.

La arquitectura virtualizada KVM incluye lo siguiente:

- KVM 0.12.1.2 en RHEL 6
- KVM 0.12.1.2 en Debian 5.0 (Lenny)

Tal como se muestra en la [Figura 100,](#page-138-0) Dell ULNM se instala en todos los sistemas KVM y proporciona una solución de apagado ordenado para Red Hat KVM y KVM de código abierto.

La [Figura 101](#page-139-0) muestra la configuración de Dell ULNM para la arquitectura KVM en RHEL 6 y Debian 5.0

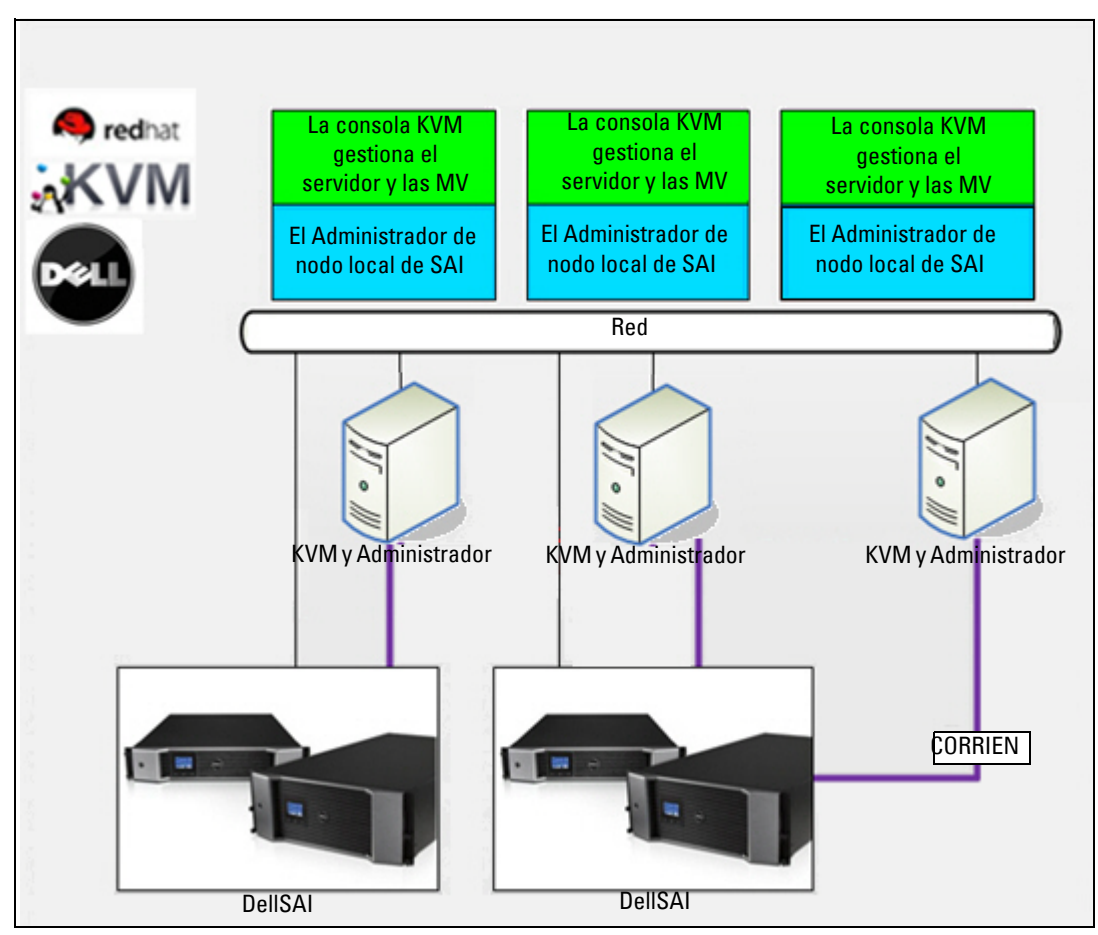

<span id="page-138-0"></span>**Figura 100. Soluciones de Dell ULNM para Red Hat KVM o KVM de código abierto**

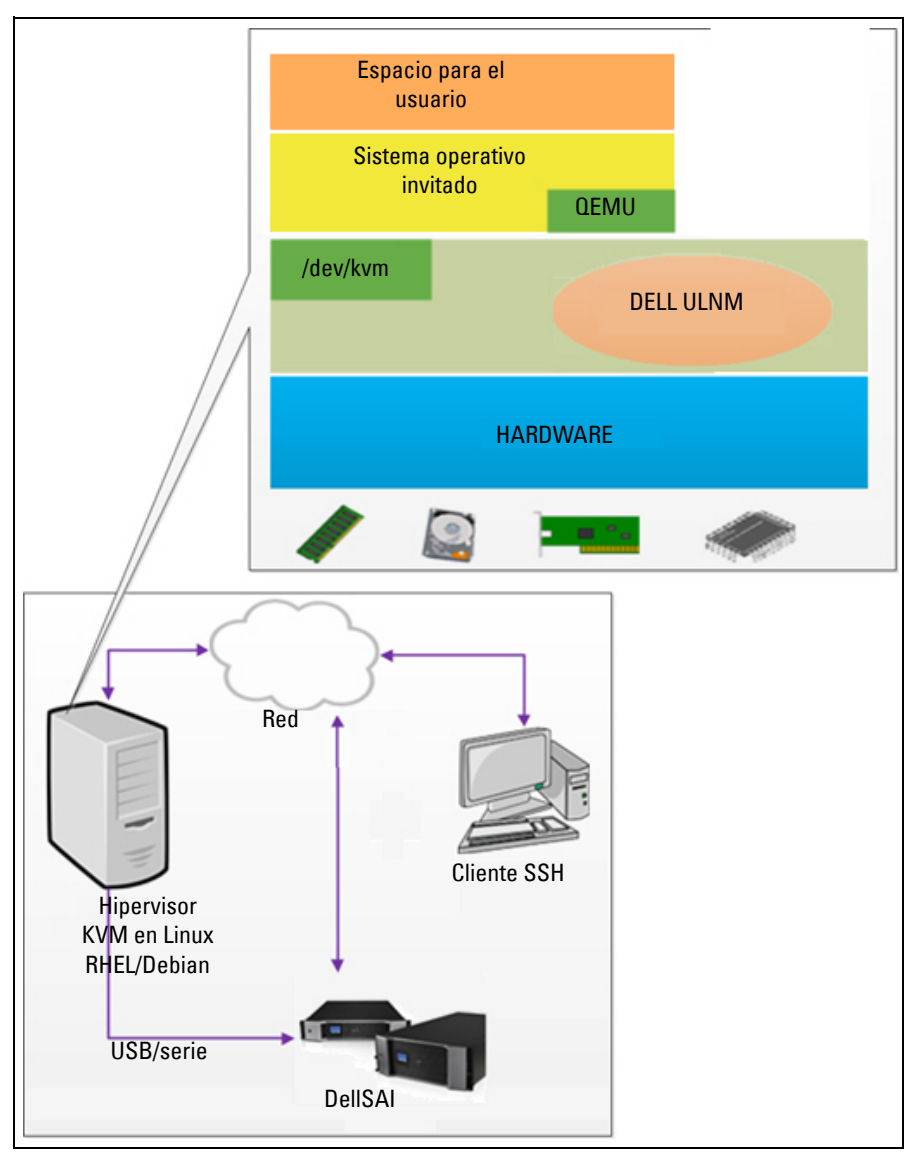

<span id="page-139-0"></span>**Figura 101. Configuraciones de Dell ULNM para la arquitectura KVM en RHEL 6 y Debian 5.0**

## **Requisitos previos para la instalación**

La configuración y la instalación de Dell ULNM con KVM en RHEL 6 y Debian 5.0 (Lenny) fue probada en el siguiente entorno de KVM:

- RHEL 6 x86 64 (Red Hat Enterprise Linux v6)
- Debian 5.0 (Lenny) x86 64
- kernel version 2.6.32-71.18.1.el6.x86 64
- qemu-kvm version  $0.12.1.2 2.113$ .el6  $0.6x86$  64
- libvirt version 0.8.1-27.el.x86 64
- virt-manager version 0.8.4-8.el6.noarch

Los requisitos previos para instalar Dell ULNM en KVM habilitado en RHEL6 /Debian 5.0 (Lenny) son los siguientes:

- Hipervisor KVM (en RHEL/Debian) con un mínimo de 5 MB de espacio disponible.
- Los paquetes de instalación de Dell ULNM en RHEL/Debian.
- Los paquetes Libvirt en RHEL/Debian.

## **Requisitos previos para la configuración de KVM**

Antes de instalar Dell ULNM en RHEL/Debian 5.0 (Lenny) donde se habilita KVM, es necesario realizar las siguientes configuraciones:

- Se debe habilitar el soporte de hardware para la virtualización en el host. Se trata de una opción en el BIOS. Es posible que su BIOS tenga desactivado el soporte para la virtualización. Consulte la documentación del BIOS para obtener más detalles.
- Para el inicio automático del sistema operativo en el arranque, debe configurar la máquina física para que haga lo mismo. Este ajuste está presente en el BIOS. Si desea obtener más información, consulte la documentación técnica específica del hardware.
- Puede instalar los controladores Virtio Paravirtualized para conseguir un mejor rendimiento (son compatibles con nuestra solución); pero esto es opcional.
- Inicio automático opcional de la máquina invitada después del inicio del host.

El monitor de la máquina virtual (VMM) es una consola administrativa que monitoriza y gestiona las máquinas invitadas. Para que todas las máquinas virtuales (MV) se inicien de manera automática, active la casilla de verificación "Inicio automático de la VM", tal como se muestra en la [Figura 102](#page-141-0). Está ubicada en VMM (*Hardware > Inicio*) de cada MV.

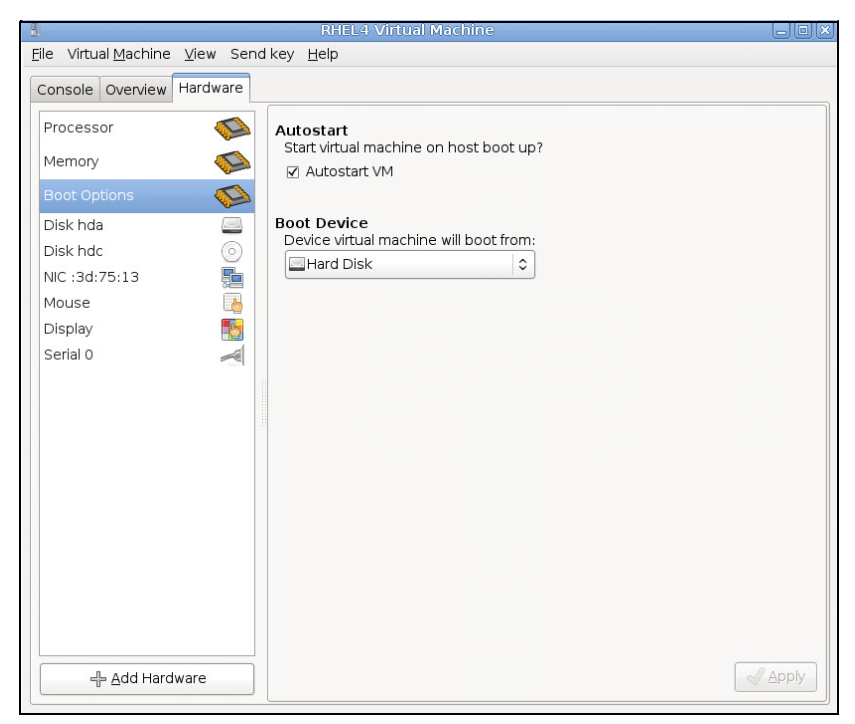

**Figura 102. Monitor de la máquina virtual RHEL 4** 

## <span id="page-141-0"></span>**Requisitos previos para la instalación de Dell ULNM**

Los requisitos previos para la instalación de Dell ULNM se describen en ["Requisitos previos para la](#page-12-0)  [instalación" en la página 13](#page-12-0). Consulte también ["Compatibilidad" en la página 10](#page-9-0).

## **Requisitos previos de configuración de la red de Dell ULNM**

Todos los elementos de hardware deben tener una configuración de red operativa que les permite comunicarse libremente entre sí.

Asegúrese de que los siguientes puertos TCP/UDP estén activados en el firewall del hipervisor KVM:

- Las conexiones en el puerto TCP 4679 y 4680 para permitir el acceso remoto para la supervisión y la configuración mediante el navegador web. Estos puertos están reservados en IANA (http://www.iana.org).
- Conexiones a través del puerto TCP 80. Debe estar abierto como puerto de destino (para salida) en la máquina que hospeda Dell ULNM.

A continuación, mostramos la línea de comandos TCP/UPD para la configuración 1 que habilita la comunicación entre Dell ULNM y la Tarjeta de gestión de red Dell:

```
iptables -I OUTPUT -p tcp --dport 80 -j ACCEPT 
iptables -I INPUT -p tcp --dport 4679 -j ACCEPT 
iptables -I INPUT -p tcp --dport 4680 -j ACCEPT 
iptables -I INPUT -p udp --dport 4679 -j ACCEPT 
iptables -I INPUT -p udp --dport 4680 -j ACCEPT 
iptables -I OUTPUT -p udp --dport 4679 -j ACCEPT 
iptables -I OUTPUT -p udp --dport 4680 -j ACCEPT 
service iptables save
```
A continuación, mostramos la línea de comandos TCP/UPD para la configuración 2 que habilita la comunicación entre Dell ULNM y la tarjeta de administración de la red de SAI de Dell:

iptables -I OUTPUT -p tcp --dport 80 -j ACCEPT iptables -I INPUT -p tcp --dport 4679 -j ACCEPT iptables -I INPUT -p tcp --dport 4680 -j ACCEPT iptables -I INPUT -p udp --dport 2844 -j ACCEPT iptables -I INPUT -p udp --dport 2845 -j ACCEPT iptables -I OUTPUT -p udp --dport 2844 -j ACCEPT iptables -I OUTPUT -p udp --dport 2845 -j ACCEPT service iptables save iptables-save

## **Instalación de Dell ULNM (KVM habilitado en RHEL 6 y Debian 5.0)**

Para instalar Dell ULNM en KVM habilitado en RHEL 6 y Debian 5.0:

- 1 Descargue la última versión de Dell ULNM para Linux desde http://www.dellups.com/.
- **NOTA:** Con Dell ULNM versión 2, ya no necesita descargar una secuencia de comandos de apagado KVM independiente. La función de apagado de KVM ahora está integrada en la secuencia de comandos de apagado de Dell ULNM versión 2.
	- 2 Seleccione **Solución de red**.
	- 3 Seleccione **Linux Xen KVM** como sistemas operativos.
		- **Para RHEL6 x86\_64:** descargue la versión 2 de Administrador de nodo local de SAI , Instalador del software rpm x86\_64 para Red Hat (ulnm-linux-x\_xx\_xxx-x86\_64.rpm).
- **Para Debian 5.0 (Lenny):** Descargue la versión 2 de Administrador de nodo local de SAI , Instalador del software deb x86\_64 para Debian (ulnm-linux-x\_xx\_xxxx86\_64.deb).
- 4 Cargue el paquete en su entorno KVM.
- 5 Instale el paquete de Dell ULNM:
	- Para RHEL6 x86\_64: rpm -i ulnm-linux-x\_xx\_xxx-x86\_64.rpm
	- **Para Debian 5.0 (Lenny):** dpkg -i ulnm-linux-x xx xxx-x86 64.deb

## <span id="page-143-0"></span>**Instalación silenciosa**

Para el proceso de instalación silenciosa de Dell ULNM, consulte ["Instalación silenciosa" en la](#page-143-0)  [página 144.](#page-143-0)

- 1 Una vez finalizado, conéctese a Dell ULNM con el navegador web escribiendo una de las siguientes opciones:
	- **Para acceso HTTP**: http://<@IP o nombre de RHEL/Debian>:4679
	- Para acceso HTTPS: https://<@ IP o nombre de RHEL/Debian>:4680
- 2 Aparecerá la interfaz de Dell ULNM.

## **Referencias**

- http://www.linux-kvm.org
- http://www.tuxradar.com/content/howto-linux-and-windows-virtualization-kvm-and-qemu
- http://www.redhat.com/f/pdf/rhev/DOC-KVM.pdf
# 11

## **Solución de problemas**

En este capítulo se describen soluciones de problemas para el Administrador de nodo local de SAI (ULNM).

### **Mensajes o problemas y soluciones**

#### **Páginas HTML**

*No se puede mostrar la página de propiedades de SAI. Error HTTP 404 con IE.* 

#### **Solución:**

• Verifique la dirección URL que introdujo. https://<nombre o IP del ordenador que hospeda Dell ULNM>:4680/ o http://<nombre o IP del ordenador que hospeda Dell ULNM>:4679/

#### **Centro del software Ubuntu**

*"El paquete es de mala calidad"* 

#### **Solución:**

• Se trata de un problema conocido específico del Centro de software Ubuntu. Haga clic en el botón "ignorar e instalar".

#### **Integración del sistema gráfico de Linux**

*Linux, Debian y Ubuntu, con Gnome: el acceso directo "Abrir" no está presente* 

#### **Solución:**

• El acceso directo del menú aparecerá la próxima vez que ejecute Gnome.

Mientras tanto, abra el navegador web y escriba la siguiente dirección URL: http://localhost:4679/

*Linux OpenSUSE 11, con KDE: no se ve el acceso directo "Abrir"*

#### **Solución:**

• Para encontrar el icono de ULNM, utilice la función Buscar del menú de la aplicación. Después, debe encontrar el icono Dell ULNM en la sección Favoritos.

*Linux Red Hat, OpenSUSE y Mandriva: icono de notificación (icono de la bandeja del sistema) no se inicia con la instalación o la actualización*

#### **Soluciones:**

• Inicie el siguiente comando, como su usuario estándar, desde un terminal o utilice una función Iniciar: \$ /usr/local/Dell/UPSLocalNodeManager/mc2 -systray

**NOTA:** Si inicia este comando desde un terminal, agregue un símbolo & al final de la línea de comando para desacoplar el proceso.

• Cierre la sesión gráfica e inicie sesión en una nueva. El icono de notificación se iniciará automáticamente con la nueva sesión gráfica

*Escritorio de Linux Unity: no está presente el acceso directo "Abrir"*

#### **Soluciones:**

• Abra un terminal y escriba la siguiente línea:

```
> sudo xdg-desktop-menu install --novendor 
/usr/local/Dell/UPSLocalNodeManager/desktop/Dell.directory 
/usr/local/Dell/UPSLocalNodeManager/desktop/ULNM.directory 
/usr/local/Dell/UPSLocalNodeManager/desktop/Open.desktop
```
- Escriba **open** en el cuadro de búsqueda del menú Unity para recuperar el acceso directo "Abrir".
- Abra un navegador web y escriba la siguiente dirección URL:

http://localhost:4679/

#### **Integración del sistema de red Linux**

*No se detectó el proxy de la red*

**NOTA:** Si no se detectó el proxy de su red durante la instalación, no podrá acceder a la actualización automática, así como a otros recursos de Internet desde Dell ULNM. Se puede validar por la ausencia de "proxy.cfg" en /usr/local/Dell/UPSLocalNodeManager/configs/

#### **Solución:**

• Cree un archivo denominado "proxy.cfg" en /usr/local/Dell/UPSLocalNodeManager/configs/ con el siguiente contenido:

```
{
   'proxyHost': "la.dirección.del.proxy.com",
   'proxyPort': "puerto_del_proxy"
}
```

```
Por ejemplo:
```

```
{
   'proxyHost': "proxy.domain.com",
   'proxyPort': "8080"
}
```
A continuación, reinicie Dell ULNM para volver a cargar la configuración

*Dell ULNM de Linux muestra la alarma de red "Pérdida de la comunicación" después de 20 minutos*

#### **Solución:**

• Mejora en la próxima versión.

#### **Al activar el controlador de apagado en Linux**

*Al activar el módulo opcional Controlador de apagado, surge un problema en la inicialización del servicio de Dell ULNM.*

#### **Solución:**

• El problema se puede resolver fácilmente reiniciando el daemon de Dell ULNM una vez activado el módulo "Controlador de apagado". No es necesario reiniciar el daemon de Dell ULNM al desactivar esta función.

#### **Eventos y acciones con algunos sistemas operativos Windows de x64 bits**

*Cuando se invoca el comando de apagado desde el contexto de Dell ULNM, el sistema no lo encuentra porque lo buscó en C:\Windows\SysWOW64, aunque la ruta especificada sea explícitamente C:\Windows\System32\shutdown.exe.*

#### **Solución:**

• Recupere "shutdown.exe" en la carpeta C:\Windows\System32\ y cópielo, por ejemplo, en D:\ULNM\. A continuación, modifique "shutdown.bat" para invocar explícitamente D:\ULNM\shutdown.exe

#### **Secuencia de hibernación de Windows Vista**

*Por defecto, Dell ULNM ejecuta la "Hibernación" de un sistema operativo. Lamentablemente, la opción "Hibernar" de Windows Vista a veces no está disponible después de hacer una limpieza del disco. En este caso, la función "Hibernar" de Windows Vista falla.*

**NOTA:** Se trata de un problema de algunas versiones de sistemas operativos Windows x64 (por ejemplo, XP x64 y 2003 x64). Por ejemplo, este problema no se produce en Windows 7 x64.

#### **Soluciones:**

- Cambie la configuración de apagado de Dell ULNM de "Hibernar" a "Apagar".
- Ejecute el comando "Powercfg -h on" en la cuenta de administrador para restaurar la opción "Hibernar" de Windows Vista.

http://support.microsoft.com/default.aspx?scid=kb;EN-US;928897#LetMeFixItMyself

#### **Secuencia de apagado**

*Cuando está conectado mediante un puerto de serie RS-232, el SAI Pulsar UPS no siempre se apaga como se espera. En este caso, el SAI no tiene en cuenta el parámetro "Duración del apagado" del Dell ULNM.*

#### **Solución:**

• Utilice una conexión USB. La próxima versión de Dell ULNM implementará esta corrección en RS-232.